# Betriebsanleitung iTEMP TMT162

Zwei-Kanal Temperaturfeldtransmitter mit FOUNDATION Fieldbus™-Protokoll

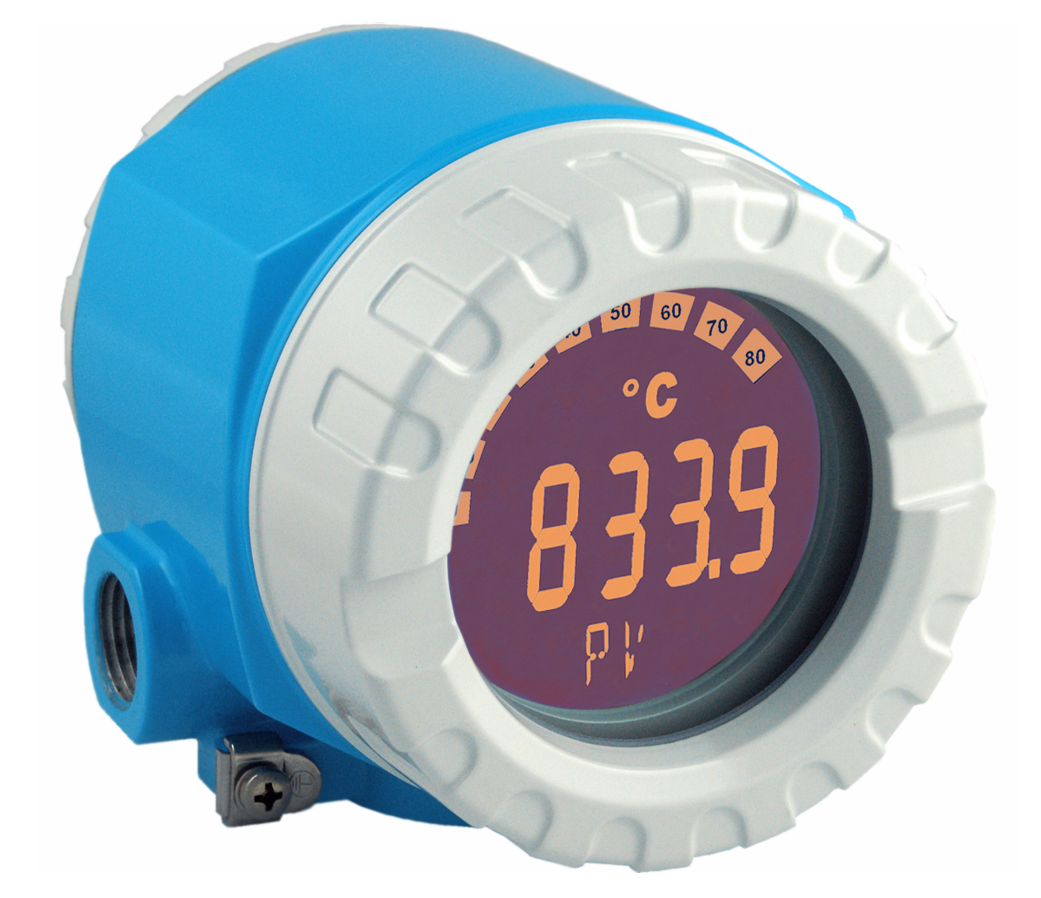

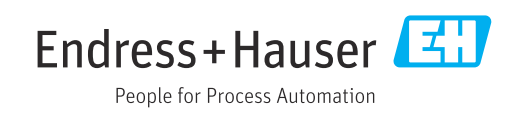

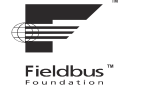

BA00224R/09/DE/16.23-00

71628454 2023-09-30 Gültig ab Version 02.00 (Geräteversion)

# Inhaltsverzeichnis

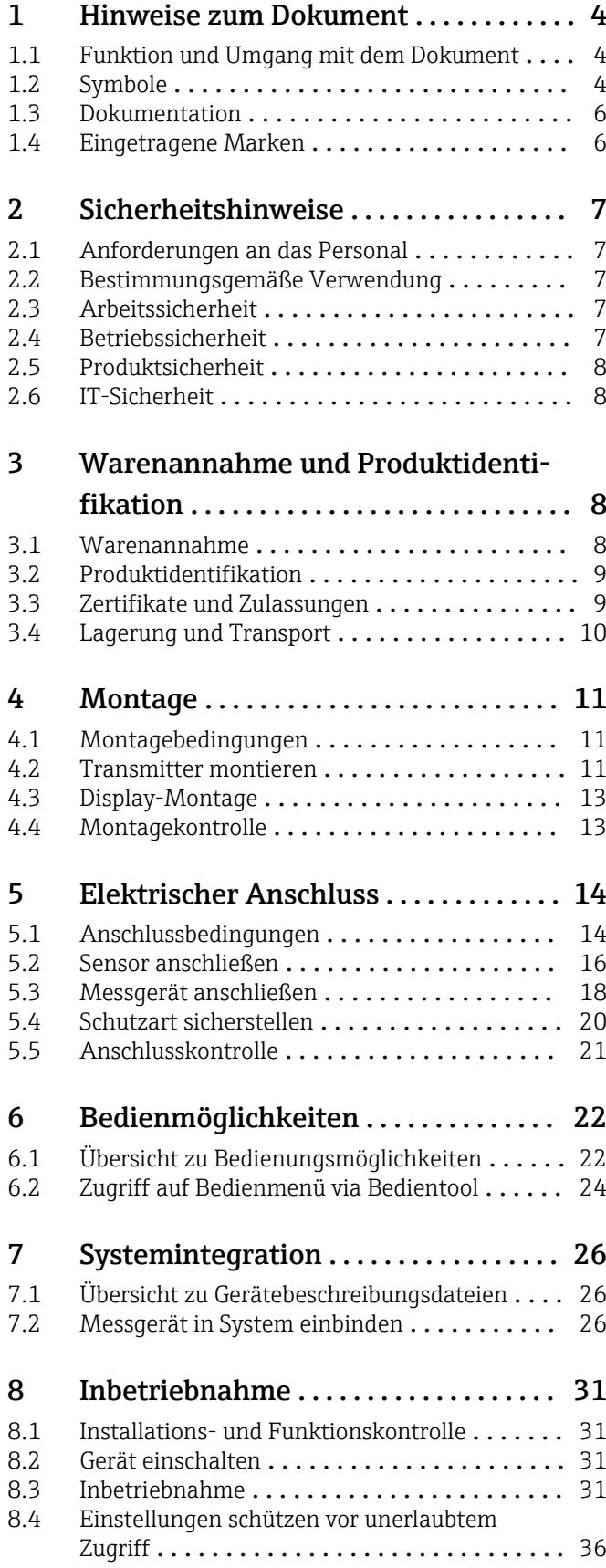

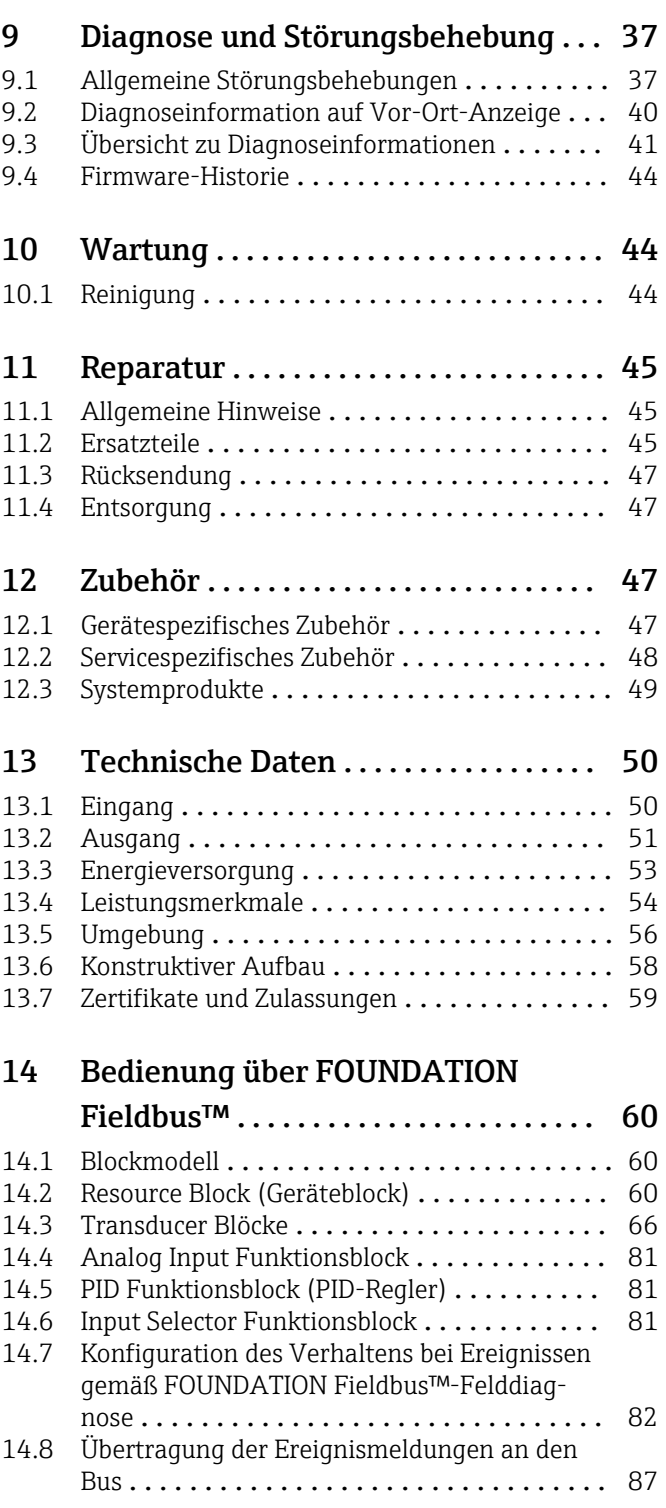

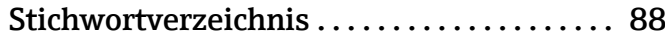

# <span id="page-3-0"></span>1 Hinweise zum Dokument

# 1.1 Funktion und Umgang mit dem Dokument

### 1.1.1 Dokumentfunktion

Diese Anleitung liefert alle Informationen, die in den verschiedenen Phasen des Lebenszyklus des Geräts benötigt werden: Von der Produktidentifizierung, Warenannahme und Lagerung über Montage, Anschluss, Bedienungsgrundlagen und Inbetriebnahme bis hin zur Störungsbeseitigung, Wartung und Entsorgung.

### 1.1.2 Sicherheitshinweise (XA)

Bei Einsatz in explosionsgefährdeten Bereichen sind die entsprechenden nationalen Normen einzuhalten. Messsystemen, die im explosionsgefährdetem Bereich eingesetzt werden, liegt eine separate Ex-Dokumentation bei, die ein fester Bestandteil dieser Betriebsanleitung ist. Die darin aufgeführten Installationsvorschriften, Anschlusswerte und Sicherheitshinweise müssen konsequent beachtet werden! Stellen Sie sicher, dass Sie die richtige Ex-Dokumentation zum passenden Ex-zugelassenen Gerät verwenden! Die Nummer der zugehörigen Ex-Dokumentation (XA...) finden Sie auf dem Typenschild. Wenn beide Nummern (auf der Ex-Dokumentation und auf dem Typenschild) exakt übereinstimmen, dürfen Sie diese Ex-Dokumentation benutzen.

# 1.2 Symbole

### 1.2.1 Warnhinweissymbole

### **GEFAHR**

Dieser Hinweis macht auf eine gefährliche Situation aufmerksam, die, wenn sie nicht vermieden wird, zu Tod oder schwerer Körperverletzung führen wird.

#### **WARNUNG**

Dieser Hinweis macht auf eine gefährliche Situation aufmerksam, die, wenn sie nicht vermieden wird, zu Tod oder schwerer Körperverletzung führen kann.

#### **A** VORSICHT

Dieser Hinweis macht auf eine gefährliche Situation aufmerksam, die, wenn sie nicht vermieden wird, zu leichter oder mittelschwerer Körperverletzung führen kann.

#### **HINWEIS**

Dieser Hinweis enthält Informationen zu Vorgehensweisen und weiterführenden Sachverhalten, die keine Körperverletzung nach sich ziehen.

### 1.2.2 Elektrische Symbole

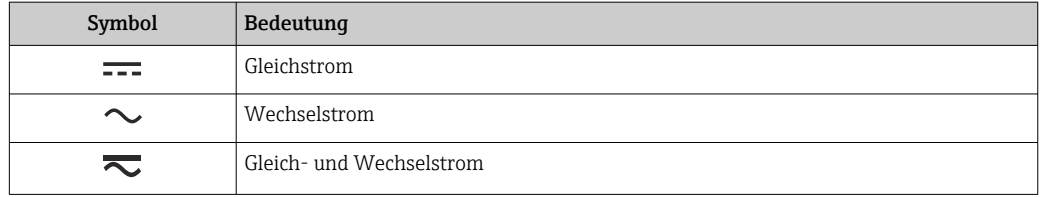

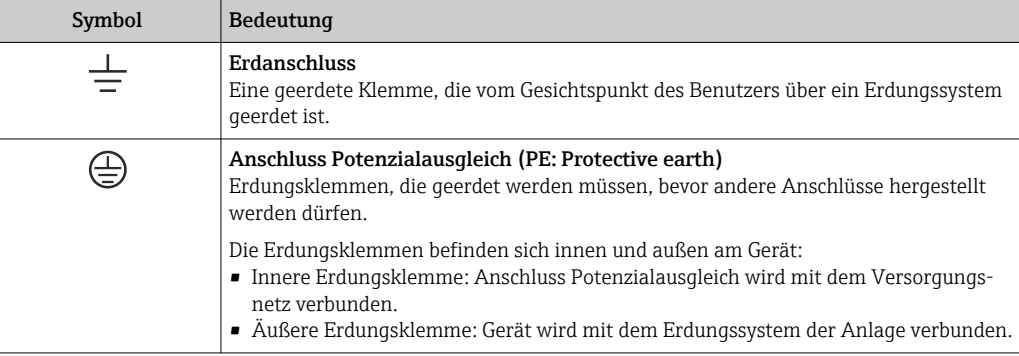

## 1.2.3 Symbole für Informationstypen

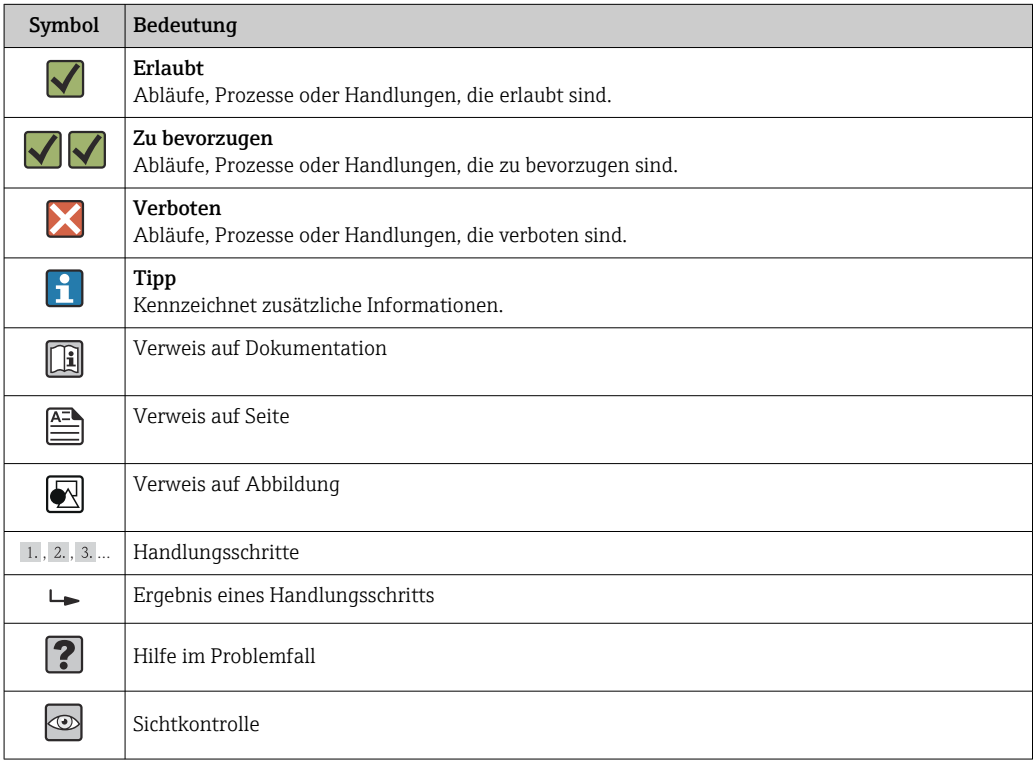

# 1.2.4 Werkzeugsymbole

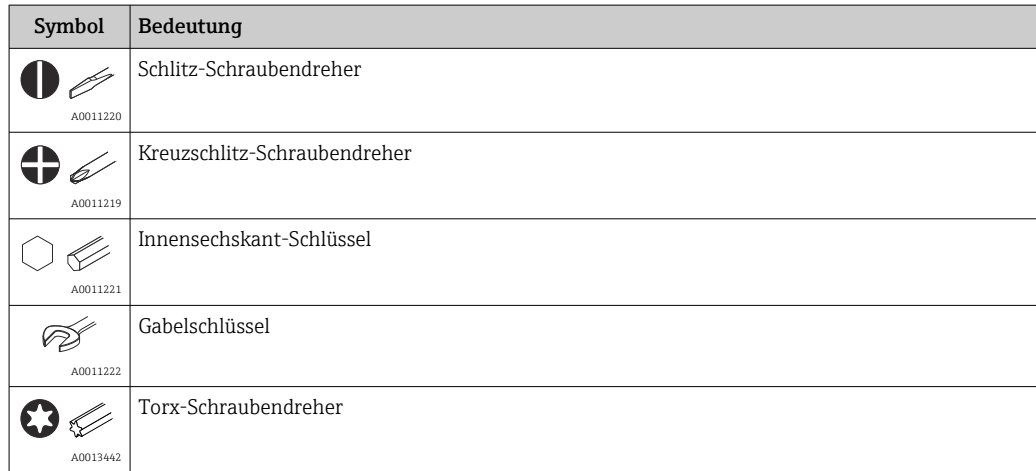

# <span id="page-5-0"></span>1.3 Dokumentation

- Eine Übersicht zum Umfang der zugehörigen Technischen Dokumentation bieten:
	- *Device Viewer* [\(www.endress.com/deviceviewer](https://www.endress.com/deviceviewer)): Seriennummer vom Typenschild eingeben
		- *Endress+Hauser Operations App*: Seriennummer vom Typenschild eingeben oder Matrixcode auf dem Typenschild einscannen

### 1.3.1 Dokumentfunktion

Folgende Dokumentationen können je nach bestellter Geräteausführung verfügbar sein:

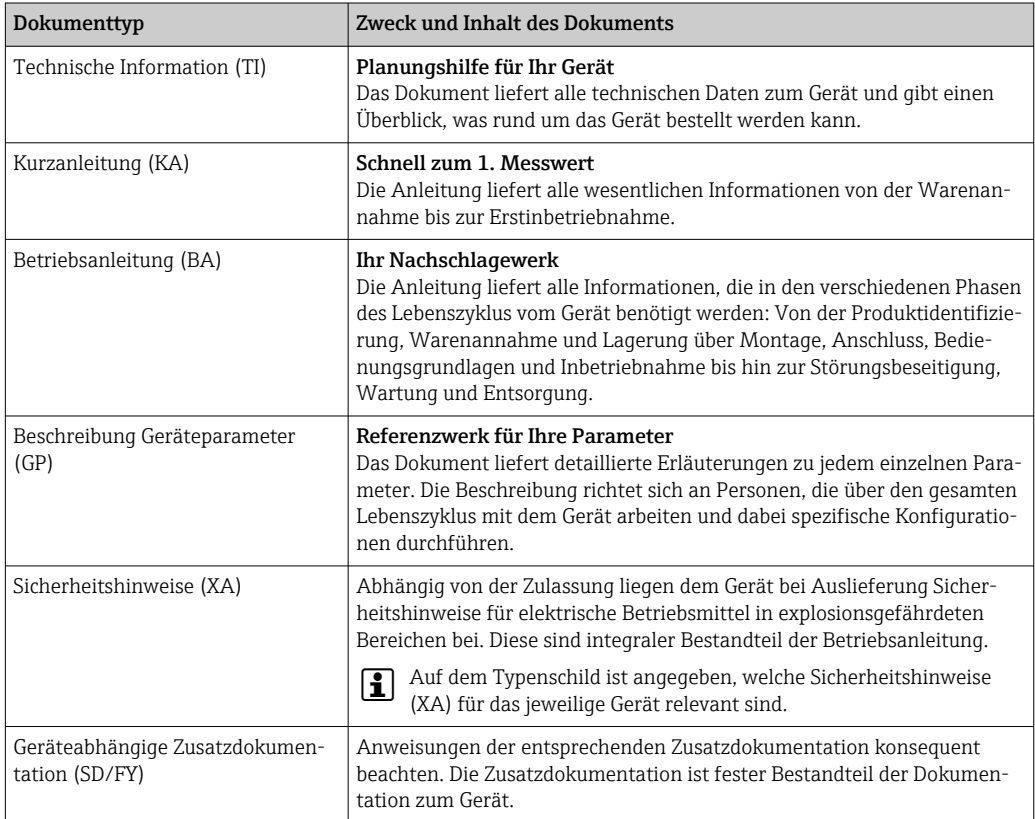

# 1.4 Eingetragene Marken

FOUNDATION™ Fieldbus

Eingetragene Marke der Fieldbus Foundation, Austin Texas, USA

# <span id="page-6-0"></span>2 Sicherheitshinweise

### 2.1 Anforderungen an das Personal

### **HINWEIS**

Das Personal für Installation, Inbetriebnahme, Diagnose und Wartung muss folgende Bedingungen erfüllen:

- ‣ Ausgebildetes Fachpersonal: Verfügt über Qualifikation, die dieser Funktion und Tätigkeit entspricht
- ‣ Vom Anlagenbetreiber autorisiert
- ‣ Mit den nationalen Vorschriften vertraut
- ‣ Vor Arbeitsbeginn: Anweisungen in Anleitung und Zusatzdokumentation sowie Zertifikate (je nach Anwendung) lesen und verstehen
- ‣ Anweisungen und Rahmenbedingungen befolgen

Das Bedienpersonal muss folgende Bedingungen erfüllen:

- ‣ Entsprechend den Aufgabenanforderungen vom Anlagenbetreiber eingewiesen und autorisiert
- ‣ Anweisungen in dieser Anleitung befolgen

# 2.2 Bestimmungsgemäße Verwendung

Das Gerät ist ein universeller und konfigurierbarer Temperaturfeldtransmitter mit wahlweise ein oder zwei Temperatursensoreingängen für Widerstandsthermometer (RTD), Thermoelemente (TC), Widerstands- und Spannungsgeber. Das Gerät ist zur Montage im Feld bestimmt.

Der Hersteller haftet nicht für Schäden, die aus unsachgemäßer oder nicht bestimmungsgemäßer Verwendung entstehen.

# 2.3 Arbeitssicherheit

Bei Arbeiten am und mit dem Gerät:

‣ Erforderliche persönliche Schutzausrüstung gemäß nationalen Vorschriften tragen.

## 2.4 Betriebssicherheit

- Das Gerät nur in technisch einwandfreiem und betriebssicherem Zustand betreiben.
- Der Betreiber ist für den störungsfreien Betrieb des Geräts verantwortlich.

Stromversorgung

 $\triangleright$  Das Gerät muss von einer Spannungsversorgung 11,5 ... 42 V<sub>DC</sub> gemäß NEC-Klasse 02 (Niederspannung/- strom) mit Kurzschluss-Leistungsbegrenzung auf 8 A/150 VA gespeist werden.

#### Umbauten am Gerät

Eigenmächtige Umbauten am Gerät sind nicht zulässig und können zu unvorhersehbaren Gefahren führen:

‣ Wenn Umbauten trotzdem erforderlich sind: Rücksprache mit Endress+Hauser halten.

#### Reparatur

Um die Betriebssicherheit weiterhin zu gewährleisten:

- ‣ Nur wenn die Reparatur ausdrücklich erlaubt ist, diese am Gerät durchführen.
- ‣ Die nationalen Vorschriften bezüglich Reparatur eines elektrischen Geräts beachten.
- ‣ Nur Original-Ersatzteile und Zubehör von Endress+Hauser verwenden.

#### <span id="page-7-0"></span>Zulassungsrelevanter Bereich

Um eine Gefährdung für Personen oder für die Anlage beim Geräteeinsatz im zulassungsrelevanten Bereich auszuschließen (z.B. Explosionsschutz oder Sicherheitseinrichtungen):

- ‣ Anhand der technischen Daten auf dem Typenschild überprüfen, ob das bestellte Gerät für den vorgesehenen Gebrauch im zulassungsrelevanten Bereich eingesetzt werden kann. Das Typenschild befindet sich seitlich am Transmittergehäuse.
- ‣ Die Vorgaben in der separaten Zusatzdokumentation beachten, die ein fester Bestandteil dieser Anleitung ist.

#### Störsicherheit

Die Messeinrichtung erfüllt die allgemeinen Sicherheitsanforderungen gemäß EN 61010-1 und die EMV-Anforderungen gemäß IEC/EN 61326-Serie sowie die NAMUR-Empfehlung NE 21 und NE 89.

## 2.5 Produktsicherheit

Das Gerät ist nach dem Stand der Technik und guter Ingenieurspraxis betriebssicher gebaut und geprüft und hat das Werk in sicherheitstechnisch einwandfreiem Zustand verlassen.

Es erfüllt die allgemeinen Sicherheitsanforderungen und gesetzlichen Anforderungen. Zudem ist es konform zu den EU-Richtlinien, die in der gerätespezifischen EU-Konformitätserklärung aufgelistet sind. Mit Anbringung der CE-Kennzeichnung bestätigt der Hersteller diesen Sachverhalt.

# 2.6 IT-Sicherheit

Eine Gewährleistung unsererseits ist nur gegeben, wenn das Produkt gemäß der Betriebsanleitung installiert und eingesetzt wird. Das Produkt verfügt über Sicherheitsmechanismen, um es gegen versehentliche Veränderung der Einstellungen zu schützen.

IT-Sicherheitsmaßnahmen gemäß dem Sicherheitsstandard des Betreibers, die das Produkt und dessen Datentransfer zusätzlich schützen, sind vom Betreiber selbst zu implementieren.

# 3 Warenannahme und Produktidentifikation

### 3.1 Warenannahme

Nach dem Erhalt des Geräts, wie folgt vorgehen:

- 1. Überprüfen, ob die Verpackung unversehrt ist.
- 2. Bei vorliegenden Beschädigungen: Schaden unverzüglich dem Hersteller melden.
- 3. Beschädigte Komponenten nicht installieren, da der Hersteller andernfalls die Einhaltung der ursprünglichen Sicherheitsanforderungen oder die Materialbeständigkeit nicht gewährleisten kann und auch nicht für daraus entstehende Konsequenzen verantwortlich gemacht werden kann.
- 4. Den Lieferumfang mit dem Inhalt der Bestellung vergleichen.
- 5. Alle zum Transport verwendeten Verpackungsmaterialien entfernen.
- 6. Entsprechen die Typenschilddaten den Bestellangaben auf dem Lieferschein?

<span id="page-8-0"></span>7. Sind die Technische Dokumentation und alle weiteren erforderlichen Dokumente, z. B. Zertifikate vorhanden?

Wenn eine der Bedingungen nicht erfüllt ist: An Vertriebszentrale wenden.

# 3.2 Produktidentifikation

Folgende Möglichkeiten stehen zur Identifizierung des Geräts zur Verfügung:

- Typenschildangaben
- Seriennummer vom Typenschild in *Device Viewer* eingeben (www.endress.com/deviceviewer): Alle Angaben zum Gerät und eine Übersicht zum Umfang der mitgelieferten Technischen Dokumentation werden angezeigt.
- Seriennummer vom Typenschild in die *Endress+Hauser Operations App* eingeben oder mit der *Endress+Hauser Operations App* den 2-D-Matrixcode (QR-Code) auf dem Typenschild scannen: Alle Angaben zum Gerät und zum Umfang der zugehörigen Technischen Dokumentation werden angezeigt.

### 3.2.1 Typenschild

#### Das richtige Gerät?

Folgende Informationen zum Gerät sind dem Typenschild zu entnehmen:

- Herstelleridentifikation, Gerätebezeichnung
- Bestellcode
- Erweiterter Bestellcode
- Seriennummer
- Messstellenbezeichnung (TAG)
- Technische Werte: Versorgungsspannung, Stromaufnahme, Umgebungstemperatur, Kommunikationsspezifische Daten (optional)
- Schutzart
- Zulassungen mit Symbolen
- ‣ Angaben auf dem Typenschild mit Bestellung vergleichen.

### 3.2.2 Name und Adresse des Herstellers

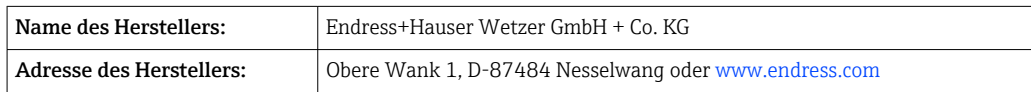

## 3.3 Zertifikate und Zulassungen

Für das Gerät gültige Zertifikate und Zulassungen: siehe Angaben auf dem Typenschild

Zulassungsrelevante Daten und Dokumente: www.endress.com/deviceviewer → (Seriennummer eingeben)

### 3.3.1 Gerätezertifizierung FOUNDATION Fieldbus

Der Temperaturfeldtransmitter hat alle durchgeführten Testprozeduren erfolgreich bestanden und ist durch die FOUNDATION Fieldbus zertifiziert und registriert. Das Gerät erfüllt somit alle Anforderungen der nachfolgend genannten Spezifikationen:

- Zertifiziert nach der Fieldbus-Spezifikation, Revisionsstand 6.1.2
- Geräte-Zertifizierungsnummer: IT099000
- Das Gerät erfüllt alle Spezifikationen des FOUNDATION Fieldbus-H1 (www.fieldbus.org)
- Das Gerät kann auch mit zertifizierten Geräten anderer Hersteller betrieben werden (Interoperabilität)

# <span id="page-9-0"></span>3.4 Lagerung und Transport

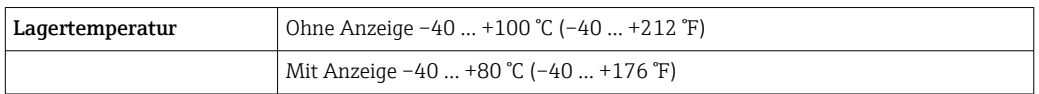

Maximale relative Luftfeuchtigkeit: < 95 % nach IEC 60068-2-30

Bei Lagerung und Transport das Gerät so verpacken, dass es zuverlässig vor Stößen und äußeren Einflüssen geschützt wird. Die Originalverpackung bietet optimalen Schutz.

Bei Lagerung folgende Umgebungseinflüsse unbedingt vermeiden:

- Direkte Sonneneinstrahlung
- Nähe zu heißen Gegenständen
- Mechanische Vibration
- Aggressive Medien

# <span id="page-10-0"></span>4 Montage

Das Gerät kann bei Verwendung stabiler Sensoren direkt auf den Sensor montiert werden. Für die abgesetzte Montage an Wand- oder Rohr stehen zwei Montagehalter zur Verfügung. Das beleuchtete Display ist in 4 verschiedenen Positionen montierbar.

# 4.1 Montagebedingungen

### 4.1.1 Abmessungen

Die Abmessungen des Gerätes finden Sie im Kapitel 'Technische Daten'.

### 4.1.2 Montageort

Informationen über die Bedingungen, die am Montageort vorliegen müssen, um das Gerät bestimmungsgemäß zu montieren, wie Umgebungstemperatur, Schutzart, Klimaklasse, etc., finden Sie im Kapitel 'Technische Daten' .

Für den Einsatz im explosionsgefährdeten Bereich sind die Grenzwerte der Zertifikate und Zulassungen (siehe Ex-Sicherheitshinweise) einzuhalten.

## 4.2 Transmitter montieren

### **HINWEIS**

Ziehen Sie die Montageschrauben nicht zu fest an, um eine Beschädigung des Feldtransmitters zu vermeiden.

 $\blacktriangleright$  Maximales Drehmoment = 6 Nm (4,43 lbf ft)

### 4.2.1 Direkte Sensormontage

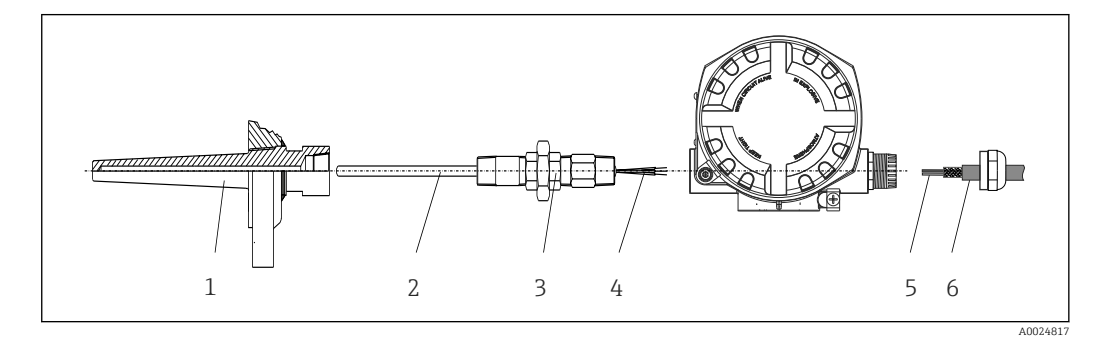

- *1 Direkte Montage des Feldtransmitter am Sensor*
- *1 Schutzrohr*
- *2 Messeinsatz*
- *3 Halsrohrnippel und Adapter*
- *4 Sensorleitungen*
- *5 Feldbusleitungen*

*6 Feldbus-Schirmleitung*

1. Schutzrohr montieren und festschrauben (1).

- 2. Messeinsatz mit Halsrohrnippel und Adapter in Transmitter schrauben (2). Nippelund Adaptergewinde mit Silikonband abdichten.
- 3. Sensorleitungen (4) mit den Anschlussklemmen für die Sensoren verbinden, siehe Klemmenbelegung.
- 4. Feldtransmitter mit Messeinsatz am Schutzrohr (1) anbringen.
- 5. Feldbus-Schirmleitung oder Feldbus-Gerätestecker (6) an der anderen Kabelverschraubung montieren.
- 6. Feldbusleitungen (5) durch die Kabelverschraubung des Feldtransmittergehäuses in den Anschlussraum führen.
- 7. Kabelverschraubung wie in Kapitel *Schutzart sicherstellen*[→ 20](#page-19-0) beschrieben dicht verschrauben. Die Kabelverschraubung muss den Anforderungen des Explosionsschutzes entsprechen.

### 4.2.2 Abgesetzte Montage

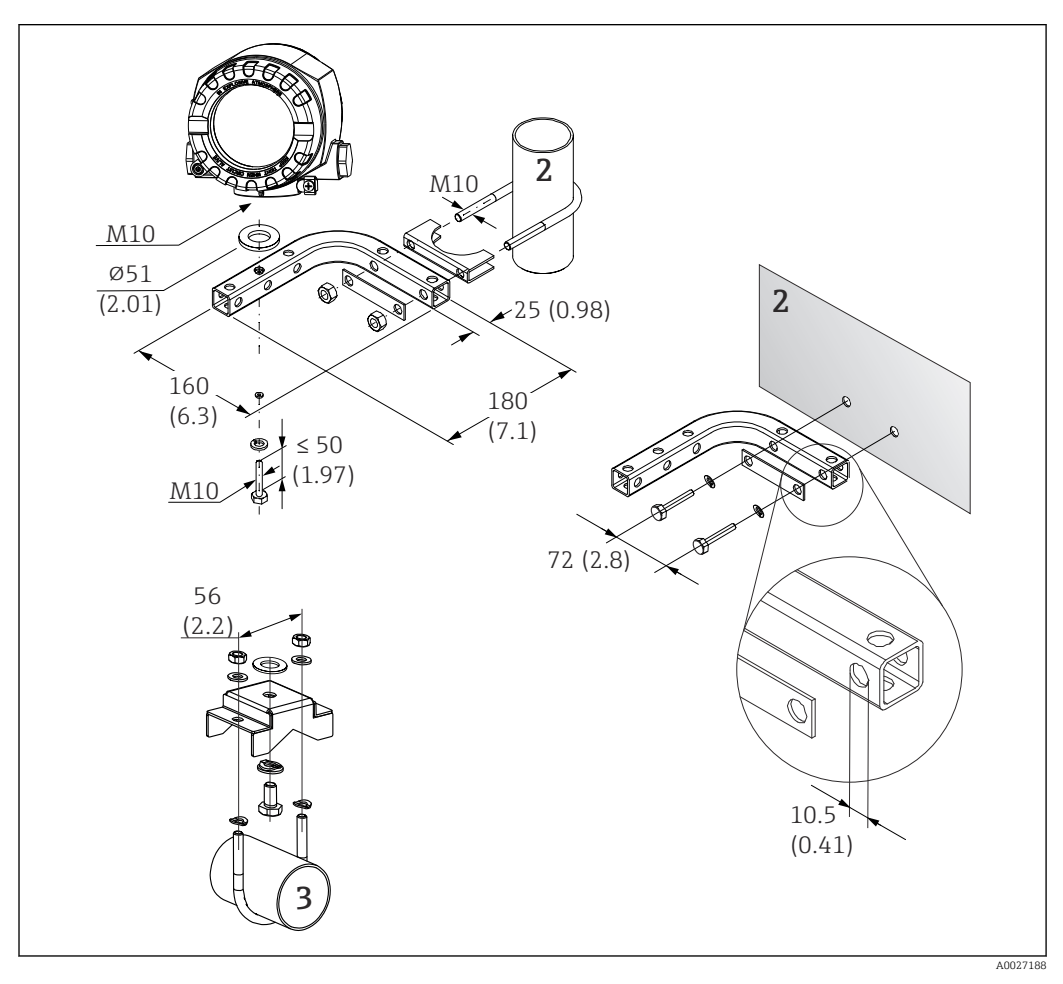

 *2 Montage des Feldtransmitters mit Montagehalter, siehe Kap. 'Zubehör'. Abmessungen in mm (in)*

- *2 Kombinierter Wand-/Rohrmontagehalter 2", L-Form, Material 304*
- *3 Rohrmontagehalter 2", U-Form, Material 316L*

# <span id="page-12-0"></span>4.3 Display-Montage

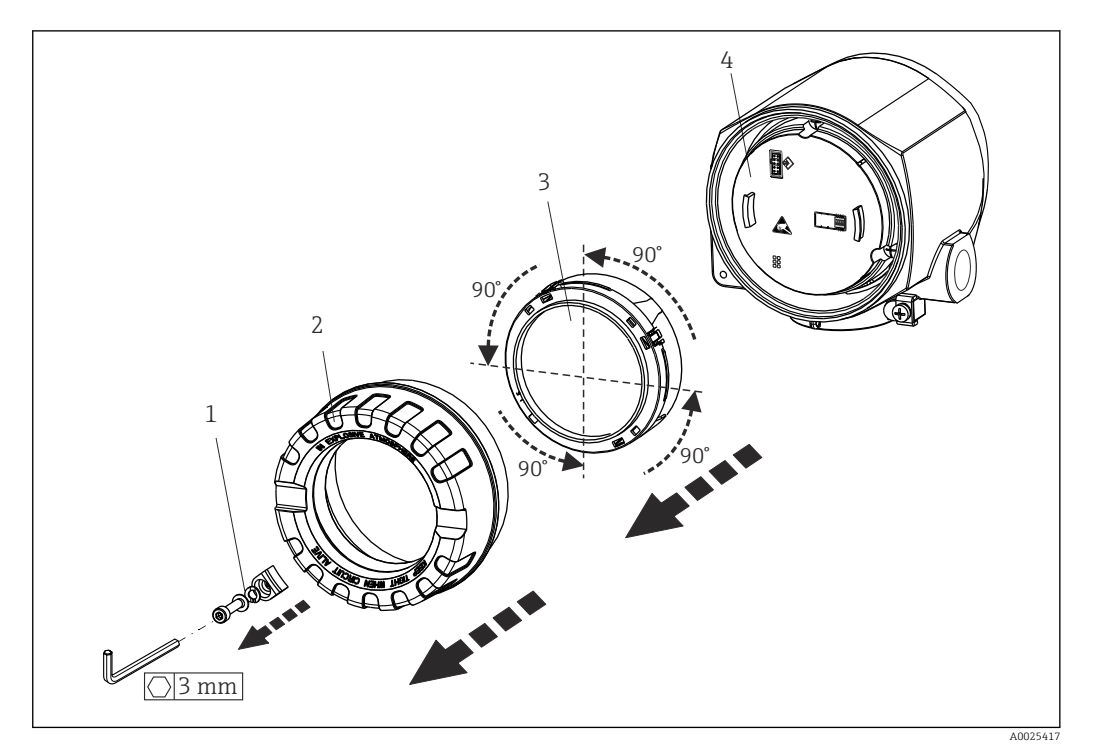

- *3 4 montierbare Display-Positionen, steckbar in 90°-Schritten*
- 
- *1 Deckelkralle 2 Gehäusedeckel mit O-Ring*
- *3 Display mit Halterung und Verdrehsicherung*
- *4 Elektronikmodul*

1. Die Deckelkralle entfernen (1).

- 2. Den Gehäusedeckel zusammen mit dem O-Ring (2) abschrauben.
- 3. Das Display mit Verdrehsicherung (3) vom Elektronikmodul (4) abziehen. Das Display mit Halterung jeweils in 90°-Schritten in die gewünschte Position versetzen und am Elektronikmodul am jeweiligen Steckplatz wieder aufstecken.
- 4. Gewinde im Gehäusedeckel sowie am Gehäuseunterteil reinigen und bei Bedarf schmieren. (Empfohlenes Schmiermittel: Klüber Syntheso Glep 1)
- 5. Anschließend den Gehäusedeckel zusammen mit dem O-Ring festschrauben.
- 6. Abschließend die Deckelkralle (1) wieder anbringen.

### 4.4 Montagekontrolle

Führen Sie nach der Montage des Gerätes folgende Kontrollen durch:

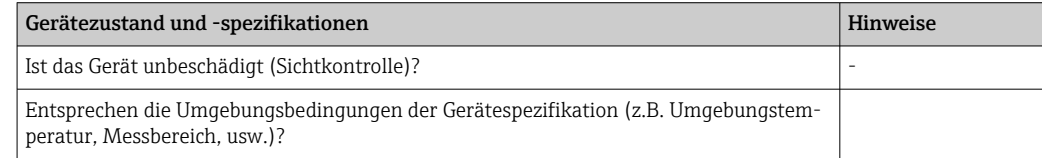

# <span id="page-13-0"></span>5 Elektrischer Anschluss

# 5.1 Anschlussbedingungen

### **AVORSICHT**

### Elektronik kann zerstört werden

- ‣ Gerät nicht unter Betriebsspannung installieren bzw. verdrahten. Ein Nichtbeachten kann zur Zerstörung von Teilen der Elektronik führen.
- ‣ Für den Anschluss von Ex-zertifizierten Geräten die entsprechenden Hinweise und Anschlussbilder in den spezifischen Ex-Zusatzdokumentationen zu dieser Betriebsanleitung beachten. Bei Fragen Lieferanten kontaktieren.

Zur Verdrahtung des Feldtransmitters an den Anschlussklemmen ist ein Kreuzschlitzschraubendreher erforderlich.

### **HINWEIS**

#### Schraubklemmen nicht zu fest anziehen, um eine Beschädigung des Transmitters zu vermeiden.

 $\blacktriangleright$  Maximales Drehmoment = 1 Nm  $\binom{3}{4}$  lbf ft).

Zur Verdrahtung des Gerätes wie folgt vorgehen:

- 1. Deckelkralle entfernen.  $\rightarrow \blacksquare$  3.  $\blacksquare$  13
- 2. Den Gehäusedeckel am Klemmenanschlussraum zusammen mit dem O-Ring abschrauben →  $\Box$  3,  $\Box$  13. Der Klemmenanschlussraum befindet sich auf der gegenüberliegenden Seite vom Elektronikmodul.
- 3. Die Kabelverschraubungen am Gerät öffnen.
- 4. Die entsprechenden Anschlussleitungen durch die Öffnungen der Kabelverschraubungen führen.
- 5. Leitungen gemäß  $\rightarrow \blacksquare$  4,  $\blacksquare$  17 und entsprechend den Kapiteln: Sensor anschließen →  $\triangleq$  16 sowie Messgerät anschließen →  $\triangleq$  18 verdrahten.
- 6. Nach erfolgter Verdrahtung die Schraubklemmen der Anschlüsse festdrehen. Die Kabelverschraubungen wieder anziehen. Kapitel 'Schutzart sicherstellen' beachten.
- 7. Gewinde im Gehäusedeckel sowie am Gehäuseunterteil reinigen und bei Bedarf schmieren. (Empfohlenes Schmiermittel: Klüber Syntheso Glep 1)
- 8. Den Gehäusedeckel wieder festschrauben und die Deckelkralle wieder anbringen. → 图 13

Um Anschlussfehler zu vermeiden, in jedem Fall vor der Inbetriebnahme die Hinweise in der Anschlusskontrolle beachten!

### 5.1.1 Feldbus Kabelspezifikationen

#### Kabeltyp

Für den Anschluss des Gerätes an den FOUNDATION Fieldbus-H1 sind grundsätzlich zweiadrige Kabel empfehlenswert. In Anlehnung an die IEC 61158-2 (MBP) können beim FOUNDATION Fieldbus vier unterschiedliche Kabeltypen (A, B, C, D) verwendet werden, wobei nur die Kabeltypen A und B abgeschirmt sind.

- Speziell bei Neuinstallationen ist der Kabeltyp A oder B zu bevorzugen. Nur diese Typen besitzen einen Kabelschirm, der ausreichenden Schutz vor elektromagnetischen Störungen und damit höchste Zuverlässigkeit bei der Datenübertragung gewährleistet. Beim Kabeltyp B dürfen mehrere Feldbusse (gleicher Schutzart) in einem Kabel betrieben werden. Andere Stromkreise im gleichen Kabel sind unzulässig.
- Erfahrungen aus der Praxis haben gezeigt, dass die Kabeltypen C und D wegen der fehlenden Abschirmung nicht verwendet werden sollten, da die Störsicherheit oftmals nicht den im Standard beschriebenen Anforderungen genügt.

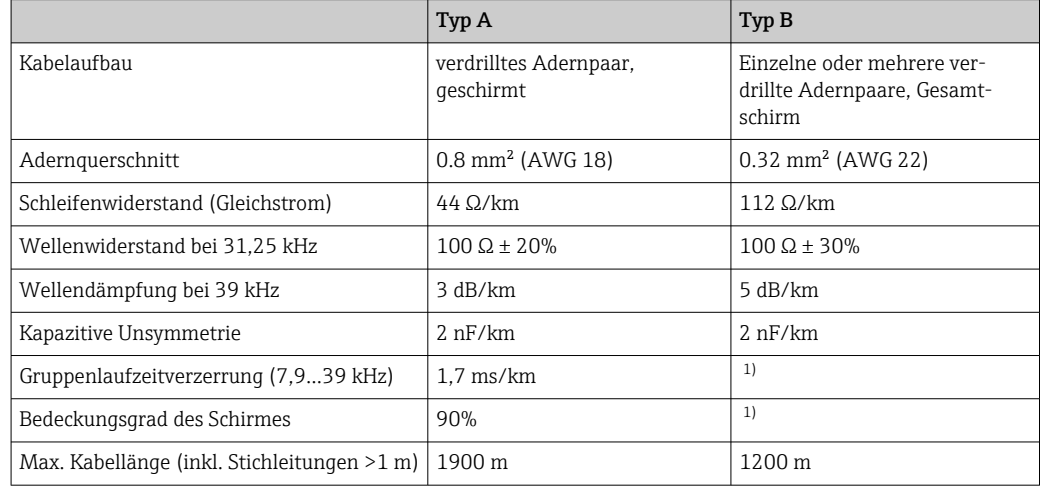

1) Nicht spezifiziert

Nachfolgend sind geeignete Feldbuskabel (Typ A) verschiedener Hersteller für den Nicht-Ex- Bereich aufgelistet:

- Siemens: 6XV1 830-5BH10
- Belden: 3076F
- Kerpen: CeL-PE/OSCR/PVC/FRLA FB-02YS(ST)YFL

#### Maximale Gesamtkabellänge

Die maximale Netzwerkausdehnung ist von der Zündschutzart und den Kabelspezifikationen abhängig. Die Gesamtkabellänge setzt sich aus der Länge des Hauptkabels und der Länge aller Stichleitungen (>1 m) zusammen. Folgende Punkte beachten:

- Die höchstzulässige Gesamtkabellänge ist vom verwendeten Kabeltyp abhängig.
- Falls Repeater eingesetzt werden, verdoppelt sich die zulässige max. Kabellänge!

Zwischen Teilnehmer und Master sind max. drei Repeater erlaubt.

#### Maximale Stichleitungslänge

Als Stichleitung wird die Leitung zwischen Verteilerbox und Feldgerät bezeichnet. Bei Nicht-Ex-Anwendungen ist die max. Länge einer Stichleitung von der Anzahl der Stichleitungen (>1 m) abhängig:

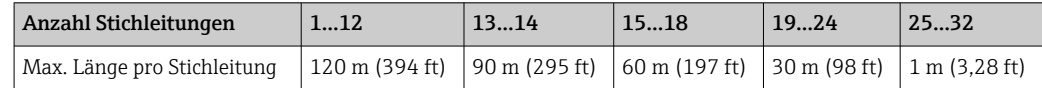

#### Anzahl Feldgeräte

Nach IEC 61158-2 (MBP) können pro Feldbussegment max. 32 Feldgeräte angeschlossen werden. Diese Anzahl wird allerdings unter bestimmten Randbedingungen (Zündschutzart, Busspeisung, Stromaufnahme Feldgerät) eingeschränkt. An eine Stichleitung sind max. vier Feldgeräte anschließbar.

#### <span id="page-15-0"></span>Schirmung und Erdung

Eine optimale elektromagnetische Verträglichkeit des Feldbussystems ist nur dann gewährleistet, wenn Systemkomponenten und insbesondere Leitungen abgeschirmt sind und die Abschirmung eine möglichst lückenlose Hülle bildet. Ideal ist ein Schirmabdeckungsgrad von 90%. Für eine optimale Wirkung der Abschirmung, ist diese so oft wie möglich mit der Bezugserde zu verbinden. Gegebenenfalls sind nationale Installationsvorschriften und Richtlinien zu beachten! Bei großen Potentialunterschieden zwischen den einzelnen Erdungspunkten wird nur ein Punkt der Abschirmung direkt mit der Bezugserde verbunden. In Anlagen ohne Potentialausgleich sollten Kabelschirme von Feldbussystemen deshalb nur einseitig geerdet werden, beispielsweise beim Feldbusspeisegerät oder bei Sicherheitsbarrieren.

### **HINWEIS**

#### Beschädigung des Feldbuskabels oder der Feldbusschirmung

‣ Falls in Anlagen ohne Potenzialausgleich der Kabelschirm an mehreren Stellen geerdet wird, können netzfrequente Ausgleichströme auftreten, welche das Buskabel bzw. die Busabschirmung beschädigen bzw. die Signalübertragung wesentlich beeinflussen.

#### Busabschluss

Anfang und Ende eines jeden Feldbussegments sind grundsätzlich durch einen Busabschluss zu terminieren. Bei verschiedenen Anschlussboxen (Nicht-Ex) kann der Busabschluss über einen Schalter aktiviert werden. Ist dies nicht der Fall, muss ein separater Busabschluss installiert werden.

Folgendes beachten:

- Bei einem verzweigten Bussegment stellt das Gerät, das am weitesten vom Segmentkoppler entfernt ist, das Busende dar.
- Wird der Feldbus mit einem Repeater verlängert, dann muss auch die Verlängerung an beiden Enden terminiert werden.

Weiterführende Informationen H

> Allgemeine Informationen und weitere Hinweise zur Verdrahtung sind auf der Webseite (www.fieldbus.org) der Fieldbus Foundation zu finden.

## 5.2 Sensor anschließen

### **HINWEIS**

‣ ESD - Electrostatic discharge. Klemmen vor elektrostatischer Entladung schützen. Ein Nichtbeachten kann zur Zerstörung oder Fehlfunktion von Teilen der Elektronik führen.

#### Klemmenbelegung

<span id="page-16-0"></span>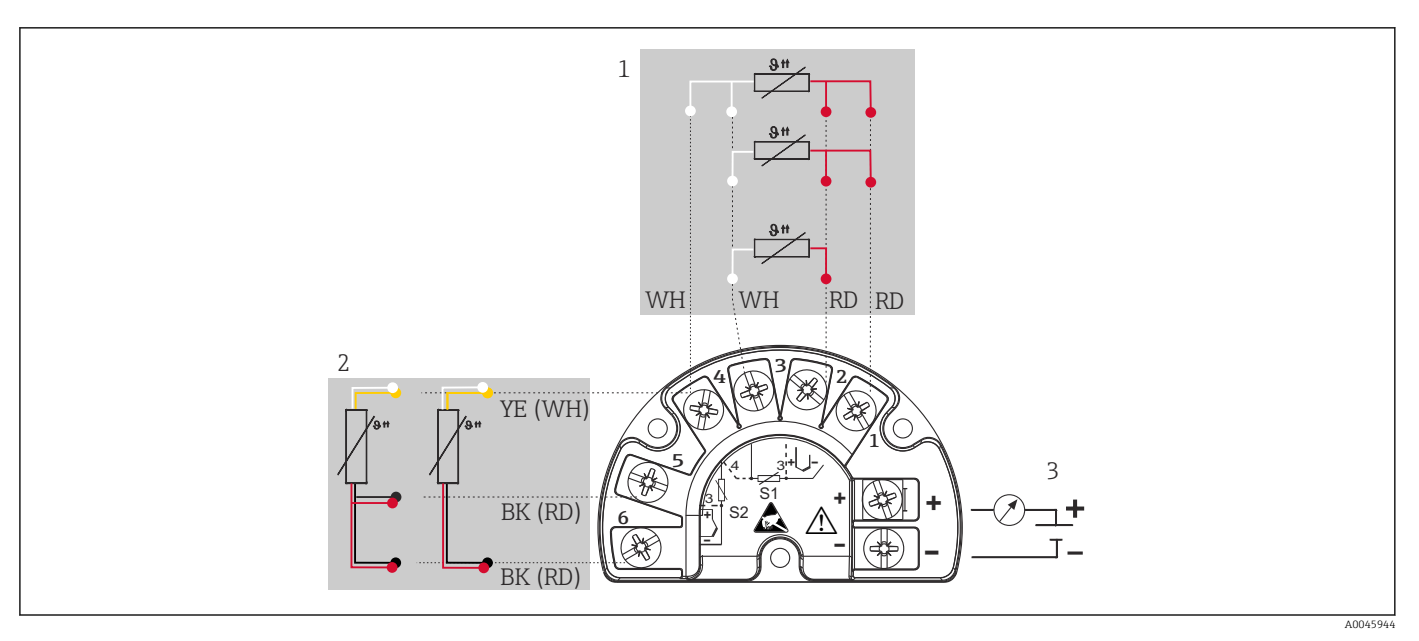

 *4 Verdrahtung des Feldtransmitters, RTD, doppelter Sensoreingang*

- *1 Sensoreingang 1, RTD, : 2-, 3- und 4-Leiter*
- *2 Sensoreingang 2, RTD: 2-, 3-Leiter*
- *3 Spannungsversorgung Feldtransmitter und Analogausgang 4 … 20 mA oder Feldbusanschluss*

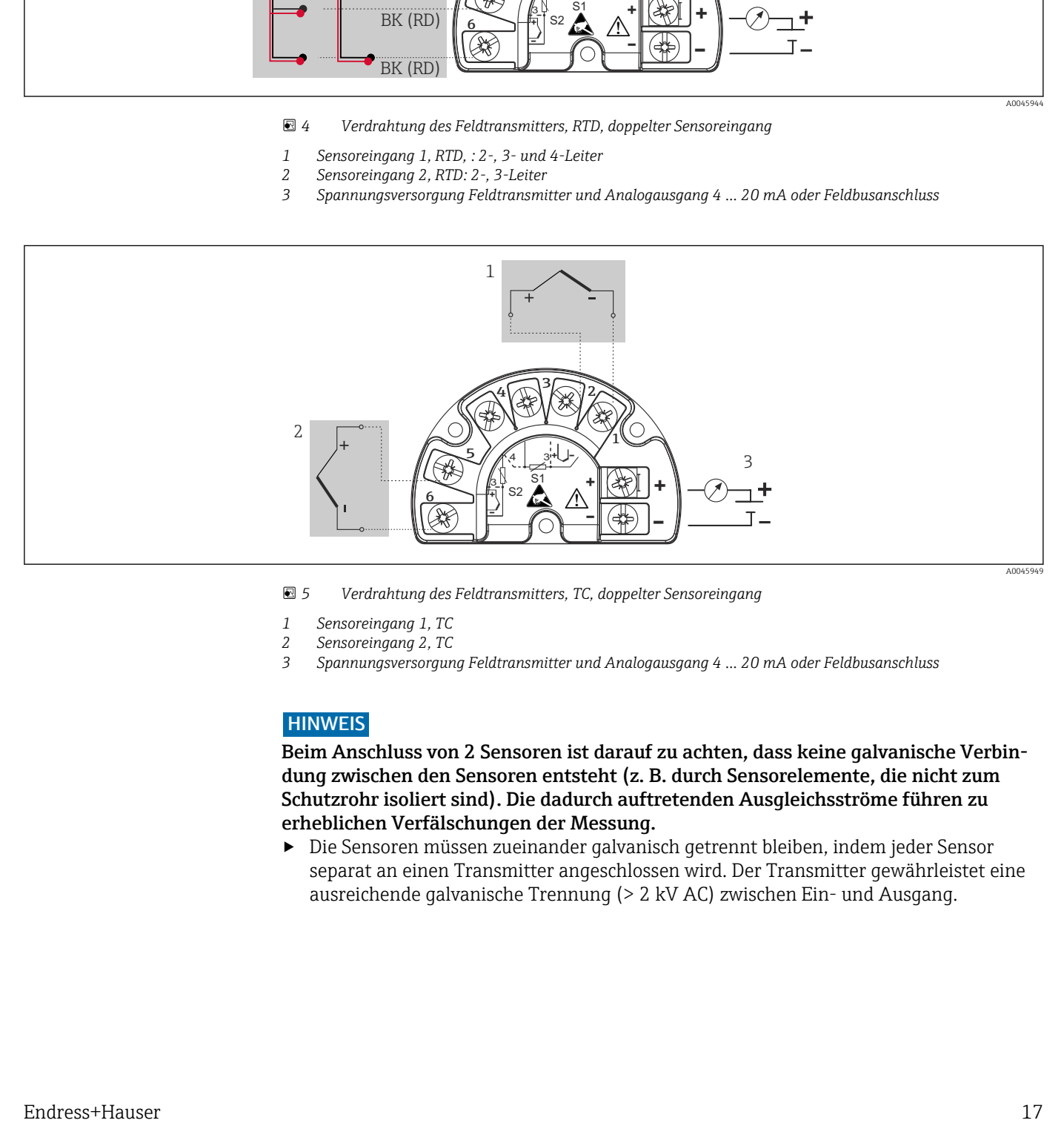

 *5 Verdrahtung des Feldtransmitters, TC, doppelter Sensoreingang*

- 
- *1 Sensoreingang 1, TC 2 Sensoreingang 2, TC*
- *3 Spannungsversorgung Feldtransmitter und Analogausgang 4 … 20 mA oder Feldbusanschluss*

#### **HINWEIS**

Beim Anschluss von 2 Sensoren ist darauf zu achten, dass keine galvanische Verbindung zwischen den Sensoren entsteht (z. B. durch Sensorelemente, die nicht zum Schutzrohr isoliert sind). Die dadurch auftretenden Ausgleichsströme führen zu erheblichen Verfälschungen der Messung.

‣ Die Sensoren müssen zueinander galvanisch getrennt bleiben, indem jeder Sensor separat an einen Transmitter angeschlossen wird. Der Transmitter gewährleistet eine ausreichende galvanische Trennung (> 2 kV AC) zwischen Ein- und Ausgang.

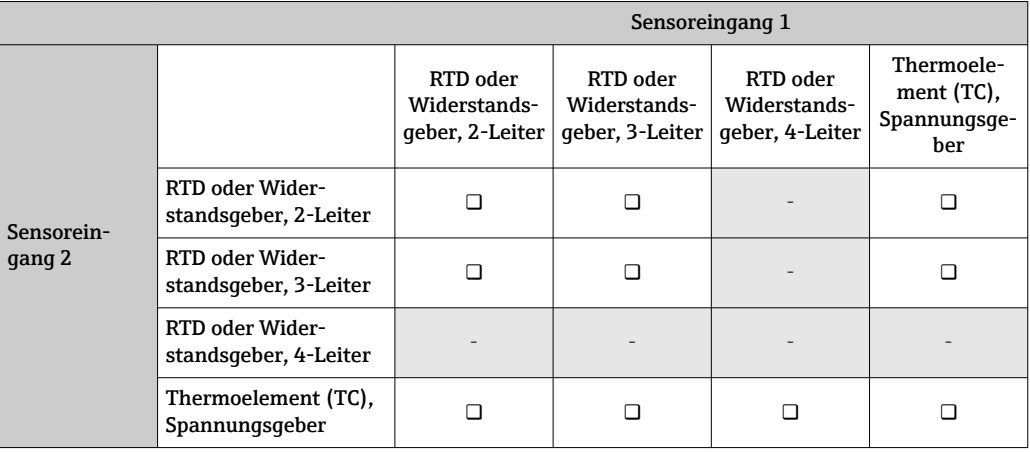

<span id="page-17-0"></span>*Bei Belegung beider Sensoreingänge sind folgende Anschlusskombinationen möglich:*

# 5.3 Messgerät anschließen

### 5.3.1 Kabelverschraubung oder -durchführung

### **AVORSICHT**

#### Beschädigungsgefahr

- ‣ Gerät nicht unter Betriebsspannung installieren bzw. verdrahten. Ein Nichtbeachten kann zur Zerstörung von Teilen der Elektronik führen.
- ‣ Ist das Gerät nicht durch die Montage des Gehäuses geerdet, wird eine Erdung über eine der Erdungsschrauben empfohlen. Das Erdungskonzept der Anlage ist zu beachten! Den Kabelschirm zwischen dem abisolierten Feldbuskabel und der Erdungsklemme so kurz wie möglich halten! Der Anschluss der Funktionserde kann für den funktionalen Zweck erforderlich sein. Die elektrischen Anforderungen der einzelnen Länder sind einzuhalten.
- ‣ In Anlagen ohne zusätzlichen Potenzialausgleich können, falls der Schirm des Feldbuskabels an mehreren Stellen geerdet wird, netzfrequente Ausgleichströme auftreten, welche das Kabel bzw. den Schirm beschädigen. Der Schirm des Feldbuskabels ist in solchen Fällen nur einseitig zu erden, d.h. er darf nicht mit der Erdungsklemme des Gehäuses verbunden werden. Der nicht angeschlossene Schirm ist zu isolieren!
- ‣ Es ist nicht empfehlenswert, den Feldbus über die herkömmlichen Kabelverschraubungen zu schleifen. Falls Sie später auch nur ein Gerät austauschen, muss die Buskommunikation unterbrochen werden.

• Die Klemmen für den Feldbusanschluss verfügen über einen integrierten Verpolungsschutz.

- **•** Leitungsquerschnitt: max. 2,5 mm<sup>2</sup>
- Für den Anschluss ist grundsätzlich ein abgeschirmtes Kabel zu verwenden.

Generelle Vorgehensweise beachten.  $\rightarrow \blacksquare$  14.

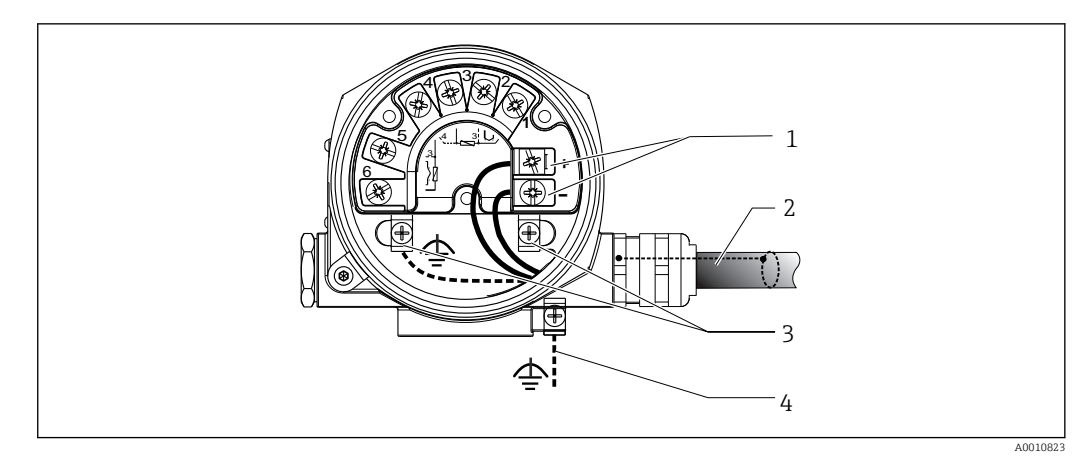

 *6 Geräteanschluss an die Feldbusleitung*

- *1 Feldbus Anschlussklemmen Feldbus-Kommunikation und Spannungsversorgung*
- *2 Abgeschirmtes Feldbuskabel*
- *3 Erdungsklemmen innen*
- *4 Erdungsklemme (aussen, für Getrenntausführung relevant)*

### 5.3.2 Feldbus-Gerätestecker

Die Anschlusstechnik beim FOUNDATION Fieldbus ermöglicht es, Geräte über einheitliche mechanische Anschlüsse wie T-Abzweiger, Verteilerbausteine usw. an den Feldbus anzuschließen. Diese Anschlusstechnik mit vorkonfektionierten Verteilerbausteinen und Steckverbinder besitzt gegenüber der konventionellen Verdrahtung erhebliche Vorteile:

- Feldgeräte können während des normalen Messbetriebes jederzeit entfernt, ausgetauscht oder neu hinzugefügt werden. Die Kommunikation wird nicht unterbrochen.
- Installation und Wartung sind wesentlich einfacher.
- Vorhandene Kabelinfrastrukturen sind sofort nutz- und erweiterbar, z.B. beim Aufbau neuer Sternverteilungen mit Hilfe von 4- oder 8-kanaligen Verteilerbausteinen.

Optional ist das Gerät deshalb mit einem Feldbus-Gerätestecker ab Werk lieferbar. Wurde der Transmitter in der Ausführung mit Feldbus-Gerätestecker bestellt (Bestellcode → Kabeleinführung: Position C und D), wird der Feldbus-Gerätestecker bei Auslieferung werkseitig vormontiert und verdrahtet geliefert. Feldbus-Gerätestecker für die nachträgliche Montage können bei Endress+Hauser als Zubehör bestellt werden.

#### Abschirmung der Zuleitung/T-Box

Es sind Kabelverschraubungen mit guten EMV-Eigenschaften zu verwenden, möglichst mit Rundumkontaktierung des Kabelschirms (Iris-Feder). Dies erfordert geringe Potentialunterschiede, evtl. Potentialausgleich.

- Die Abschirmung des Feldbuskabels darf nicht unterbrochen werden.
- Der Anschluss der Abschirmung muss immer so kurz wie möglich gehalten werden.

Im Idealfall sollten für den Anschluss der Abschirmung Kabelverschraubungen mit Iris-Feder verwendet werden. Über die Iris-Feder, welche sich innerhalb der Verschraubung befindet, wird der Schirm auf das T-Box-Gehäuse aufgelegt. Unter der Iris-Feder befindet sich das Abschirmgeflecht. Beim Zuschrauben des Panzergewindes wird die Iris-Feder auf den Schirm gequetscht und stellt so eine leitende Verbindung zwischen Abschirmung und dem Metallgehäuse her.

Eine Anschlussbox bzw. eine Steckverbindung ist als Teil der Abschirmung (Faradayscher Käfig) zu sehen. Dies gilt besonders für abgesetzte Boxen, wenn diese über ein steckbares Kabel mit einem FOUNDATION Fieldbus Gerät verbunden sind. In einem solchen Fall ist ein metallischer Stecker zu verwenden, bei dem die Kabelabschirmung am Steckergehäuse aufgelegt wird (z.B. vorkonfektionierte Kabel).

<span id="page-19-0"></span>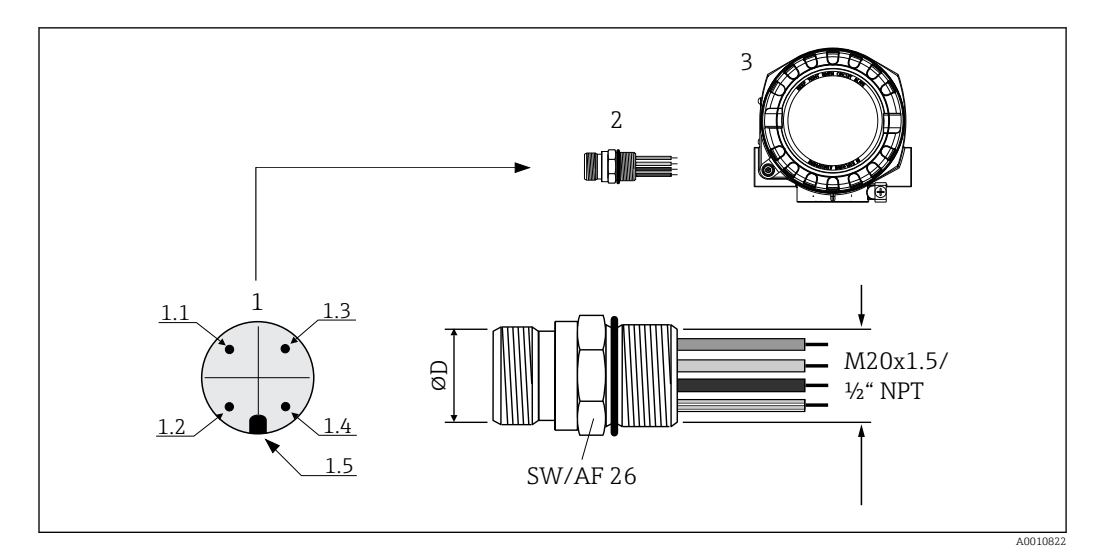

 *7 Gerätestecker für den Anschluss an den FOUNDATION Fieldbus*

- *1 Gerätestecker am Gehäuse (male Pinbelegung/Farbcodes):*
- *1.1 Blaue Leitung: FF- (Klemme 2)*
- *1.2 Braune Leitung FF+ (Klemme 2)*
- *1.3 Graue Leitung: Schirmung*
- *1.4 Grün-gelbe Leitung: Erde*
- *1.5 Positioniernase*
- *2 7/8" UNC Gewinde*
- *3 Feldbus-Gerätestecker*
- *4 Feldgehäuse*

#### *Technische Daten Gerätestecker:*

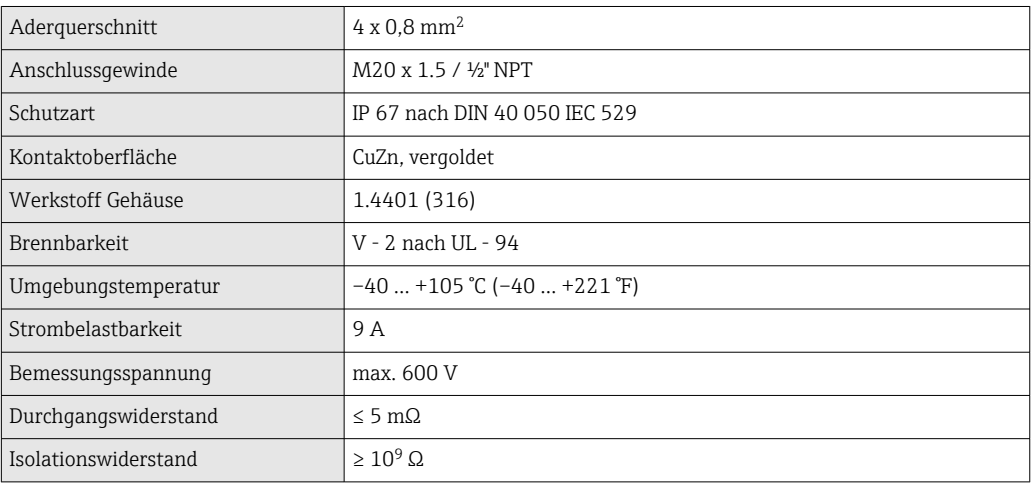

### 5.4 Schutzart sicherstellen

Das Gerät erfüllt alle Anforderungen gemäß Schutzart IP66/IP67. Um nach erfolgter Montage im Feld oder nach einem Servicefall die Schutzart IP66/IP67 zu gewährleisten, müssen folgende Punkte zwingend beachtet werden:

- Die Gehäusedichtungen müssen sauber und unverletzt in die Dichtungsnut eingelegt werden. Gegebenenfalls sind die Dichtungen zu trocknen, zu reinigen oder zu ersetzen.
- Sämtliche Gehäuseschrauben und Schraubdeckel müssen fest angezogen sein.
- Die für den Anschluss verwendeten Kabel müssen den spezifizierten Außendurchmesser aufweisen (z.B. M20x1.5, Kabeldurchmesser 8 … 12 mm).
- Kabelverschraubung fest anziehen. →  $\boxtimes$  8,  $\cong$  21
- <span id="page-20-0"></span>• Kabel vor der Kabelverschraubung in einer Schlaufe verlegen ("Wassersack"). Auftretende Feuchtigkeit kann so nicht zur Verschraubung gelangen. Montieren Sie das Gerät möglichst so, dass die Kabelverschraubungen nicht nach oben gerichtet sind.  $\rightarrow$  38,  $\oplus$  21
- Nicht benutzte Kabelverschraubungen sind durch einen Blindstopfen zu ersetzen.
- Die verwendete Schutztülle darf nicht aus der Kabelverschraubung entfernt werden.

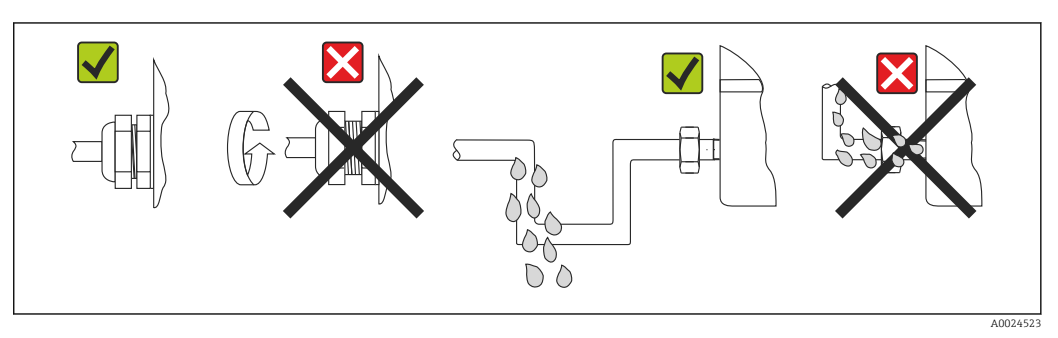

 *8 Anschlusshinweise zur Einhaltung der Schutzart IP66/IP67*

## 5.5 Anschlusskontrolle

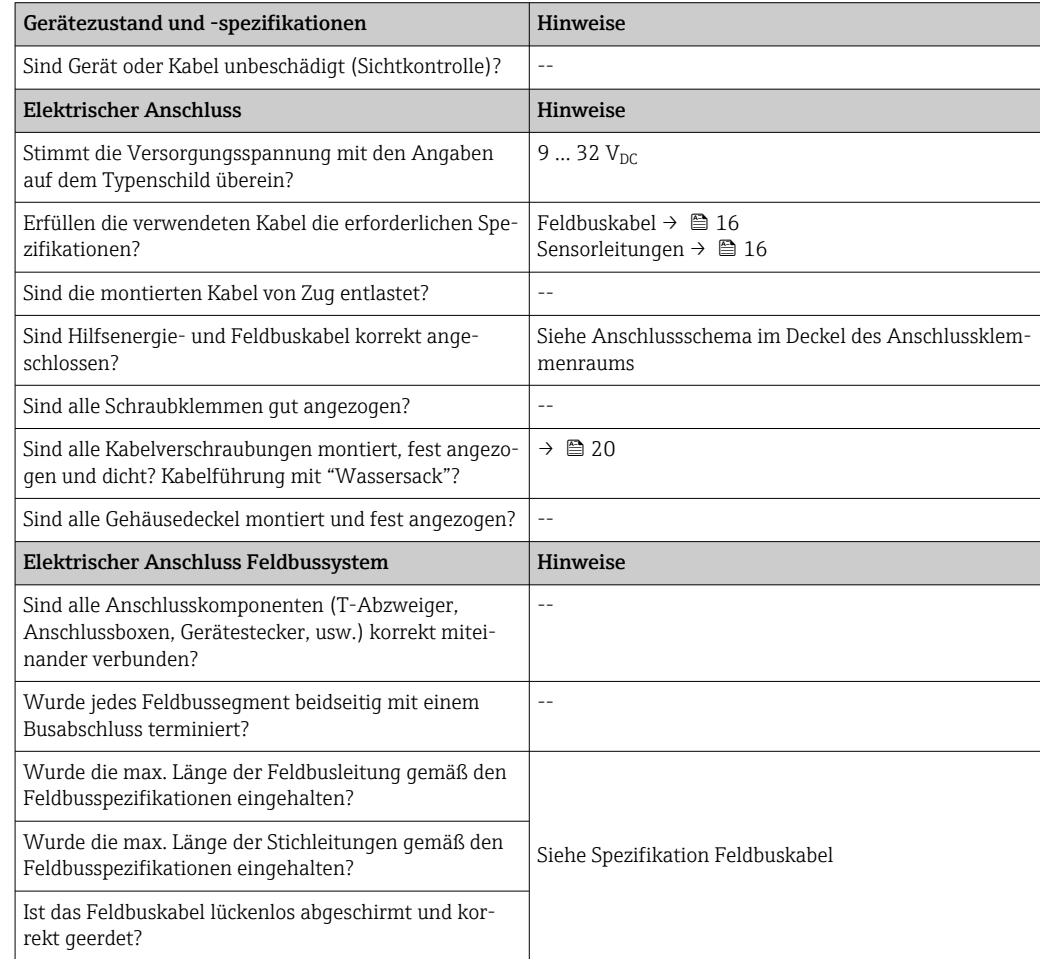

# <span id="page-21-0"></span>6 Bedienmöglichkeiten

# 6.1 Übersicht zu Bedienungsmöglichkeiten

Für die Konfiguration und die Inbetriebnahme des Gerätes stehen dem Bediener verschiedene Möglichkeiten zur Verfügung:

• Konfigurationsprogramme  $\rightarrow \cong 24$ 

Die Konfiguration von FF-Funktionen sowie gerätespezifischer Parameter erfolgt in erster Linie über die Feldbussschnittstelle. Dafür stehen dem Benutzer spezielle, von unterschiedlichen Herstellern angebotene Konfigurations- bzw. Bedienprogramme zur Verfügung.

- Miniaturschalter (DIP-Schalter) für diverse Hardware-Einstellungen  $\rightarrow \Box$  23 Über Miniaturschalter (DIP-Schalter) am Elektronikmodul können folgende Hardware-Einstellungen für die FOUNDATION Fieldbus Schnittstelle vorgenommen werden:
	- Freigabe/Sperrung des Simulationsmodus im Analog Input Funktionsblock
	- Ein-/Ausschalten des Hardwareschreibschutzes

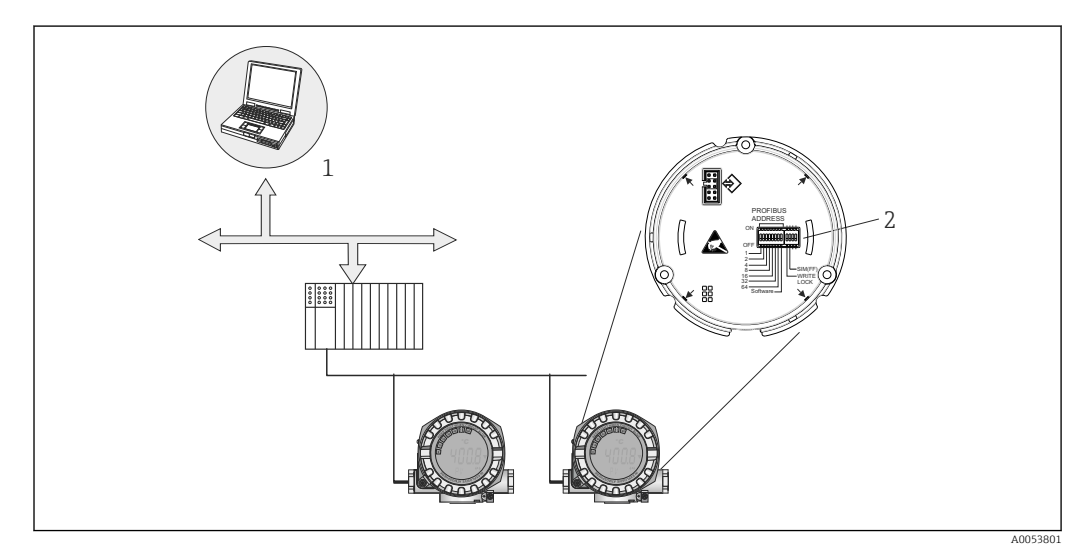

 *9 Bedienungsmöglichkeiten des Gerätes über die FOUNDATION Fieldbus™ Schnittstelle*

- *1 Konfigurations-/Bedienprogramme für die Bedienung über FOUNDATION Fieldbus™ (Foundation Fieldbus-Funktionen, Geräteparameter)*
- *2 DIP-Schalter für Hardware-Einstellungen (Schreibschutz, Simulationsmodus)*

### 6.1.1 Messwertanzeige- und Bedienelemente

#### Anzeigeelemente

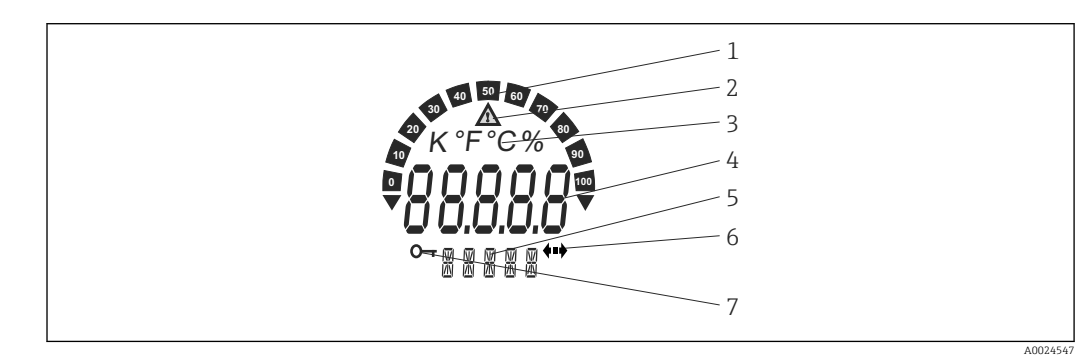

 *10 LC-Anzeige des Feldtransmitters (beleuchtet, steckbar in 90°-Schritten)*

<span id="page-22-0"></span>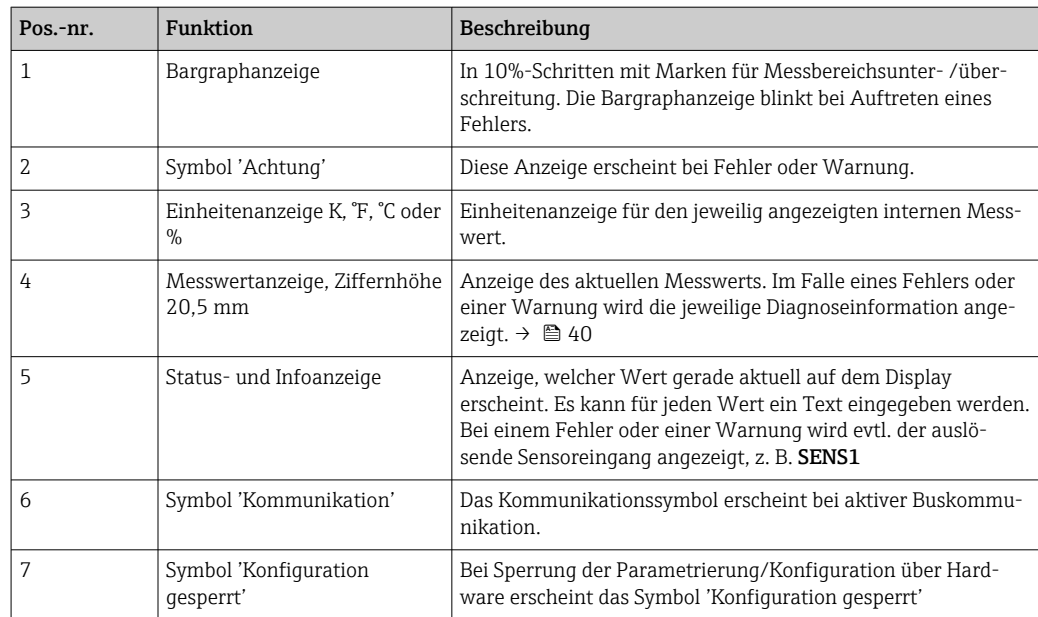

### Bedienung vor Ort

#### **HINWEIS**

‣ ESD - Electrostatic discharge. Schützen Sie die Klemmen vor elektrostatischer Entladung. Ein Nichtbeachten kann zur Zerstörung oder Fehlfunktion von Teilen der Elektronik führen.

Hardware-Schreibschutz und Simulationsmodus (für Analog Input, Input Selector und PID-Funktionsblock) können über DIP-Schalter am Elektronikmodul ein- oder ausgeschaltet werden. Bei aktivem Schreibschutz ist eine Veränderung der Parameter nicht möglich. Ein Schlüsselsymbol auf dem Display zeigt den Schreibschutz an. Der Schreibschutz verhindert jeglichen Schreibzugriff auf die Parameter. Der aktuelle Status des Schreibschutz wird im Parameter WRITE\_LOCK (Resource Block) angezeigt.  $\rightarrow \blacksquare$  61

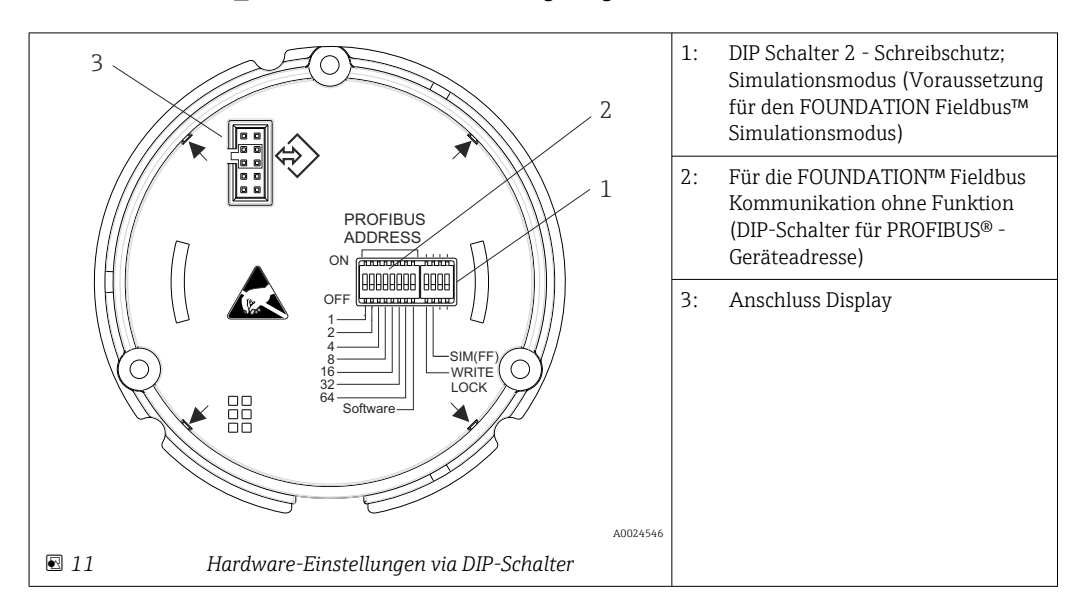

Der Simulationsmodus über Hardwareeinstellung hat Priorität gegenüber der Softwareeinstellung.

Vorgehensweise zur DIP-Schalter Einstellung:

1. Deckelkralle entfernen.

- <span id="page-23-0"></span>2. Den Gehäusedeckel zusammen mit dem O-Ring abschrauben.
- 3. Gegebenenfalls das Display mit Halterung vom Elektronikmodul abziehen.
- 4. Hardware-Schreibschutz WRITE LOCK und Simulationsmodus SIM(FF) mit Hilfe der DIP-Schalter entsprechend konfigurieren. Generell gilt: Schalter auf ON = Funktion ist aktiv, Schalter auf OFF = Funktion ist deaktiviert.
- 5. Der Zusammenbau erfolgt in umgekehrter Reihenfolge.

## 6.2 Zugriff auf Bedienmenü via Bedientool

# **Systemdateien**

Für die Inbetriebnahme und die Netzwerkprojektierung benötigen Sie folgende Dateien:

- Inbetriebnahme  $\rightarrow$  Gerätebeschreibung (Device Description: \*.sym, \*.ffo, \*sy5, \*ff5)
- Netzwerkprojektierung → CFF-Datei (Common File Format)

### 6.2.1 FieldCare

#### Funktionsumfang

FDT/DTM-basiertes Anlagen-Asset-Management-Tool von Endress+Hauser. Es kann alle intelligenten Feldeinrichtungen in einer Anlage konfigurieren und unterstützt bei deren Verwaltung. Durch Verwendung von Statusinformationen stellt es darüber hinaus ein einfaches, aber wirkungsvolles Mittel dar, deren Zustand zu kontrollieren. Der Zugriff erfolgt via FOUNDATION Fieldbus™-Protokoll oder CDI (= Endress+Hauser Common Data Interface) -Schnittstelle.

Typische Funktionen:

- Parametrierung von Messumformern
- Laden und Speichern von Gerätedaten (Upload/Download)
- Dokumentation der Messstelle
- Visualisierung des Messwertspeichers (Linienschreiber) und Ereignis-Logbuchs

Zu Einzelheiten: Betriebsanleitung BA027S und BA059AS

#### Bezugsquelle für Gerätebeschreibungsdateien

Siehe Angaben  $\rightarrow$   $\blacksquare$  26

#### Bedienoberfläche

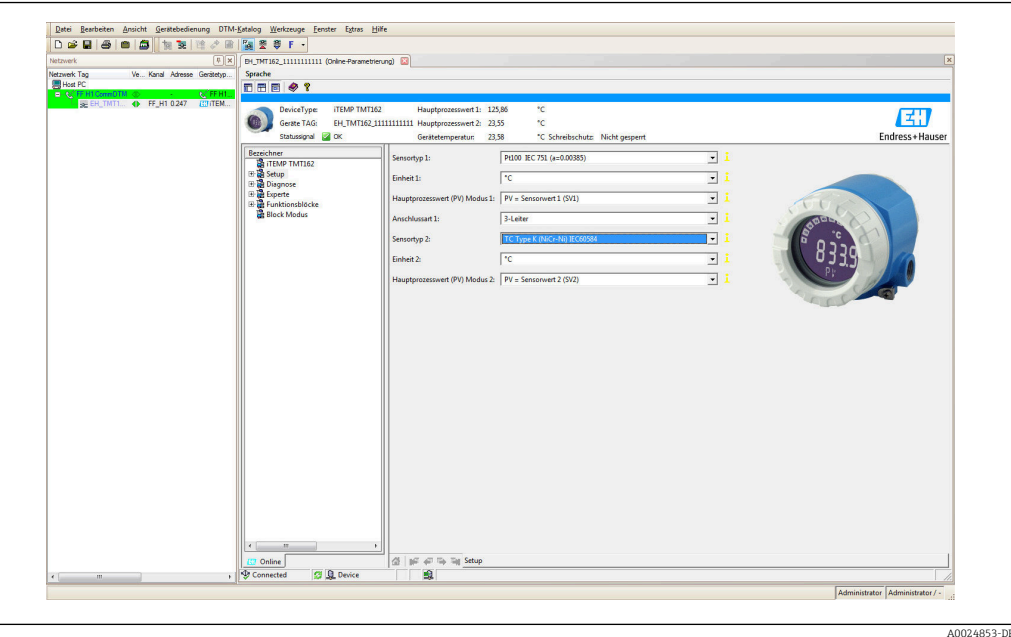

### 6.2.2 DeviceCare

### Funktionsumfang

Am schnellsten lassen sich Feldgeräte von Endress+Hauser mit dem dedizierten Tool DeviceCare konfigurieren. Das benutzerfreundliche Design von DeviceCare ermöglicht eine transparente und intuitive Geräteverbindung und –konfiguration. Eine intuitive Menügestaltung sowie eine schrittweise Anleitung mit Statusanzeige sorgt für bestmögliche Transparenz.

Schnell und einfach zu installieren, verbindet Geräte mit einem einzigen Klick (One-Click). Die Hardware-Identifizierung und Aktualisierung des Gerätetreiberkatalogs erfolgt automatisiert. Die Geräte werden mittels DTMs (Device Type Manager) konfiguriert. Mehrsprachigkeit wird unterstützt, das Tool ist touch-fähig für Tablet-Einsatz. Hardware-Schnittstellen für Modems: (USB/RS232), TCP/IP, USB und PCMCIA.

### 6.2.3 Field Xpert

#### Funktionsumfang

Field Xpert ist ein Industrie-PDA mit integriertem Touchscreen für die Inbetriebnahme und Wartung von Feldgeräten im Ex- und Nicht-Ex Bereich. Er ermöglicht das effiziente Konfigurieren von FOUNDATION fieldbus, HART und WirelessHART Geräten. Die Kommunikation erfolgt drahtlos über Bluetooth- oder WiFi-Schnittstellen.

### 6.2.4 Bezugsquelle für Gerätebeschreibungsdateien

Siehe Angaben  $\rightarrow$   $\blacksquare$  26.

# <span id="page-25-0"></span>7 Systemintegration

#### *Versionsdaten zum Gerät*

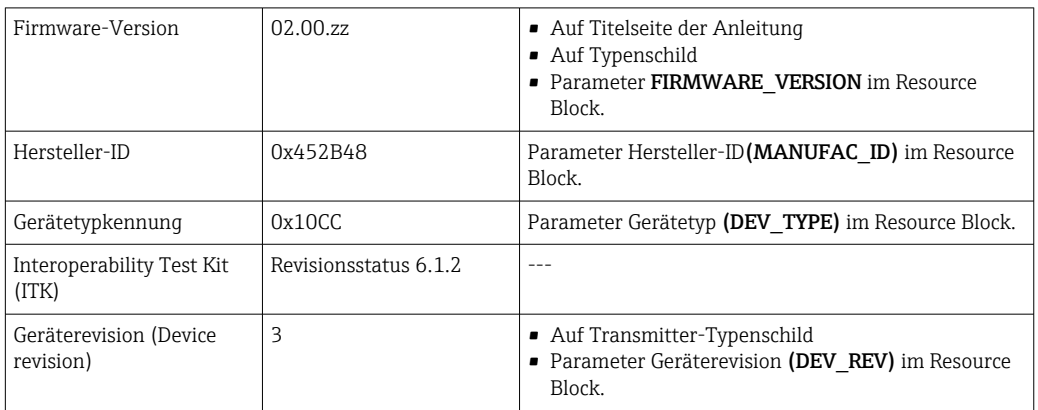

Im Folgenden ist für die einzelnen Bedientools die passende Gerätebeschreibungsdatei mit Bezugsquelle aufgelistet.

#### *Bedientools*

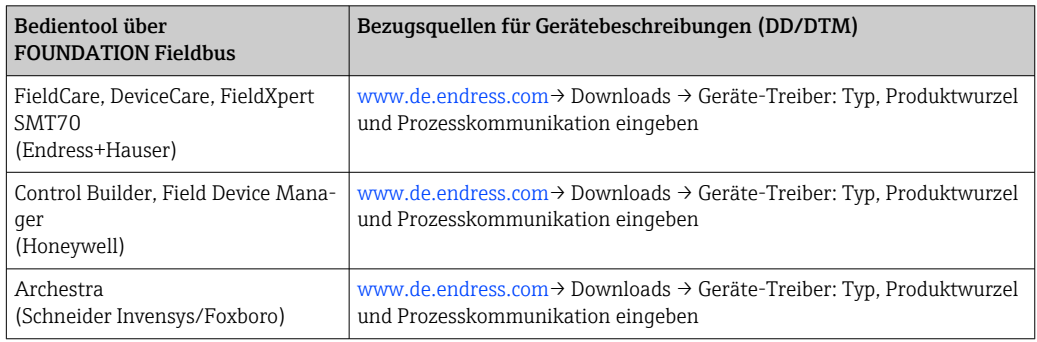

# 7.1 Übersicht zu Gerätebeschreibungsdateien

Für die Inbetriebnahme, Diagnose, Parametrierung, usw. ist zu gewährleisten, dass Prozessleitsysteme oder übergeordnete Konfigurationssysteme auf alle Gerätedaten Zugriff haben und eine einheitliche Bedienstruktur vorliegt. Die dazu erforderlichen, gerätespezifischen Informationen sind als sog. Gerätebeschreibungsdaten in speziellen Dateien, der "Device Description" (DD), abgelegt. Damit können Gerätedaten interpretiert und über das Konfigurationsprogramm dargestellt werden. Die DD ist somit eine Art "Gerätetreiber". Für die Netzwerkprojektierung im OFF-Line-Modus wird dagegen eine CFF-Datei (CFF = Common File Format) benötigt.

Diese Dateien können wie folgt bezogen werden:

- Kostenlos über das Internet: www.endress.com
- Über die Fieldbus FOUNDATION Organisation: www.fieldbus.org

# 7.2 Messgerät in System einbinden

### 7.2.1 FOUNDATION Fieldbus-Technologie

Der FOUNDATION Fieldbus (FF) ist ein rein digitales, serielles Kommunikationssystem, das Feldbusgeräte (Sensoren, Aktoren), Automatisierungs- sowie Leitsysteme miteinander verbindet. Als lokales Kommunikationsnetz (LAN) für Feldgeräte, wurde der FF vor allem

für die Anforderungen der Verfahrenstechnik konzipiert. Der FF stellt somit das Basisnetzwerk in der gesamten Hierarchie eines Kommunikationssystems dar.

Projektierungsangaben über den Feldbus entnehmen Sie der Betriebsanleitung BA  $\mathbf{F}$ 013S "FOUNDATION Fieldbus Overview: Installation and Commissing Guidelines".

#### Systemarchitektur

Die nachfolgende Darstellung zeigt ein Beispiel eines FOUNDATION Fieldbus™-Netzwerkes mit den zugehörigen Komponenten.

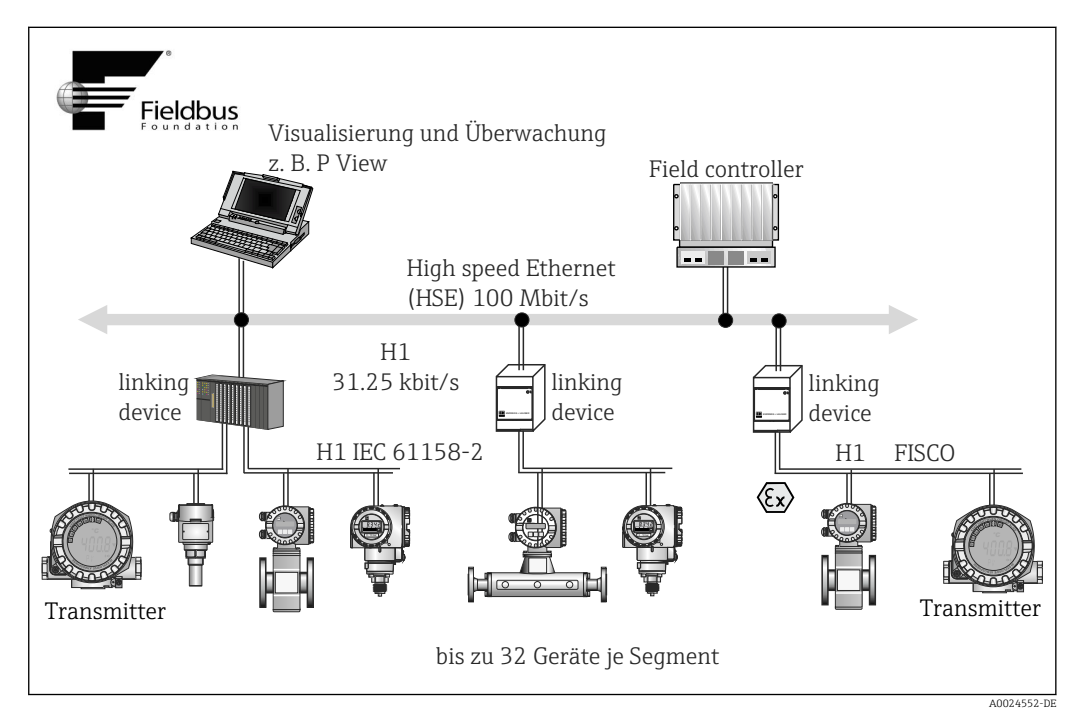

 *12 Systemarchitektur FOUNDATION Fieldbus™ mit dazugehörigen Komponenten (Linienstruktur)*

*HSE High Speed Ethernet*

*H1 FOUNDATION Fieldbus-H1*

Folgende Möglichkeiten der Systemanbindung sind realisierbar:

- Mit einem Linking Device wird die Verbindung zu übergeordneten Feldbusprotokollen (z.B. dem High Speed Ethernet, HSE) ermöglicht.
- Systemeingänge sind direkt für H1 und H2 (HSE) verfügbar.
- Für die direkte Verbindung zu einem Leitsystem ist eine H1-Anschaltkarte erforderlich.

Die Systemarchitektur des FOUNDATION Fieldbus™ gliedert sich in zwei Teilnetze:

#### H1-Bussystem:

In der prozessnahen Ebene erfolgt die Anbindung von Feldbusgeräten ausschließlich über das langsamere H1-Bussystem, das in Anlehnung an die IEC 61158-2 spezifiziert ist. Das H1-Bussystem ermöglicht gleichzeitig die Speisung der Feldgeräte und die Datenübertragung auf der Zweidrahtleitung. Die folgenden Punkte beschreiben einige wichtige Merkmale des H1-Bussystems:

- Über den H1-Bus erfolgt die Speisung aller Feldbusgeräte. Das Speisegerät wird, wie die Feldbusgeräte, parallel an die Busleitung angeschlossen. Fremdgespeiste Geräte müssen zusätzlich über eine separate Hilfsenergie versorgt werden.
- Eine der häufigsten Netzwerkstrukturen ist die Linienstruktur. Unter Verwendung von Verbindungskomponenten (Junction Boxes) sind auch Stern-, Baum- oder gemischte Netzstrukturen möglich.
- Die Busverbindung zu den einzelnen Feldbusgeräten wird mittels eines T-Verbindungssteckers oder über eine Stichleitung realisiert. Dies hat den Vorteil, das einzelne Feldbusgeräte auf- oder abgeklemmt werden können, ohne das der Bus bzw. die Buskommunikation unterbrochen wird.
- Die Anzahl der angeschlossenen Feldbusgeräte ist abhängig von unterschiedlichen Faktoren, wie Einsatz im Ex-Bereich, Länge der Stichleitung, Kabeltypen, Stromaufnahme der Feldgeräte, usw.  $\rightarrow$   $\blacksquare$  14
- Beim Einsatz von Feldbusgeräten im Ex-Bereich muss der H1-Bus vor dem Übergang in den Ex-Bereich mit einer eigensicheren Barriere ausgerüstet werden.
- Anfang und Ende des Bussegments sind mit einem Busabschluss zu versehen.

#### High Speed Ethernet (HSE):

Die Realisierung des übergeordneten H2-Bussystems erfolgt durch das High-Speed-Ethernet (HSE) mit einer Übertragungsrate von max. 100 MBit/s. Dieses dient als "Backbone" (Basisnetzwerk) zwischen verschiedenen, dezentralen Teilnetzwerken und/oder bei einer großen Anzahl von Netzwerkteilnehmern.

#### Link Active Scheduler (LAS)

Der FOUNDATION Fieldbus™ arbeitet nach dem "Producer-Consumer"-Verfahren. Dadurch ergeben sich verschiedene Vorteile. Zwischen Feldgeräten, z.B. einem Messaufnehmer und einem Stellventil, können Daten direkt ausgetauscht werden. Jeder Busteilnehmer "veröffentlicht" seine Daten auf dem Bus und alle Busteilnehmer, die entsprechend konfiguriert sind, beziehen diese Daten. Das Veröffentlichen dieser Daten wird von einem "Busverwalter", dem so genannten "Link Active Scheduler" geregelt, der den zeitlichen Ablauf der Buskommunikation zentral kontrolliert. Der LAS organisiert alle Busaktivitäten und sendet entsprechende Kommandos an die einzelnen Feldgeräte.

Weitere Aufgaben des LAS sind:

- Erkennen und Anmelden neu angeschlossener Geräte.
- Abmelden von Geräten, die nicht mehr mit dem Feldbus kommunizieren.
- Führen der "Live List". Diese Liste, in der alle Feldbusteilnehmer vermerkt sind, wird vom LAS regelmäßig geprüft. Neue oder abgemeldete Geräte werden sofort in die Live List übertragen und an alle Geräte gesendet.
- Abfragen der Feldgeräte nach Prozessdaten gemäß einem festen Bearbeitungszeitplan.
- Zuweisen von Senderechten (Token) an Geräte zwischen der ungetakteten Datenübertragung.

Der LAS kann redundant geführt werden, d.h. er ist im Leitsystem und im Feldgerät vorhanden. Fällt der eine LAS aus, so kann der andere die exakte Weiterführung der Kommunikation übernehmen. Durch die genaue Taktung der Buskommunikation über den LAS, besteht beim FF die Möglichkeit, exakte und zeitäquidistante Prozesse zu fahren.

Feldbusgeräte, wie dieser Transmitter, die beim Ausfall des primären Masters die LAS-Funktion übernehmen können, werden als "Link Master" bezeichnet. Im Gegensatz dazu stehen "einfache Feldgeräte", die nur Signale empfangen und an das zentrale Leitsystem senden können. Die LAS-Funktionalität ist bei diesem Gerät im Auslieferungszustand deaktivert.

#### Datenübertragung

Bei der Datenübertragung werden zwei Arten unterschieden:

- Getaktete Datenübertragung (zyklisch): Damit werden alle zeitkritischen, d.h. kontinuierlich anfallenden Mess- oder Stellsignale nach einem festen Bearbeitungszeitplan übermittelt und verarbeitet.
- Ungetaktete Datenübertragung (azyklisch): Für den Prozess nicht zeitkritische Geräteparameter und Diagnoseinformationen werden nur bei Bedarf über den Feldbus übertragen. Die Datenübertragung findet ausschließlich in den Zeitlücken der getakteten Kommunikation statt.

#### Geräteidentifikation, Adressierung

Jedes Feldbusgerät wird innerhalb des FF-Netzwerkes über eine unverwechselbare Gerätekennung (DEVICE\_ID) eindeutig identifiziert. Demgegenüber vergibt das Feldbus-Hostsystem (LAS) die Netzwerkadresse automatisch an das Feldgerät. Die Netzwerkadresse ist diejenige Adresse, welche der Feldbus aktuell verwendet.

Der FOUNDATION Fieldbus verwendet Adressen zwischen 0 bis 255:

- Gruppen/DLL: 0...15
- Geräte im Betrieb: 20...35
- Reservegeräte 232...247
- Offline-/Ersatzgeräte: 248...251

Die Messstellenbezeichnung (PD\_TAG) wird während der Inbetriebnahme an das jeweilige Gerät vergeben. Die Messstellenbezeichnung ist auch während einem Ausfall der Versorgungsspannung sicher im Gerät abgespeichert.

#### Funktionsblöcke  $\rightarrow \Box$  81

Für die Beschreibung der Funktionen eines Gerätes und zur Festlegung eines einheitlichen Datenzugriffs, nutzt der FOUNDATION Fieldbus™ vordefinierte Funktionsblöcke. Die in jedem Feldbusgerät implementierten Funktionsblöcke geben darüber Auskunft, welche Aufgaben ein Gerät in der gesamten Automatisierungsstrategie übernehmen kann.

Bei Messaufnehmern typisch sind z.B. folgende Blöcke:

- 'Analog Input' (Analogeingang) oder
- 'Discrete Input' (Digitaleingang)

Stellventile verfügen normalerweise über die Funktionsblöcke:

- 'Analog Output' (Analogausgang) oder
- 'Discrete Output' (Digitalausgang)

Für Regelaufgaben gibt es die Blöcke:

- PD-Regler oder
- PID-Regler

#### Feldbusbasierte Prozessbearbeitung

Beim FOUNDATION Fieldbus™ können Feldgeräte einfache Prozessregelfunktionen selbst übernehmen und dadurch das übergeordnete Leitsystem entlasten. Der Link Active Scheduler (LAS) koordiniert dabei den Datenaustausch zwischen Messaufnehmer und Regler und sorgt dafür, dass nicht zwei Feldgeräte gleichzeitig auf den Bus zugreifen können. Dazu werden mit Hilfe einer Konfigurationssoftware, z.B. NI-FBUS-Konfigurator von National Instruments, die verschiedenen Funktionsblöcke meist graphisch zur gewünschten Regelstrategie verschaltet.

#### Einsatz als Anzeigegerät im FOUNDATION Fieldbus™

Die LC-Anzeige des Gerätes kann mit Hilfe des Transducer Blocks "Display" variabel konfiguriert werden →  $\triangleq$  79. Neben der Möglichkeit, geräteeigene Messwerte aus den Transducer Blöcken "Sensor 1 und 2" anzuzeigen, können ebenfalls Prozesswerte externer, im Feldbus integrierte, Geräte dargestellt werden (z.B. Druck-, Füllstand-, Durchflussmessgeräte). Besonders interessant ist diese Funktionalität für Geräte, welche an schwer zugänglichen Stellen im Prozess montiert sind und deren Messwerte trotzdem im Feld angezeigt werden sollen.

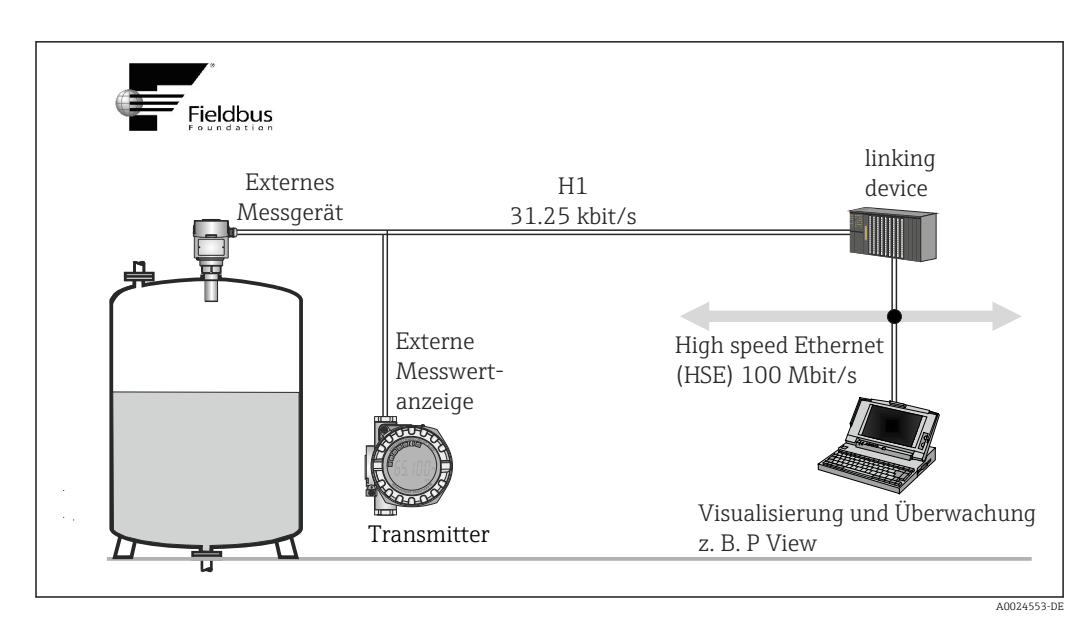

 *13 Anzeige von Prozesswerten externer Messgeräte.*

# <span id="page-30-0"></span>8 Inbetriebnahme

## 8.1 Installations- und Funktionskontrolle

Vergewissern Sie sich, dass alle Abschlusskontrollen durchgeführt wurden, bevor Sie Ihre Messstelle in Betrieb nehmen:

- Checkliste "Montagekontrolle",  $\rightarrow$   $\blacksquare$  13
- Checkliste "Anschlusskontrolle",  $\rightarrow$   $\blacksquare$  21

# 8.2 Gerät einschalten

Nach Durchführung der Abschlusskontrollen, Versorgungsspannung einschalten. Das Gerät ist nach ca. 20 Sekunden betriebsbereit! Nach dem Einschalten durchläuft der Transmitter interne Testfunktionen. Während dieses Vorgangs erscheint auf der Vor-Ort-Anzeige folgende Sequenz von Meldungen:

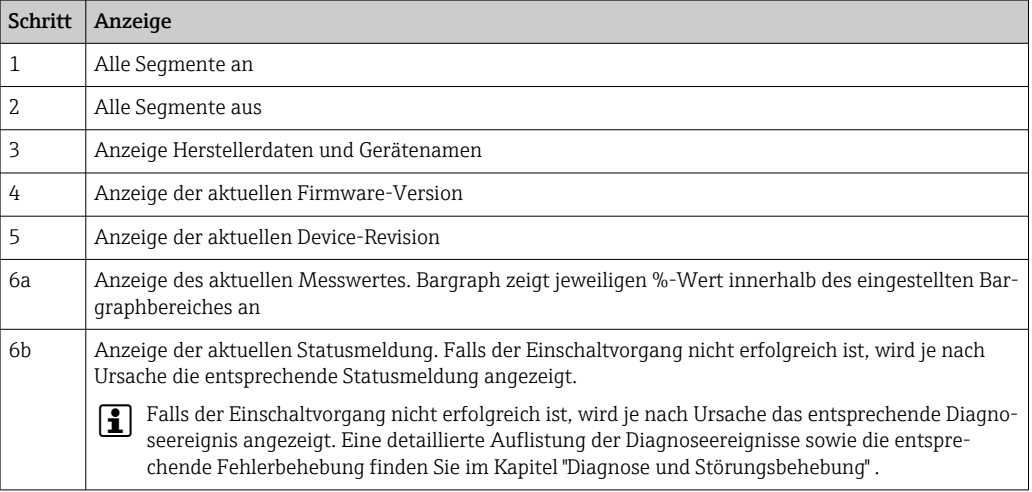

Nach erfolgreichem Einschaltvorgang wird der normale Messbetrieb aufgenommen. Auf der Anzeige erscheinen verschiedene Messwert- und/oder Statusgrößen.

# 8.3 Inbetriebnahme

Folgende Punkte beachten:

- Die für Inbetriebnahme und Netzwerkprojektierung erforderlichen Dateien können wie in Kapitel 'Systemintegration' beschrieben bezogen werden. →  $\triangleq 26$
- Die Identifizierung des Gerätes erfolgt beim FOUNDATION™ Fieldbus im Host- oder Konfigurationssystem über die Gerätekennung (DEVICE\_ID). Die DEVICE\_ID ist eine Kombination aus Herstellerkennung, Gerätetyp und Geräte-Seriennummer. Sie ist eindeutig und kann niemals doppelt vergeben werden. Die DEVICE\_ID des Gerätes setzt sich wie folgt zusammen: DEVICE ID = 452B4810CC-XXXXXXXXXXX 452B48 = Endress +Hauser 10CC = TMT162 XXXXXXXXXXX = Geräte-Seriennummer (11-stellig)
- Bei der schnellen und sicheren Konfiguration des Transmitters helfen zahlreiche Wizards (Konfigurationsassistenten), um die wichtigsten Parameter der Transducer Blöcke menügeführt einzustellen. Beachten Sie dazu jeweils die Bedienungsanleitung ihrer Bedien- und Konfigurationssoftware.

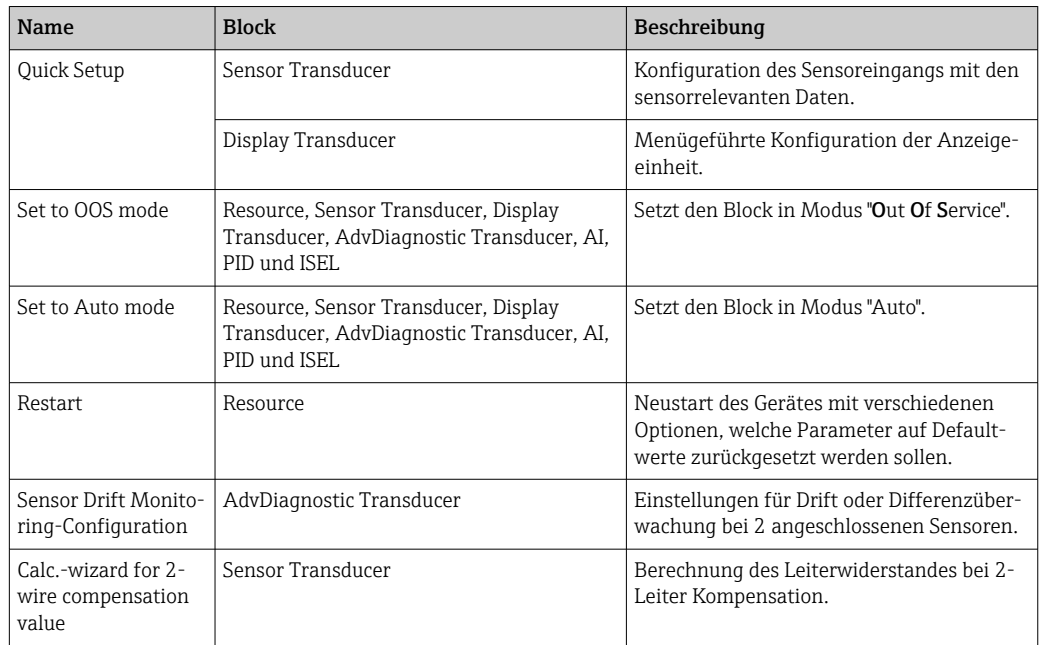

#### *Configuration wizards (Konfigurationsassistenten)*

*Calibration wizards (Kalibrationsassistenten)*

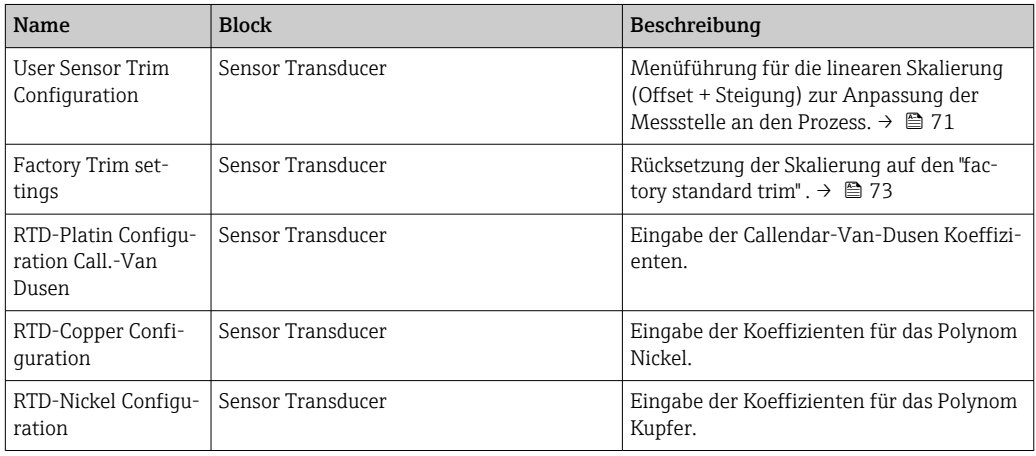

#### Erst-Inbetriebnahme

Die nachfolgende Beschreibung ermöglicht die schrittweise Inbetriebnahme des Gerätes sowie alle notwendigen Konfigurationen für den FOUNDATION Fieldbus:

- 1. Gerät einschalten
- 2. Die DEVICE\_ID vom Gerätetypenschild notieren
- 3. Konfigurationsprogramm öffnen
- 4. Laden Sie die Gerätebeschreibungsdateien bzw. CFF-Datei in das Hostsystem bzw. in das Konfigurationsprogramm. Vergewissern Sie sich, dass Sie die richtigen Systemdateien verwenden.  $\rightarrow \cong 26$ 
	- Beim ersten Verbindungsaufbau meldet sich das Gerät wie folgt: EH\_TMT162\_ xxxxxxxxxxx (Messstellenbezeichnung PD-TAG) 452B4810CC- xxxxxxxxxxx (DEVICE\_ID)

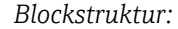

 $\overline{a}$ 

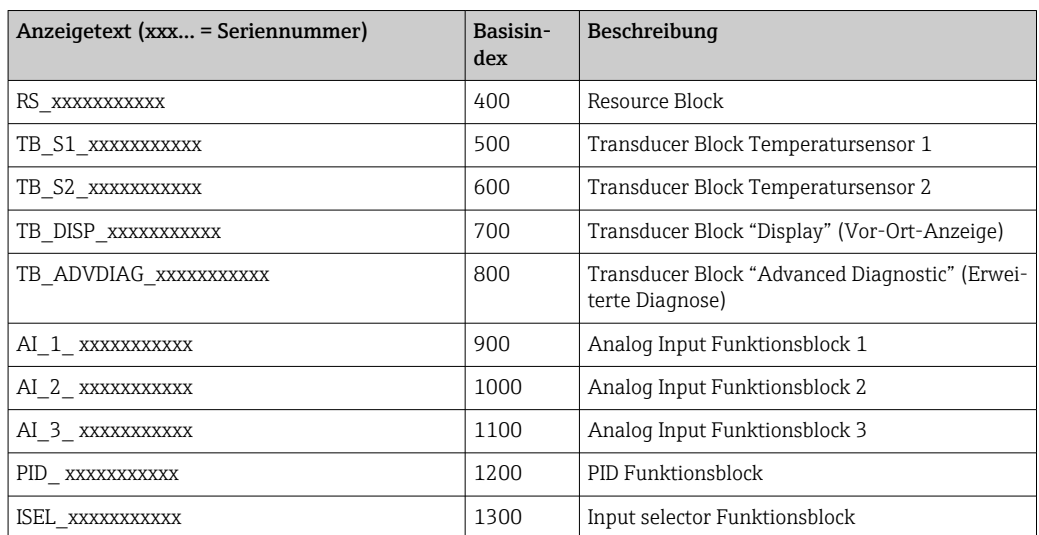

Das Gerät wird ab Werk mit der Busadresse "247" ausgeliefert und befindet sich somit in dem für Reservegeräte reservierten Adressbereich zwischen 232...247. Zur Inbetriebnahme sollte dem Gerät eine niedrigere Busadresse zugewiesen werden.

‣ Identifizieren Sie anhand der notierten DEVICE\_ID das Feldgerät und ordnen Sie dem betreffenden Feldbusgerät die gewünschte Messstellenbezeichnung (PD\_TAG) zu. Werkseinstellung: EH\_TMT162\_xxxxxxxxxxx (xxx... = Seriennummer).

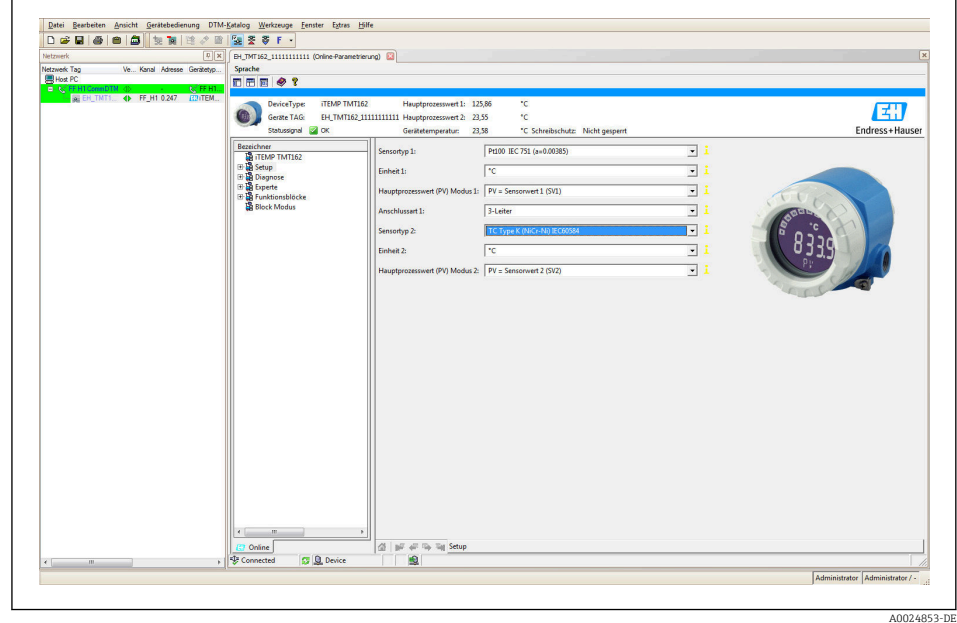

 *14 Bildschirmanzeige im Asset Management System FieldCare von Endress+Hauser*

#### Parametrierung des "Resource Block" (Basisindex 400)

- 1. Resource Block öffnen.
- 2. Bei ausgelieferten Geräten ist der Hardware-Schreibschutz deaktiviert, damit auf die Schreibparameter über den FF zugegriffen werden kann. Kontrollieren Sie diesen Zustand über den Parameter WRITE\_LOCK:
	- $\rightarrow$  Schreibschutz aktiviert = LOCKED
		- Schreibschutz deaktiviert = NOT LOCKED
- 3. Deaktivieren Sie den Schreibschutz, falls notwendig.  $\rightarrow \blacksquare$  23

4. Geben Sie die gewünschte Blockbezeichnung ein (optional). Werkeinstellung: RS\_ xxxxxxxxxxx. Setzen Sie die Betriebsart in der Parametergruppe MODE\_BLK (Parameter TARGET) auf AUTO.

#### Parametrierung der "Transducer Blöcke"

Die einzelnen Transducer Blöcke umfassen verschiedene, nach gerätespezifischen Funktionen geordnete Parametergruppen:

- Temperatursensor 1 → Transducer Block "TB\_S1\_xxxxxxxxxxx" (Basisindex: 500)
- Temperatursensor 2  $\rightarrow$  Transducer Block "TB\_S2\_xxxxxxxxxxxx" (Basisindex: 600)
- Vor-Ort-Anzeigefunktionen → Transducer Block "TB\_DISP\_xxxxxxxxxxx" (Basisindex: 700)
- Erweiterte Diagnose → Transducer Block "TB\_ADVDIAG\_xxxxxxxxxx" (Basisindex: 800)
- ‣ Geben Sie jeweils die gewünschte Blockbezeichnung ein (optional). Werkseinstellungen siehe obige Tabelle. Setzen Sie die Betriebsart in der Parametergruppe MODE\_BLK (Parameter TARGET) auf AUTO.

#### Parametrierung der "Analog Input Funktionsblöcke"

Das Gerät verfügt über 2 x drei Analog Input Funktionsblöcke, die wahlweise den verschiedenen Prozessgrößen zugeordnet werden können. Die nachfolgende Beschreibung gilt exemplarisch für den Analog Input 1 Funktionsblock (Basisindex 900).

- 1. Geben Sie die gewünschte Bezeichnung für den Analog Input Funktionsblock ein (optional). Werkeinstellung: AI\_1\_ xxxxxxxxxxx
- 2. Öffnen Sie den Analog Input Funktionsblock 1.
- 3. Setzen Sie die Betriebsart in der Parametergruppe MODE\_BLK (Parameter TARGET) auf OOS, d.h. Block außer Betrieb.
- 4. Wählen Sie über den Parameter CHANNEL diejenige Prozessgröße aus, die als Eingangswert für den Funktionsblockalgorithmus (Skalierungs- und Grenzwertüberwachungsfunktionen) verwendet werden soll.
	- Folgende Einstellungen sind möglich: CHANNEL → Uninitialized / Primary Value 1 / Primary Value 2 / Sensor Value 1 / Sensor Value 2 / Device temperature
- 5. Wählen Sie in der Parametergruppe XD\_SCALE die gewünschte Maßeinheit, die über die FOUNDATION Fieldbus Schnittstelle übertragen werden soll, sowie den Block-Eingangsbereich für die betreffende Prozessgröße aus.
- Achten Sie darauf, dass die gewählte Maßeinheit zur Messgröße der selektierten Prozessgröße passt. Ansonsten wird im Parameter BLOCK\_ERROR die Fehlermeldung "Block Configuration Error" angezeigt und die Betriebsart des Blockes kann nicht in den Modus AUTO gesetzt werden.
- ‣ Wählen Sie im Parameter L\_TYPE die Linearisierungsart für die Eingangsgröße aus (Direct, Indirect, Indirect Sq Root).
- Beachten Sie, dass bei der Linearisierungsart "Direct" die Einstellungen in der Parametergruppe OUT\_SCALE nicht berücksichtigt werden. Entscheidend sind die in der Parametergruppe XD\_SCALE ausgewählten Maßeinheiten.

Mit Hilfe der folgenden Parameter definieren Sie die Grenzwerte für Alarm- und Vorwarnmeldungen:

- HI\_HI\_LIM → Grenzwert für den oberen Alarm
- $\bullet$  HI\_LIM  $\rightarrow$  Grenzwert für den oberen Vorwarnalarm
- $\bullet$  LO LIM  $\rightarrow$  Grenzwert für den unteren Vorwarnalarm
- LO\_LO\_LIM → Grenzwert für den unteren Alarm
- 1. Die eingegebenen Grenzwerte müssen innerhalb des in der Parametergruppe OUT\_SCALE festgelegten Wertebereichs liegen.

2. Neben den eigentlichen Grenzwerten muss auch das Verhalten bei einer Grenzwertüberschreitung durch so genannte "Alarmprioritäten" (Parameter HI\_HI\_PRI, HI\_PRI, LO\_PR, LO\_LO\_PRI) festgelegt werden.  $\rightarrow$   $\blacksquare$  76 Eine Protokollierung an das Feldbus-Hostsystem erfolgt nur bei einer Alarmpriorität größer 2. Zusätzlich zu den Einstellungen für die Alarmprioritäten können digitale Ausgänge für die Grenzwertüberwachung definiert werden. Dabei werden diese Ausgänge (Parameter HIHI\_ALM\_OUT\_D, HI\_ALM\_OUT\_D, LOLO\_ALM\_OUT\_D, LO\_ALM\_OUT\_D) beim Überschreiten des jeweiligen Grenzwertes von 0 auf 1 gesetzt. Der allgemeine Alarmausgang (Parameter ALM\_OUT\_D), in dem verschiedene Alarme zusammengefasst werden können, muss über den Parameter ALM\_OUT\_D\_MODE entsprechend konfiguriert werden. Das Verhalten des Ausgangs bei einem Fehler muss durch den Parameter Fail Safe Type (FSAFE\_TYPE) eingestellt werden und bei entsprechender Auswahl (FSAFE\_TYPE = "Fail Safe Value") der auszugebende Wert im Parameter Fail Safe Value (FSAFE\_VALUE) festgelegt werden.

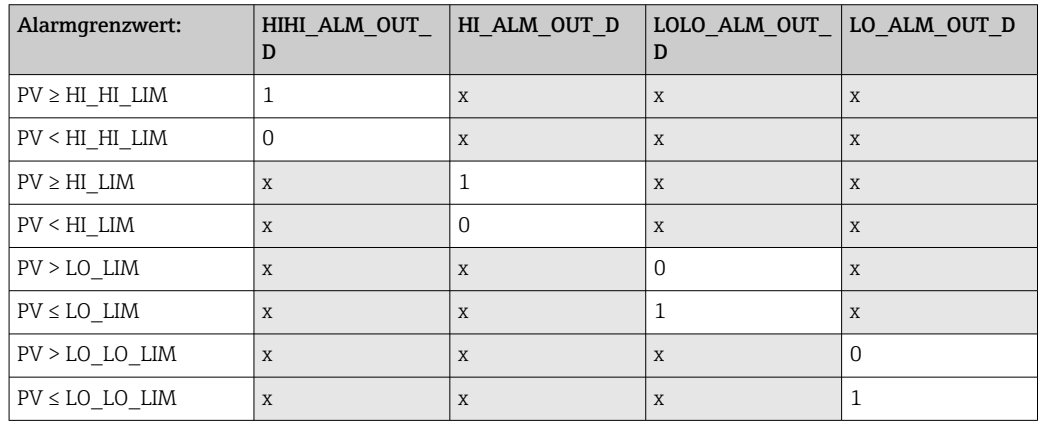

#### Systemkonfiguration / Verschaltung von Funktionsblöcken

Eine abschließende "Gesamtsystemkonfiguration" ist zwingend erforderlich, damit die Betriebsart des Analog Input Funktionsblocks auf den Modus AUTO gesetzt werden kann und das Feldgerät in die Systemanwendung eingebunden ist. Dazu werden mit Hilfe einer Konfigurationssoftware, z.B. Endress+Hauser NI-FBUS-Konfigurator von National Instruments, die Funktionsblöcke meist graphisch zur gewünschten Regelstrategie verschaltet und anschließend die zeitliche Abarbeitung der einzelnen Prozessregelfunktionen festgelegt.

A0008238

<span id="page-35-0"></span>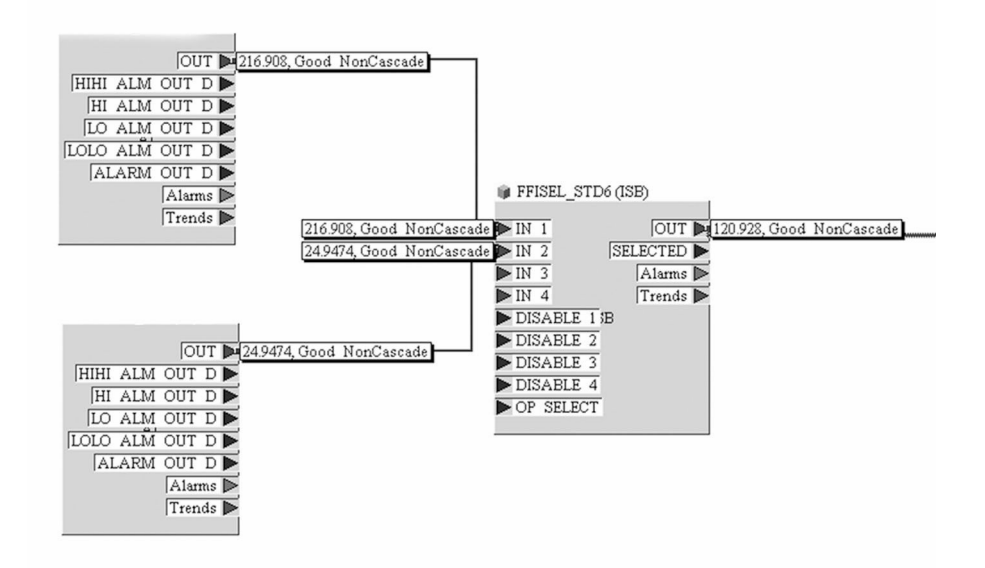

- *15 Verschalten von Funktionsblöcken mit Hilfe des "NI-FBUS-Configurator". Beispiel: Mittelwertbildung (Ausgang OUT im InputSelector Block) von zwei Temperatureingängen (OUT in den Analog Input Blöcken 1 und 2).*
- 1. Laden Sie nach der Festlegung des aktiven LAS alle Daten und Parameter in das Feldgerät herunter.
- 2. Die Funktionsblöcke sind korrekt miteinander verschaltet. Der Resource Block befindet sich in der Betriebsart AUTO.

Setzen Sie die Betriebsart in der Parametergruppe MODE\_BLK (Parameter TARGET) auf AUTO.

## 8.4 Einstellungen schützen vor unerlaubtem Zugriff

Falls das Gerät gegen Parametrierung verriegelt ist, muss es zunächst über die Hardware-Verriegelung freigegeben werden. Wenn im Display das Schloss erscheint, ist das Gerät schreibgeschützt.

Zum Entriegeln den Schreibschutzschalter, der sich auf dem Elektronikmodul befindet, in die Position "OFF" umschalten (Hardware-Schreibschutz).

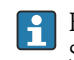

Bei aktivem Hardware-Schreibschutz (Schreibschutzschalter Position "ON"), kann der Schreibschutz via Bedientool nicht deaktiviert werden.
# <span id="page-36-0"></span>9 Diagnose und Störungsbehebung

### 9.1 Allgemeine Störungsbehebungen

### 9.1.1 Fehlersuchanleitung

Beginnen Sie die Fehlersuche in jedem Fall mit den nachfolgenden Checklisten, falls nach der Inbetriebnahme oder während des Messbetriebsstörungen auftreten. Über die verschiedenen Abfragen werden Sie gezielt zur Fehlerursache und den entsprechenden Behebungsmaßnahmen geführt.

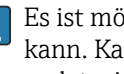

Es ist möglich, dass ein Gerät nur durch eine Reparatur wieder Instand gesetzt werden kann. Kapitel "Rücksendung" beachten, bevor das Gerät an Endress+Hauser zurückgesendet wird.  $\rightarrow$   $\blacksquare$  47

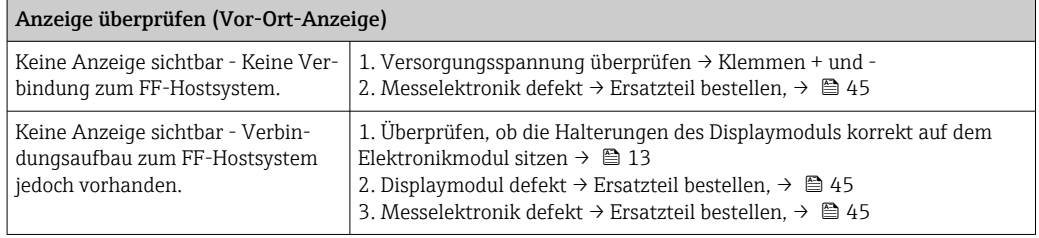

#### $\sqrt{ }$

#### Vor-Ort-Fehlermeldungen auf dem Display

 $\rightarrow$   $\blacksquare$  40

#### $\sqrt{ }$

#### Fehlerhafte Verbindung zum Feldbus-Hostsystem Zwischen dem Feldbus-Hostsystem und dem Gerät kann keine Verbindung aufgebaut werden. Prüfen Sie folgende Punkte: Feldbusanschluss Datenleitungen überprüfen Feldbus-Gerätestecker (optional) Steckerbelegung / Verdrahtung prüfen.  $\rightarrow \Box$  19 Feldbusspannung Prüfen Sie, ob an den Klemmen +/- eine min. Busspannung von 9 V DC vorhanden ist. Zulässiger Bereich: 9...32 V DC Netzstruktur Zulässige Feldbuslänge und Anzahl Stichleitungen überprüfen. [→ 14](#page-13-0) Basisstrom Fließt ein Basisstrom von min. 11 mA? Abschlusswiderstände Ist das FOUNDATION Fieldbus-Netz richtig terminiert? Grundsätzlich muss jedes Bussegment beidseitig (Anfang und Ende) mit einem Busabschlusswiderstand abgeschlossen sein. Ansonsten können Störungen in der Kommunikation auftreten. Stromaufnahme Zulässiger Speisestrom Ist das FOUNDATION Fieldbus-Netz richtig terminiert? Grundsätzlich muss jedes Bussegment beidseitig (Anfang und Ende) mit einem Busabschlusswiderstand abgeschlossen sein. Ansonsten können Störungen in der Kommunikation auftreten.

#### $\sqrt{ }$

Fehlermeldungen im FOUNDATION™ Fieldbus-Konfigurationsprogramm  $\rightarrow$   $\oplus$  41

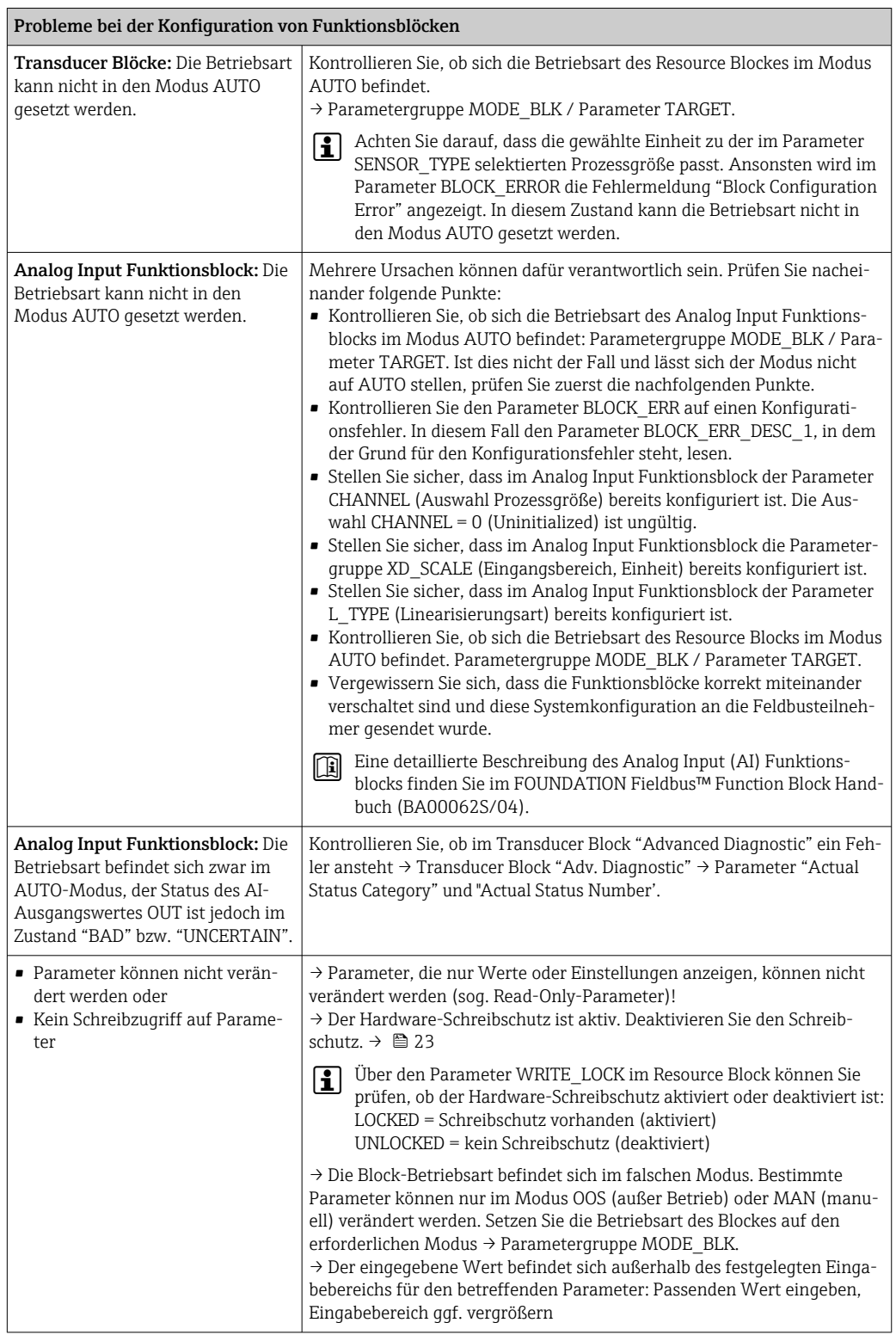

#### $\overline{\mathbf{t}}$

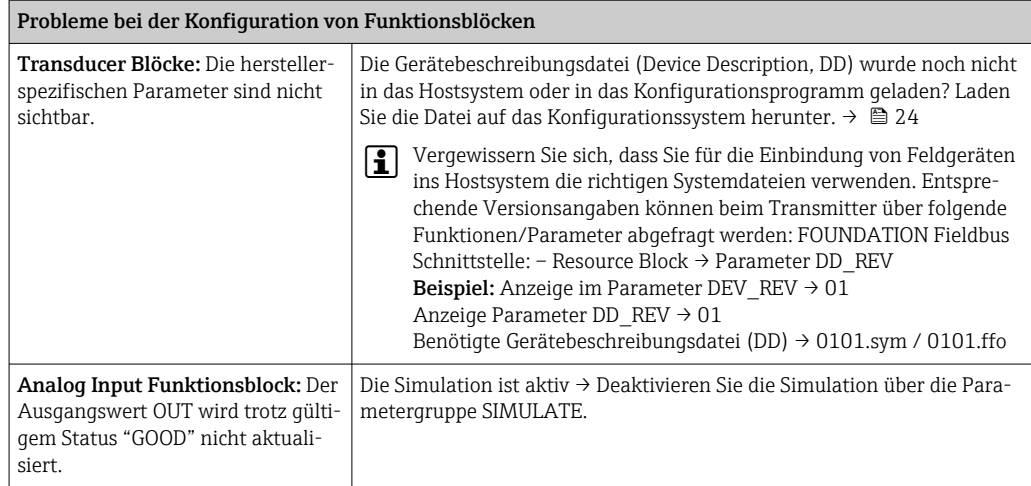

### 9.1.2 Korrosionserkennung

Korrosionsüberwachung ist nur für RTD mit 4-Leiter-Anschluss und Thermoelementen möglich.

Die Korrosion von Sensoranschlussleitungen kann zu einer Verfälschung des Messwertes führen. Das Gerät bietet deshalb die Möglichkeit, die Korrosion zu erkennen bevor die Messwertverfälschung eintritt.

Im Parameter CORROSION\_DETECTION wird die Korrosionseinstellung konfiguriert:

- off: Ausgabe des Diagnoseereignisses 041 Sensorbruch (Defaultkategorie: F) bei Erreichen der Alarmgrenze.
- on: Ausgabe des Diagnoseereignisses 042 Sensorkorrosion (Defaultkategorie: M) vor dem Erreichen der Alarmgrenze, damit vorbeugend eine Wartungsmaßnahme/Fehlerbehebung durchgeführt werden kann. Ab der Alarmgrenze wird eine Alarmmeldung ausgegeben.

Die Konfiguration der Korrosionserkennung erfolgt über die Field Diagnostic Parameter im Transducer Block  $\rightarrow$   $\blacksquare$  76. Je nach Konfiguration des Diagnoseevents 042 - Sensorkorrosion wird eingestellt, welche Kategorie im Korrosionsfall ausgegeben wird. Wird die Korrosionserkennung deaktiviert, wird erst ab der Alarmgrenze ein F-041 ausgegeben. Die nachfolgende Tabelle beschreibt das Verhalten des Gerätes im Auslieferungszustand bei Änderung des Widerstandes in einer Sensoranschlussleitung, in Abhängigkeit von der Parameteranzeige on/off.

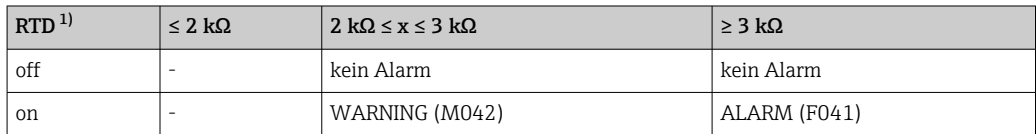

1) Pt100 = 100 Ω bei 0 °C / Pt1000 = 1000 Ω bei 0 °C

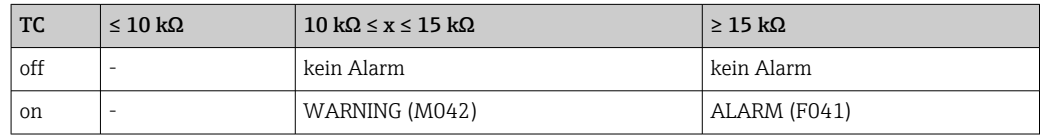

Der Sensorwiderstand kann die Widerstandsangaben in der Tabelle beeinflussen. Bei gleichzeitiger Erhöhung aller Sensoranschlussleitungswiderstände halbieren sich die in der Tabelle beschriebenen Werte. Bei der Korrosionserkennung wird davon ausgegangen, dass es sich um einen langsamen Prozess mit kontinuierlicher Widerstandserhöhung handelt.

### <span id="page-39-0"></span>9.1.3 Applikationsfehler ohne Meldungen

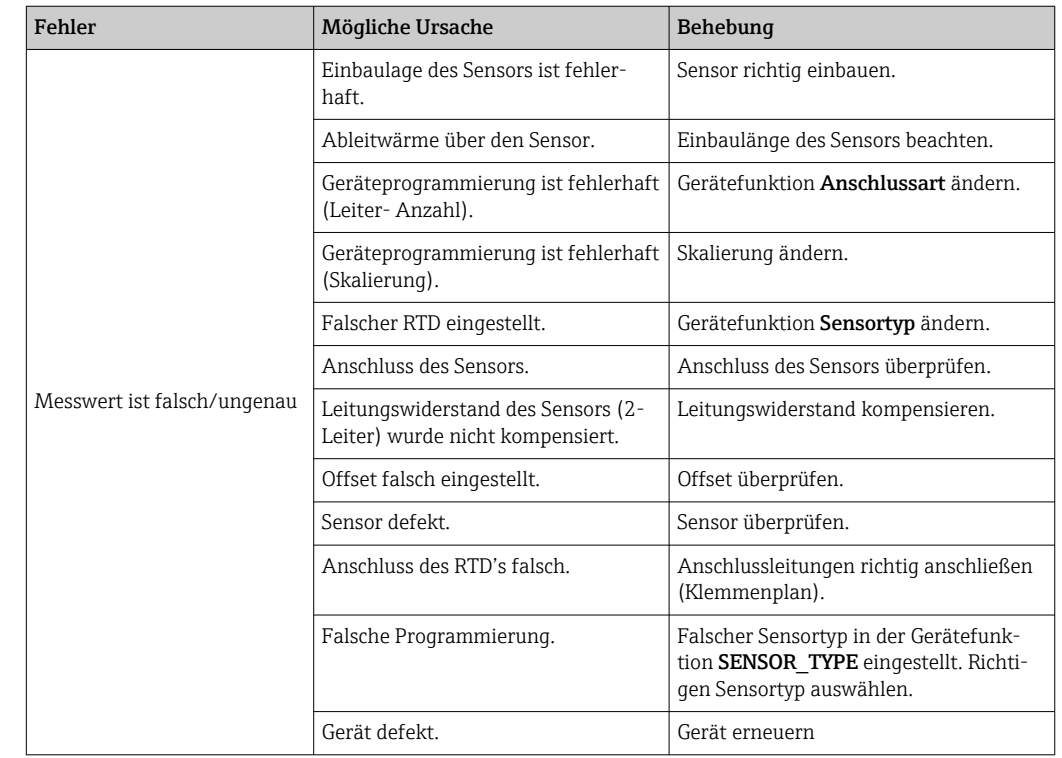

*Applikationsfehler ohne Statusmeldungen für RTD-Sensoranschluss*

#### *Applikationsfehler ohne Statusmeldungen für TC-Sensoranschluss*

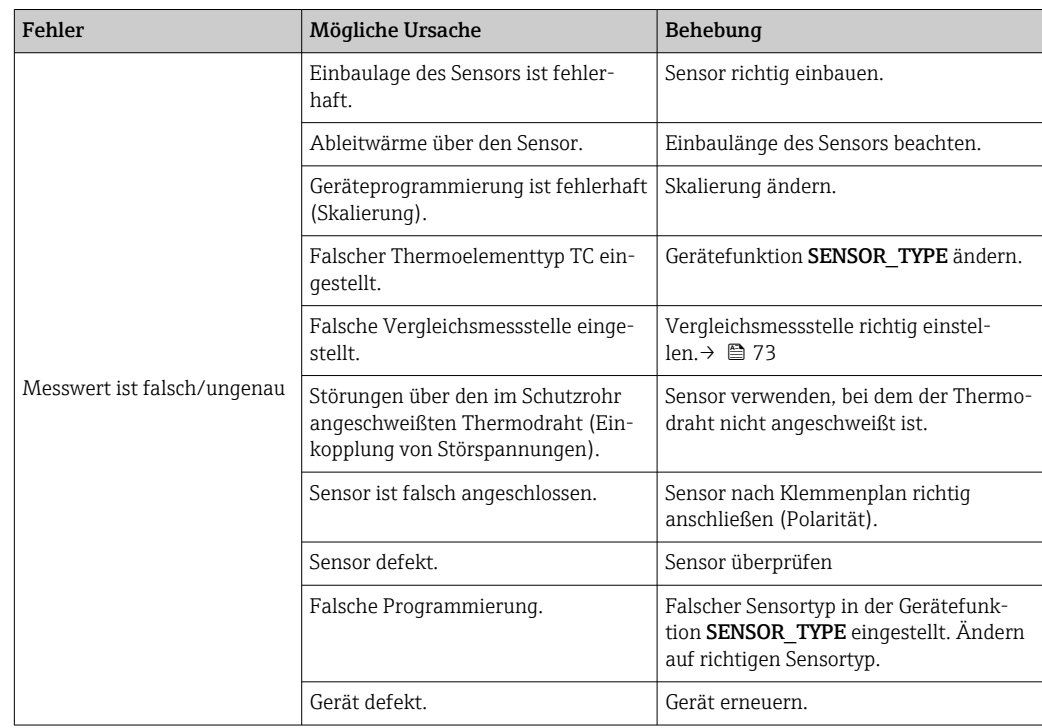

# 9.2 Diagnoseinformation auf Vor-Ort-Anzeige

Das Gerät zeigt Warnungen oder Alarme als Statusmeldung an. Treten Fehler während der Inbetriebnahme oder des Messbetriebs auf, werden diese sofort angezeigt. Dies erfolgt auf der Vor-Ort Anzeige über die im Gerät gespeicherte Fehlermeldung und im Konfigurati<span id="page-40-0"></span>onsprogramm über den Parameter im Adv. Diagnostic Block. Dabei ist zwischen folgenden 4 Statuskategorien zu unterscheiden:

#### *Statussignale*

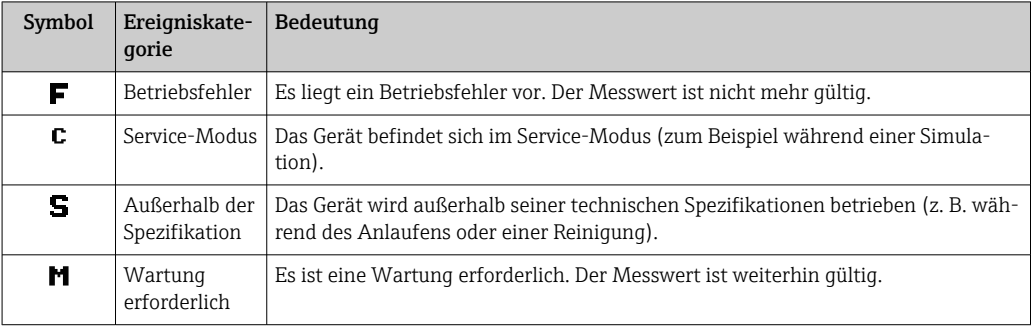

#### *Diagnoseverhalten*

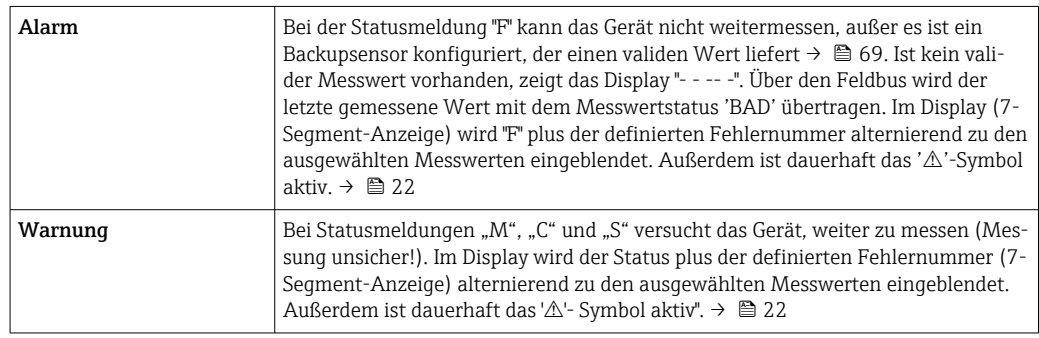

In beiden Fällen wird in der 14-Segment-Anzeige der jeweilige Sensor ausgegeben, welcher den Status erzeugt, z. B. 'SENS1', 'SENS2'. Wenn in der 14-Segment-Anzeige nichts angezeigt wird, bezieht sich die Statusmeldung nicht auf einen Sensor, sondern auf das Gerät selbst.

Diagnoseereignis und Ereignistext: Die Störung kann mithilfe des Diagnoseereignisses identifiziert werden. Der Ereignistext hilft dabei, indem er einen Hinweis zur Störung liefert.

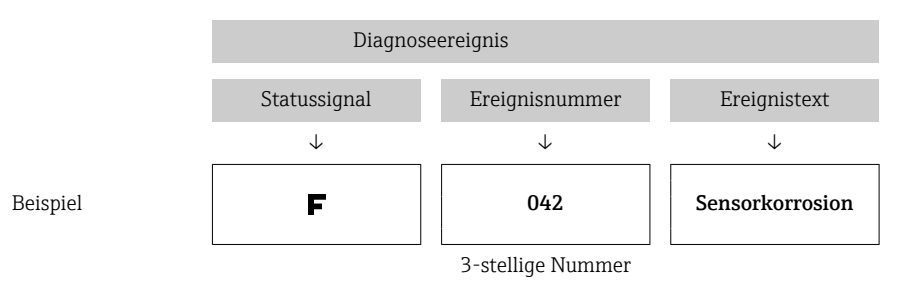

## 9.3 Übersicht zu Diagnoseinformationen

Abkürzungen der Ausgangsgrößen:

- SV1 = Sensor value 1 = Sensorwert 1
- SV2 = Sensor value 2 = Sensorwert 2
- PV1 = Primary value 1 = Hauptmesswert 1
- PV2 = Primary value 2 = Hauptmesswert 2
- DT = Device temperature = Gerätetemperatur

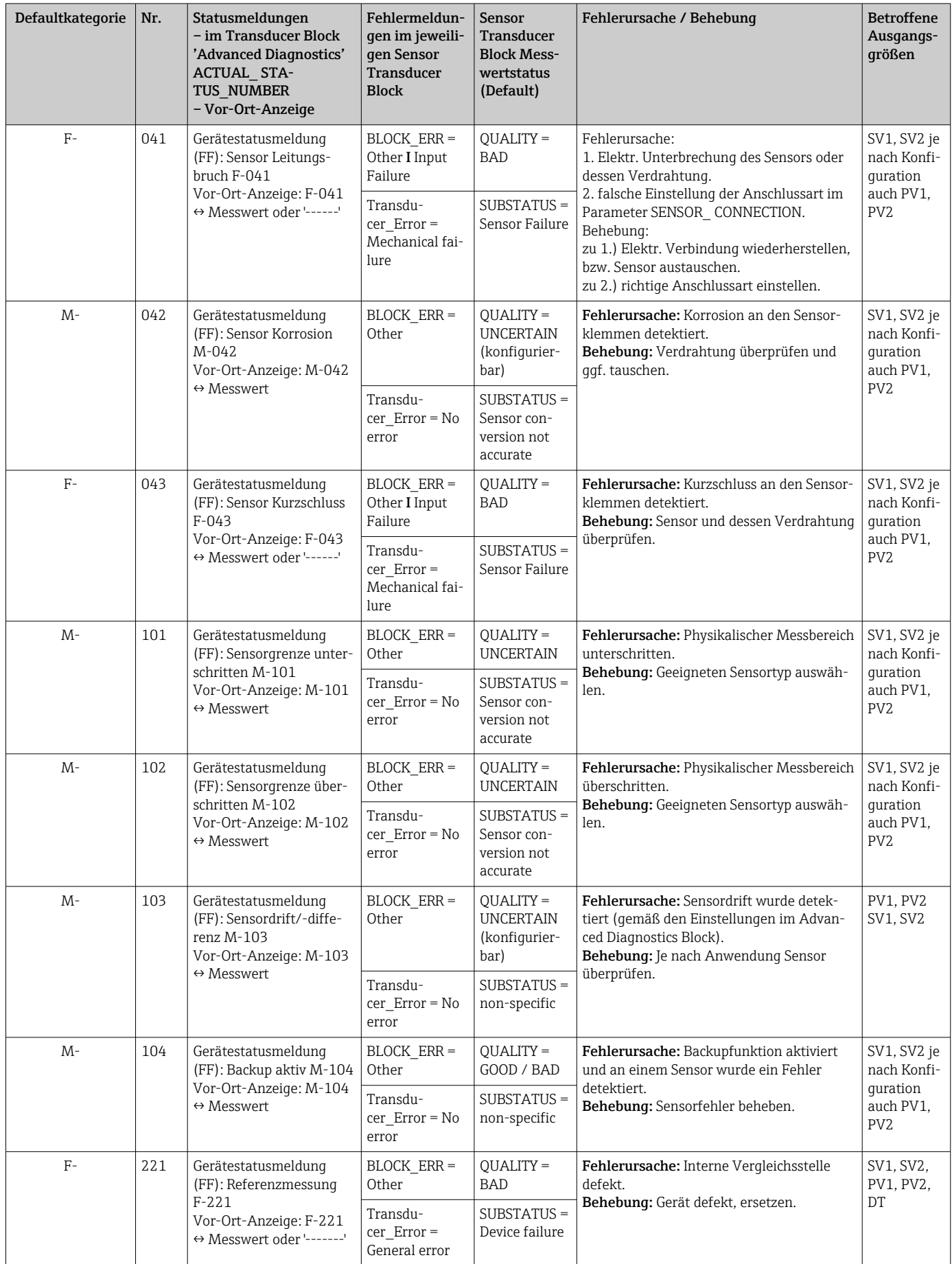

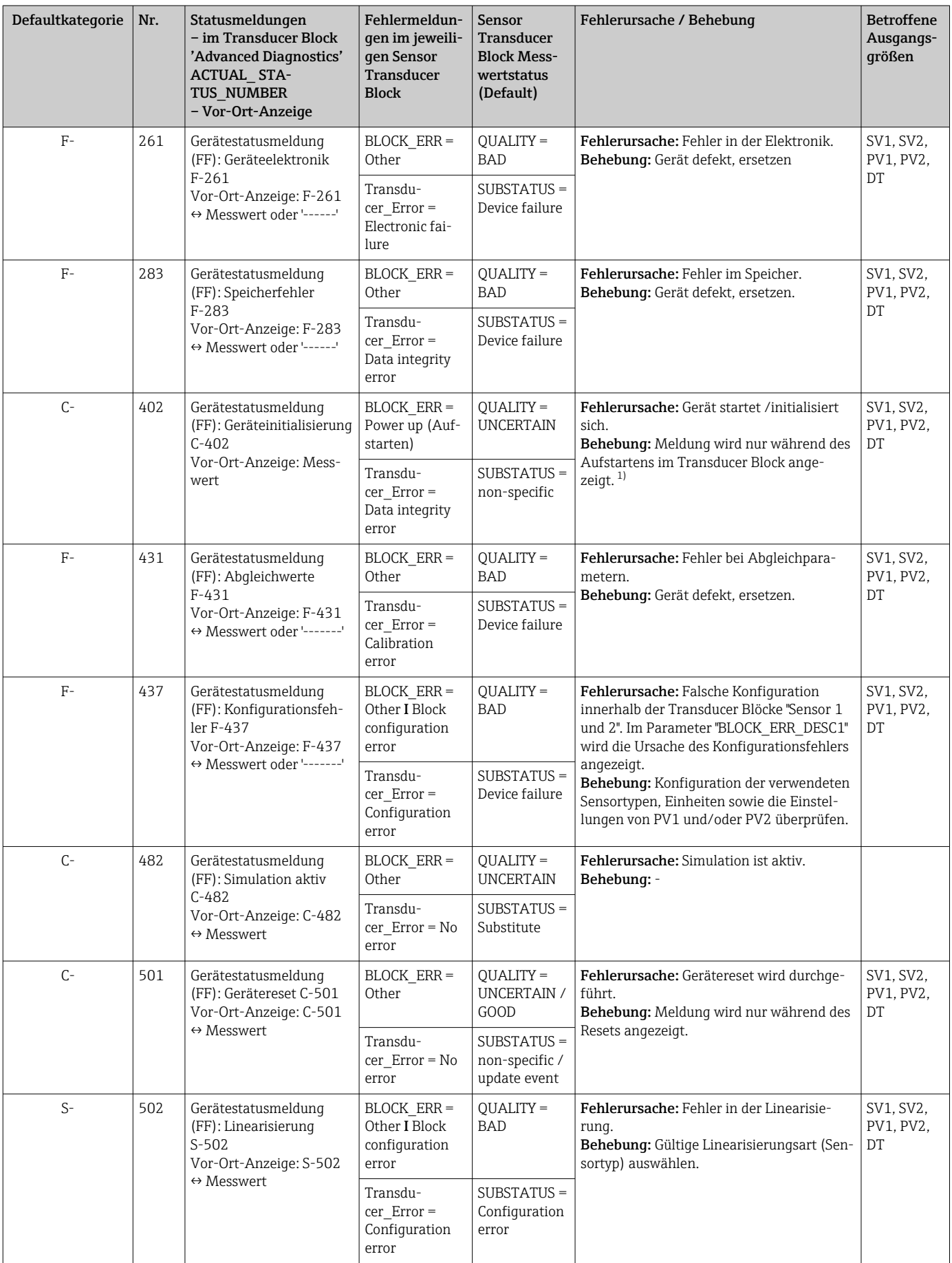

<span id="page-43-0"></span>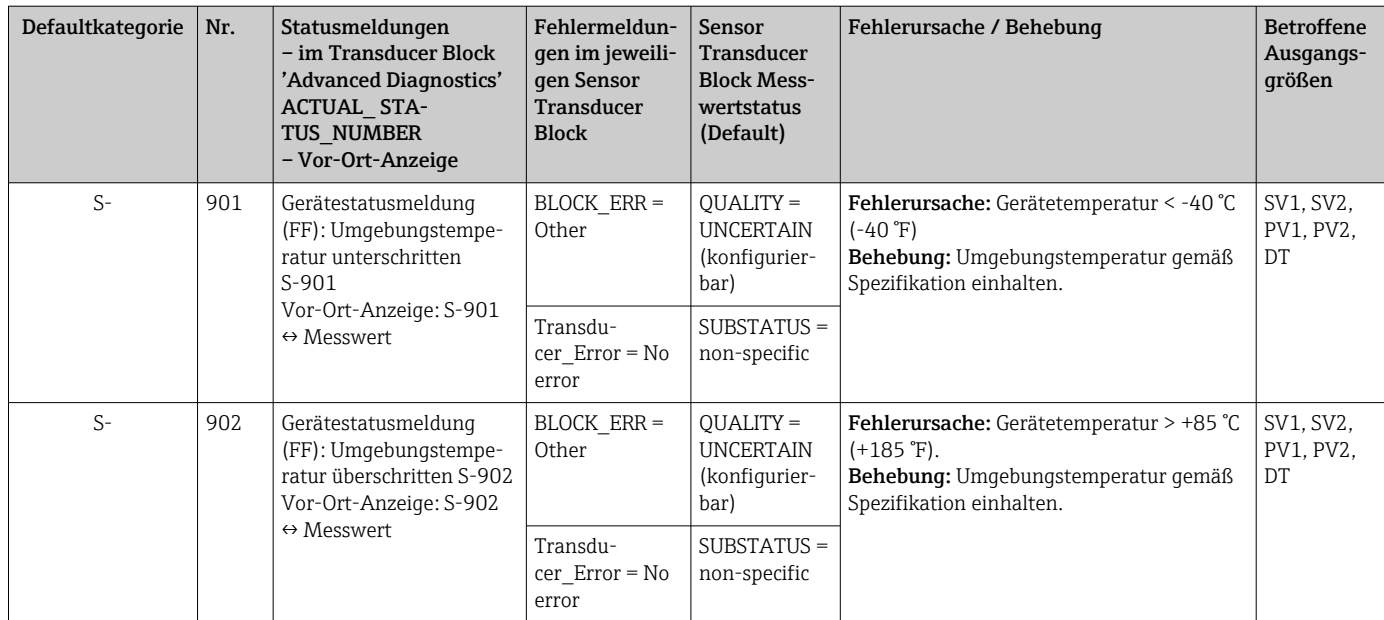

1) Statusmeldung wird niemals auf dem Vor-Ort-Anzeige angezeigt.

### 9.4 Firmware-Historie

#### Änderungsstand

Die Firmware-Version (FW) auf dem Typenschild und in der Betriebsanleitung gibt den Änderungsstand des Geräts an: XX.YY.ZZ (Beispiel 01.02.01).

- XX Änderung der Hauptversion. Kompatibilität ist nicht mehr gegeben. Gerät und Betriebsanleitung ändern sich.
- YY Änderung bei Funktionalität und Bedienung. Kompatibilität ist gegeben. Betriebsanleitung ändert sich.
- ZZ Fehlerbeseitigung und interne Änderungen. Betriebsanleitung ändert sich nicht.

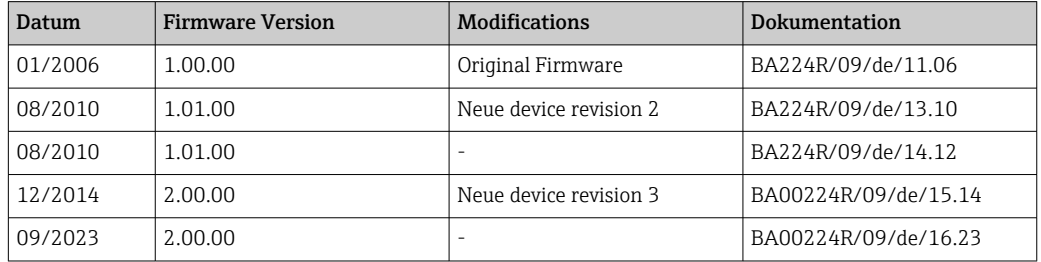

# 10 Wartung

Für den Temperaturtransmitter sind grundsätzlich keine speziellen Wartungsarbeiten erforderlich.

# 10.1 Reinigung

Das Gerät kann mit einem sauberen, trockenen Tuch gereinigt werden.

# <span id="page-44-0"></span>11 Reparatur

### 11.1 Allgemeine Hinweise

Reparaturen, die nicht in der Betriebsanleitung beschrieben sind, dürfen nur direkt beim Hersteller oder durch den Service durchgeführt werden.

## 11.2 Ersatzteile

Aktuell lieferbare Ersatzteile zum Produkt siehe online unter:

http://www.products.endress.com/spareparts\_consumables. Bei Ersatzteilbestellungen die Seriennummer des Gerätes angeben!

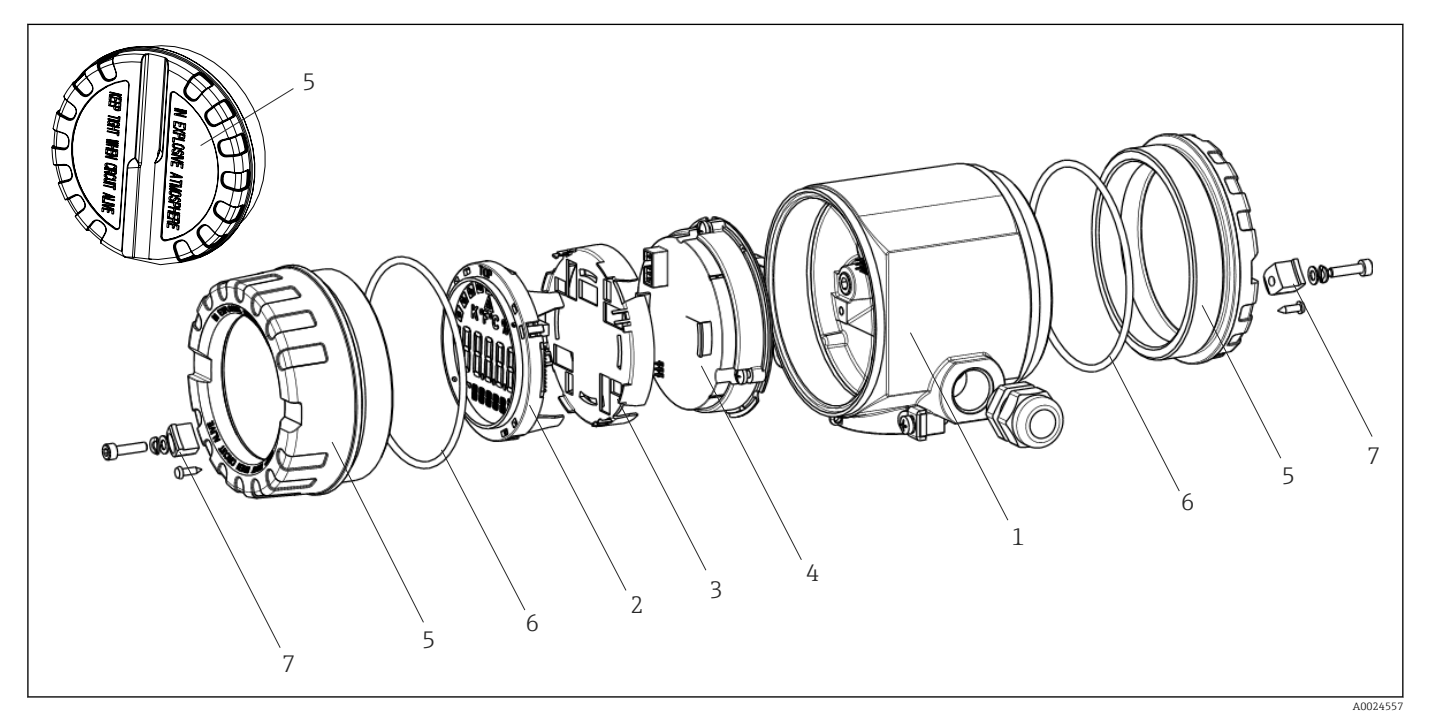

 *16 Ersatzteile Feldtransmitter*

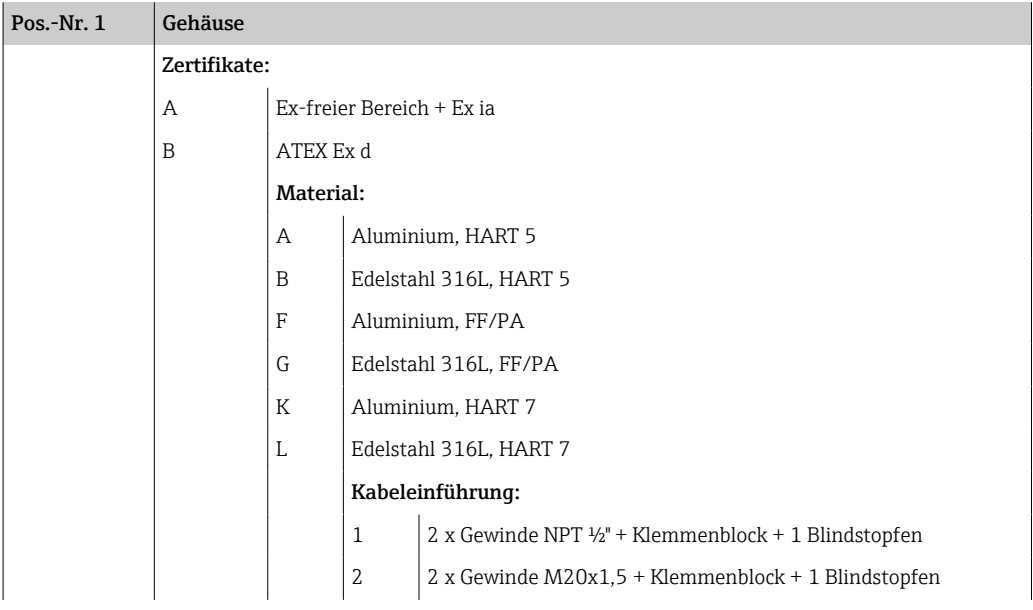

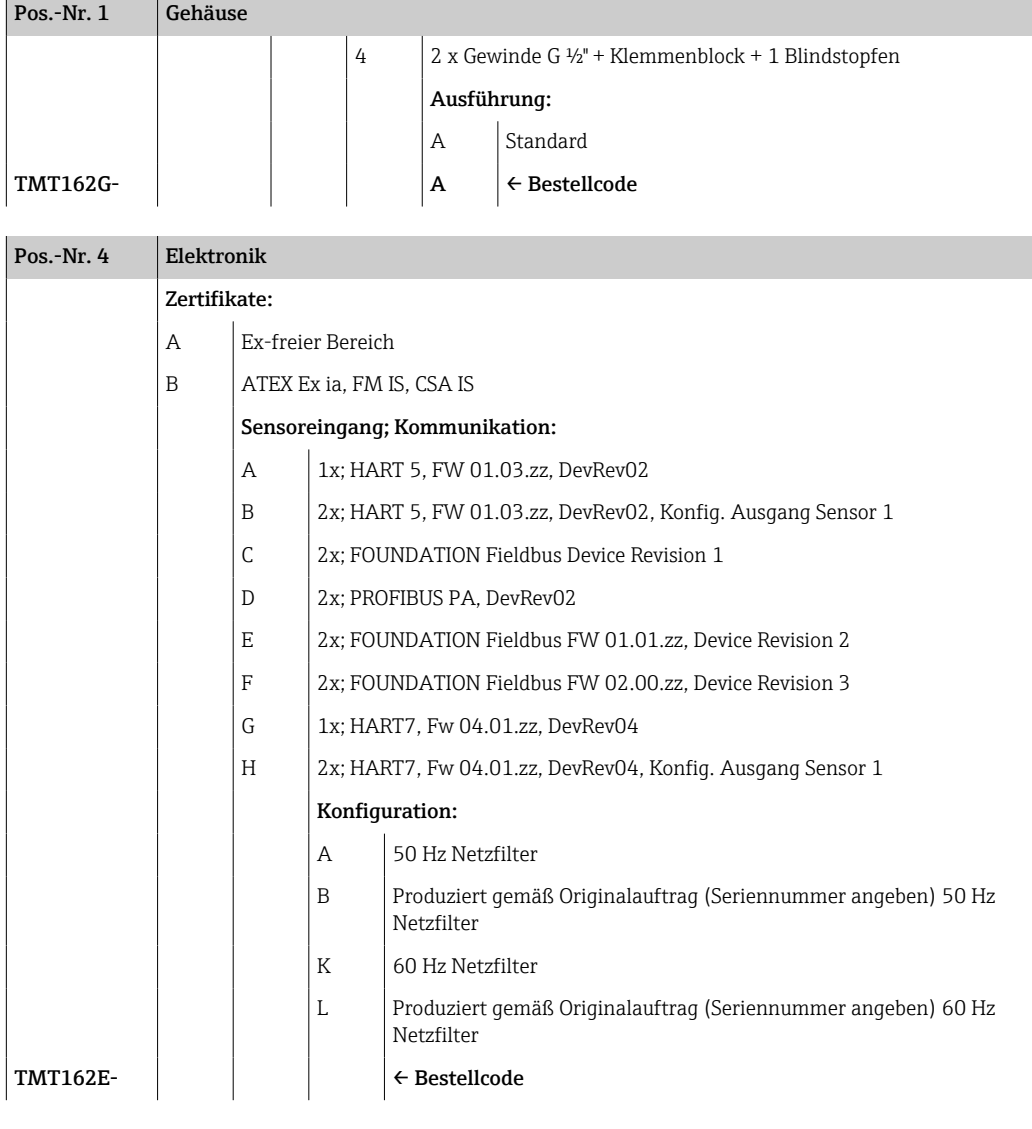

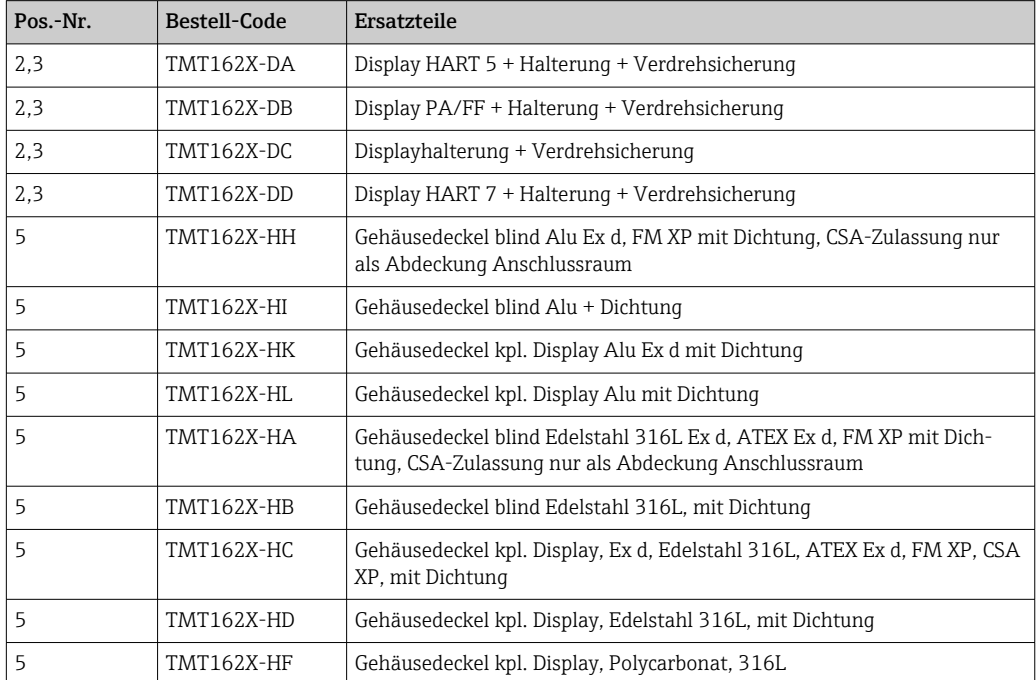

<span id="page-46-0"></span>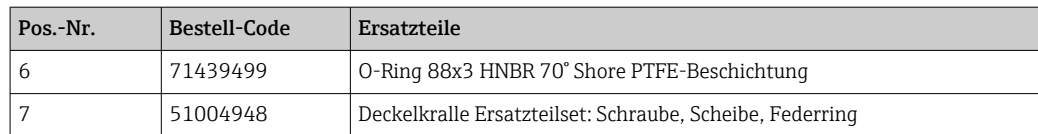

### 11.3 Rücksendung

Die Anforderungen für eine sichere Rücksendung können je nach Gerätetyp und landesspezifischer Gesetzgebung unterschiedlich sein.

- 1. Informationen auf der Internetseite einholen: http://www.endress.com/support/return-material
- 2. Das Gerät bei einer Reparatur, Werkskalibrierung, falschen Lieferung oder Bestellung zurücksenden.

### 11.4 Entsorgung

## $\boxtimes$

Gemäß der Richtlinie 2012/19/EU über Elektro- und Elektronik-Altgeräte (WEEE) ist das Produkt mit dem abgebildeten Symbol gekennzeichnet, um die Entsorgung von WEEE als unsortierten Hausmüll zu minimieren. Gekennzeichnete Produkte nicht als unsortierter Hausmüll entsorgen, sondern zu den gültigen Bedingungen an den Hersteller zurückgeben.

# 12 Zubehör

Für das Gerät sind verschiedene Zubehörteile lieferbar, die bei Endress+Hauser mit dem Gerät bestellt oder nachbestellt werden können. Ausführliche Angaben zum betreffenden Bestellcode sind bei Ihrer Endress+Hauser Vertriebszentrale erhältlich oder auf der Produktseite der Endress+Hauser Webseite: [www.endress.com](https://www.endress.com).

Bei Zubehörbestellungen jeweils die Seriennummer des Gerätes angeben!

# 12.1 Gerätespezifisches Zubehör

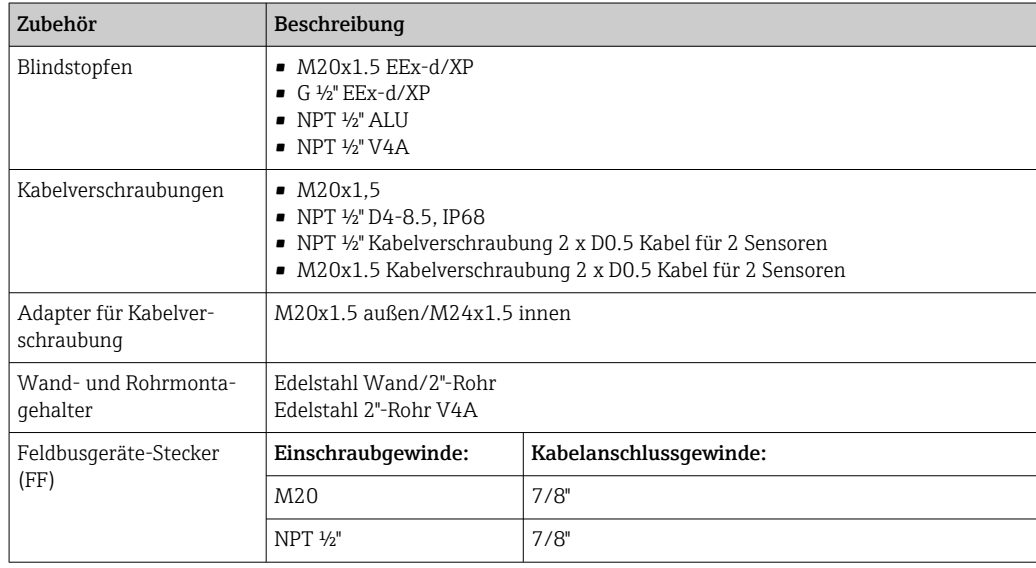

# 12.2 Servicespezifisches Zubehör

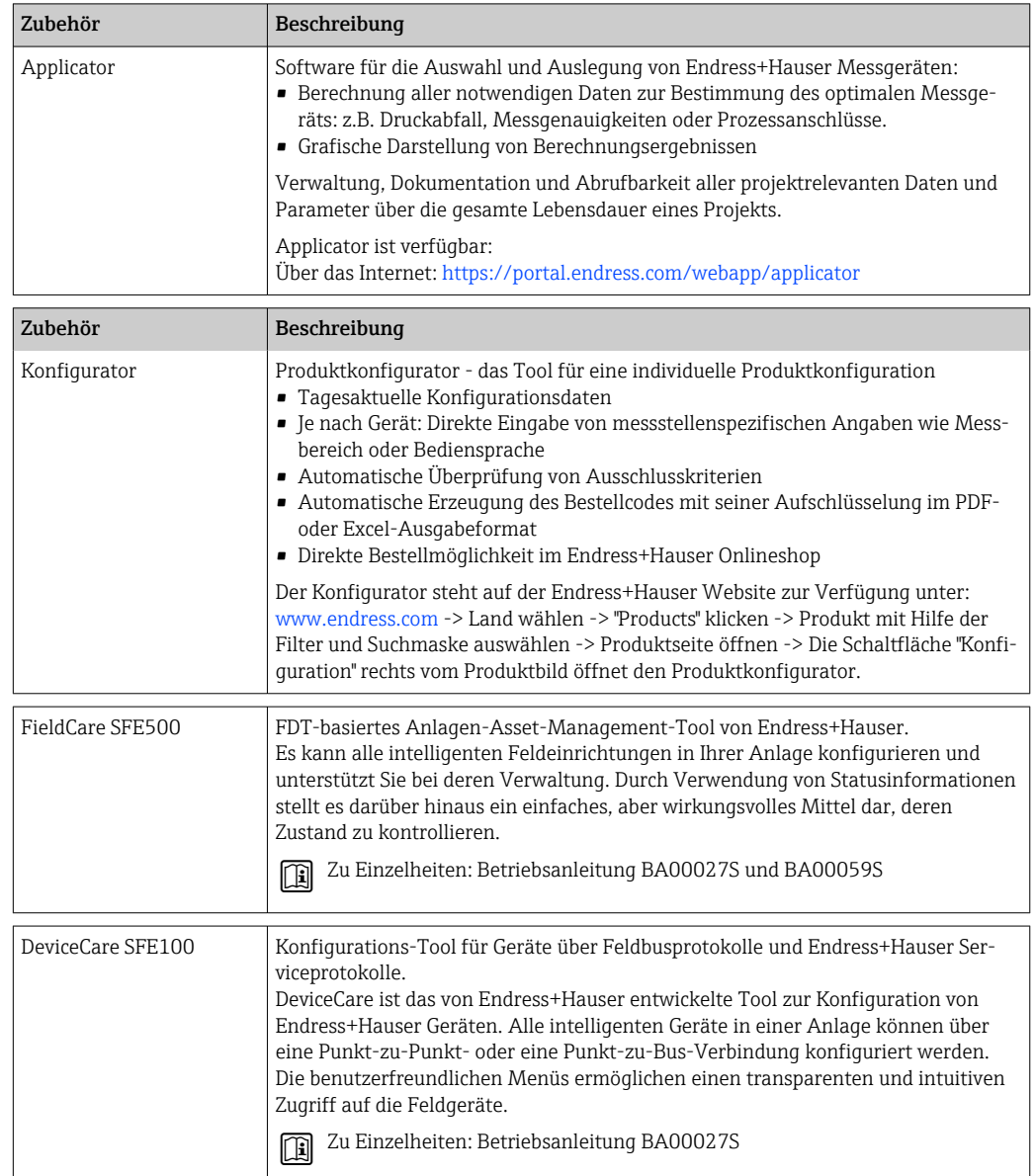

# 12.3 Systemprodukte

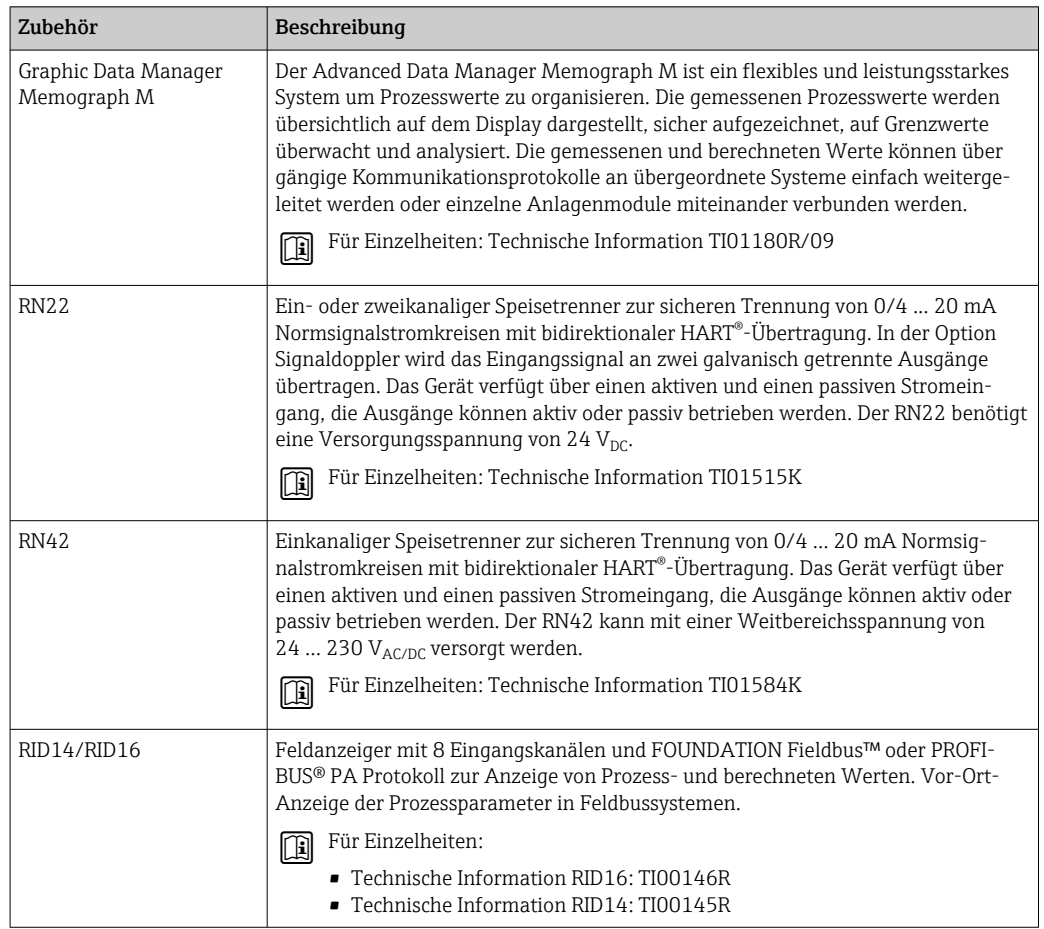

# 13 Technische Daten

# 13.1 Eingang

Messgröße Temperatur (temperaturlineares Übertragungsverhalten), Widerstand und Spannung.

#### Messbereich

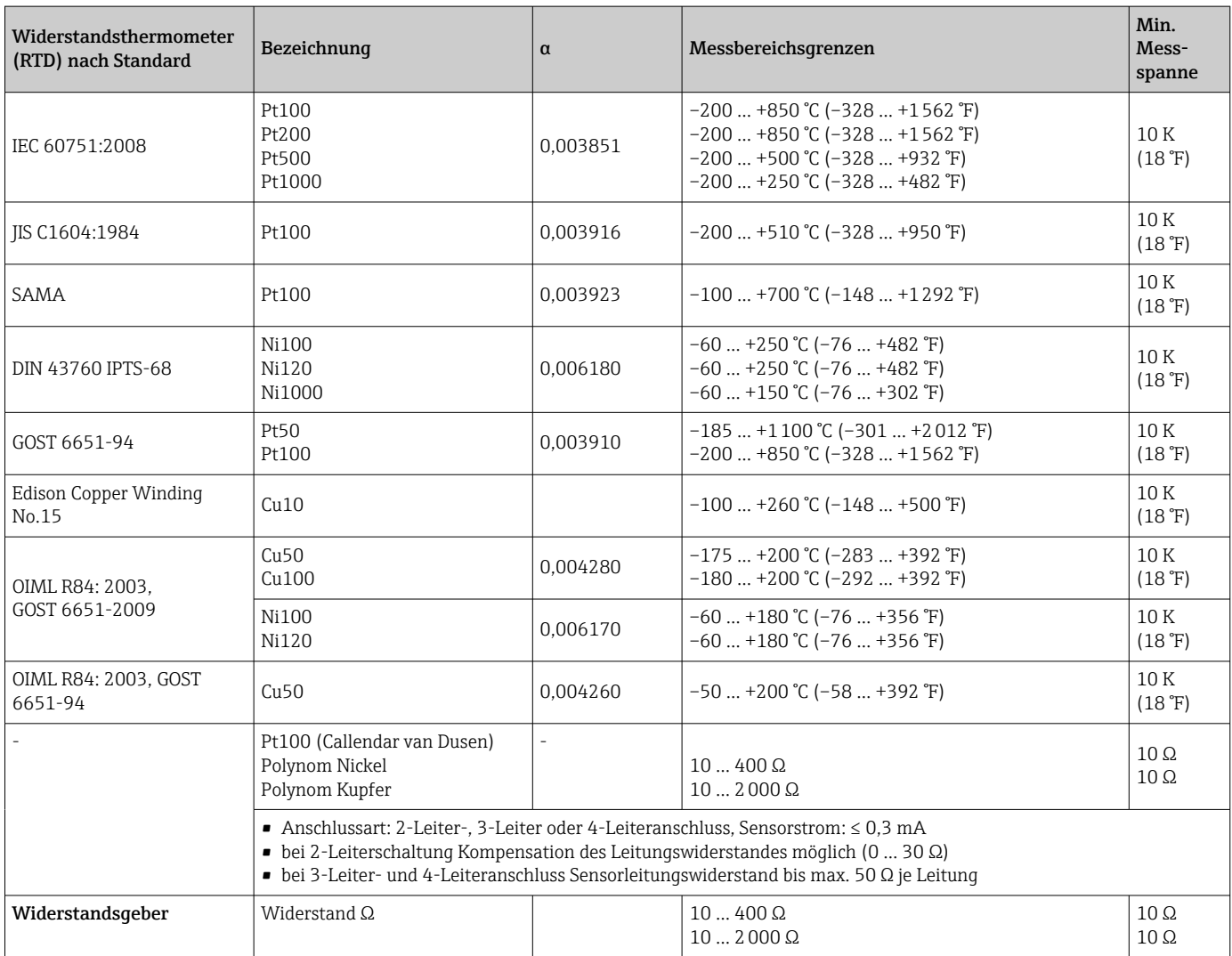

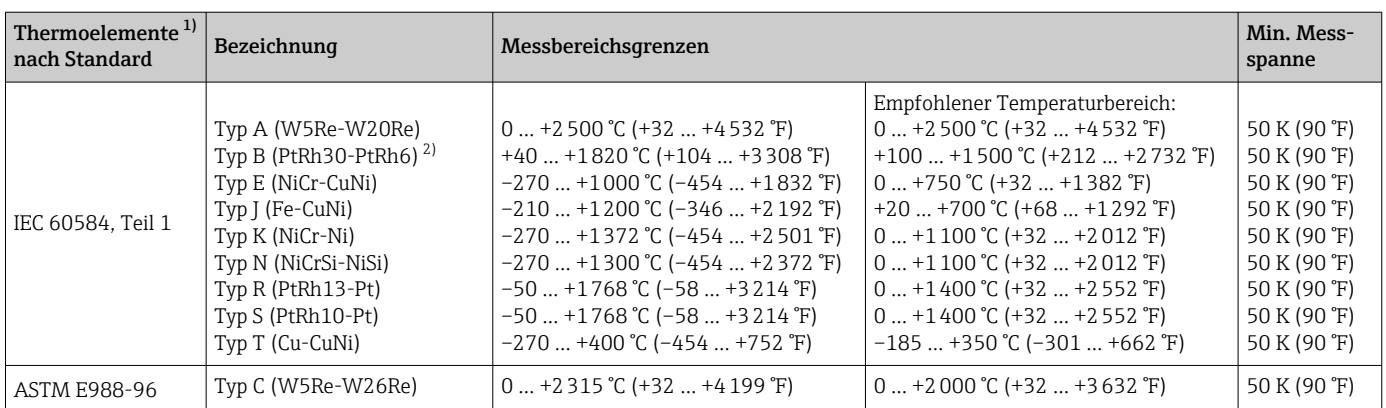

<span id="page-50-0"></span>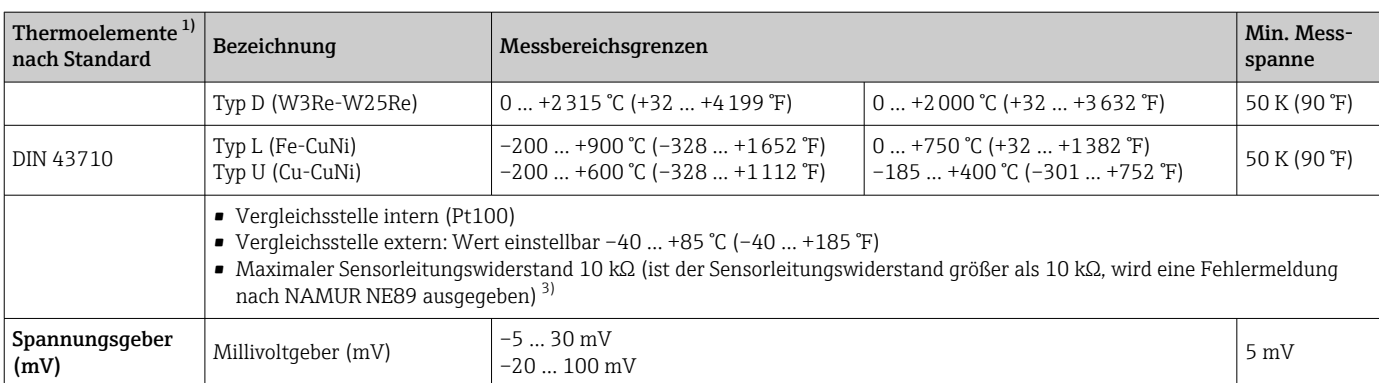

1) Wenn die Betriebsbedingungen einen großen Temperaturbereich umfassen, bietet Ihnen der Transmitter die Möglichkeit, den Bereich aufzuteilen. So kann z. B. ein Thermoelement des Typs S oder R für den niedrigen Bereich verwendet und ein Thermoelement des Typs B für den oberen Bereich verwendet werden. Der Transmitter wird dann vom Endbetreiber so programmiert, dass er bei einer vorher festgelegten Temperatur umschaltet. Dies ermöglicht die Verwendung der besten Leistung jedes einzelnen Thermoelements mit einem Ausgang für die Prozesstemperatur.

2) Hohe Messungenauigkeit für Temperaturen unter 300 °C (572 °F) 3) Grundvoraussetzungen NE89: Erkennen von erhöhten Leiterwiderständen (z. B. Korrosion von Kontakten und Leitern) von TC oder RTD/4-Leiter. Warnung - Überschreitung der zulässigen Umgebungstemperatur.

Eingangstyp *Bei Belegung beider Sensoreingänge sind folgende Anschlusskombinationen möglich:*

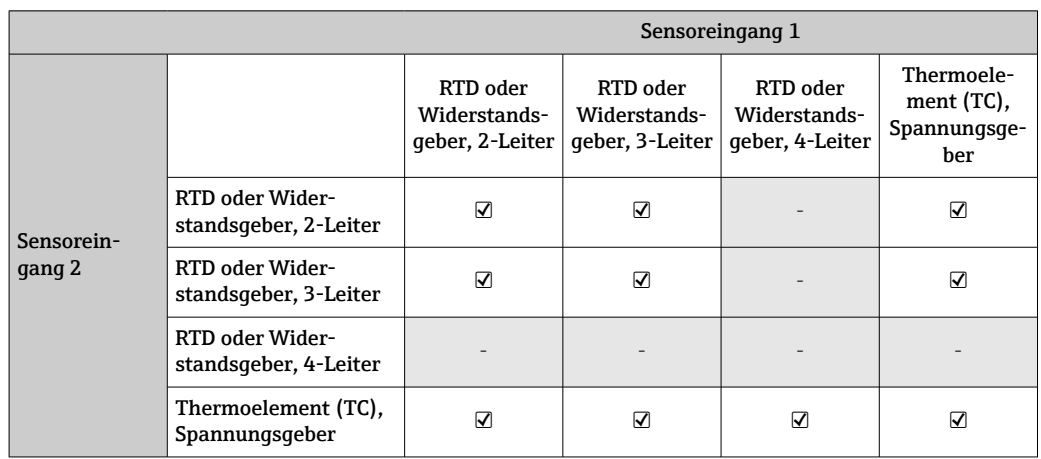

# 13.2 Ausgang

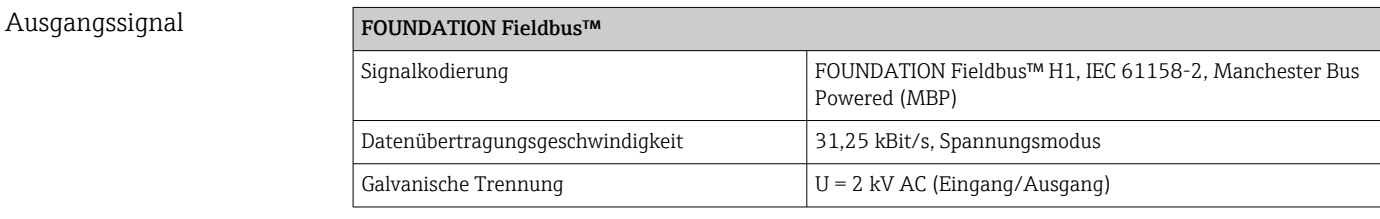

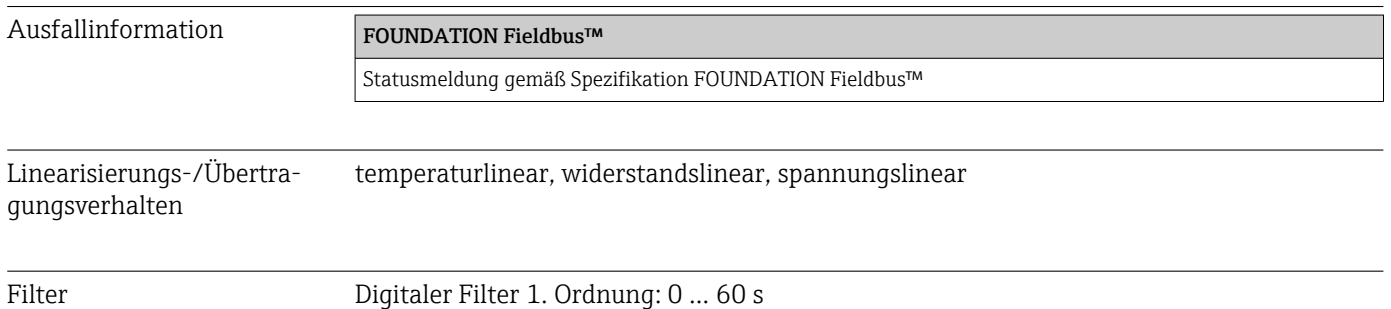

<span id="page-51-0"></span>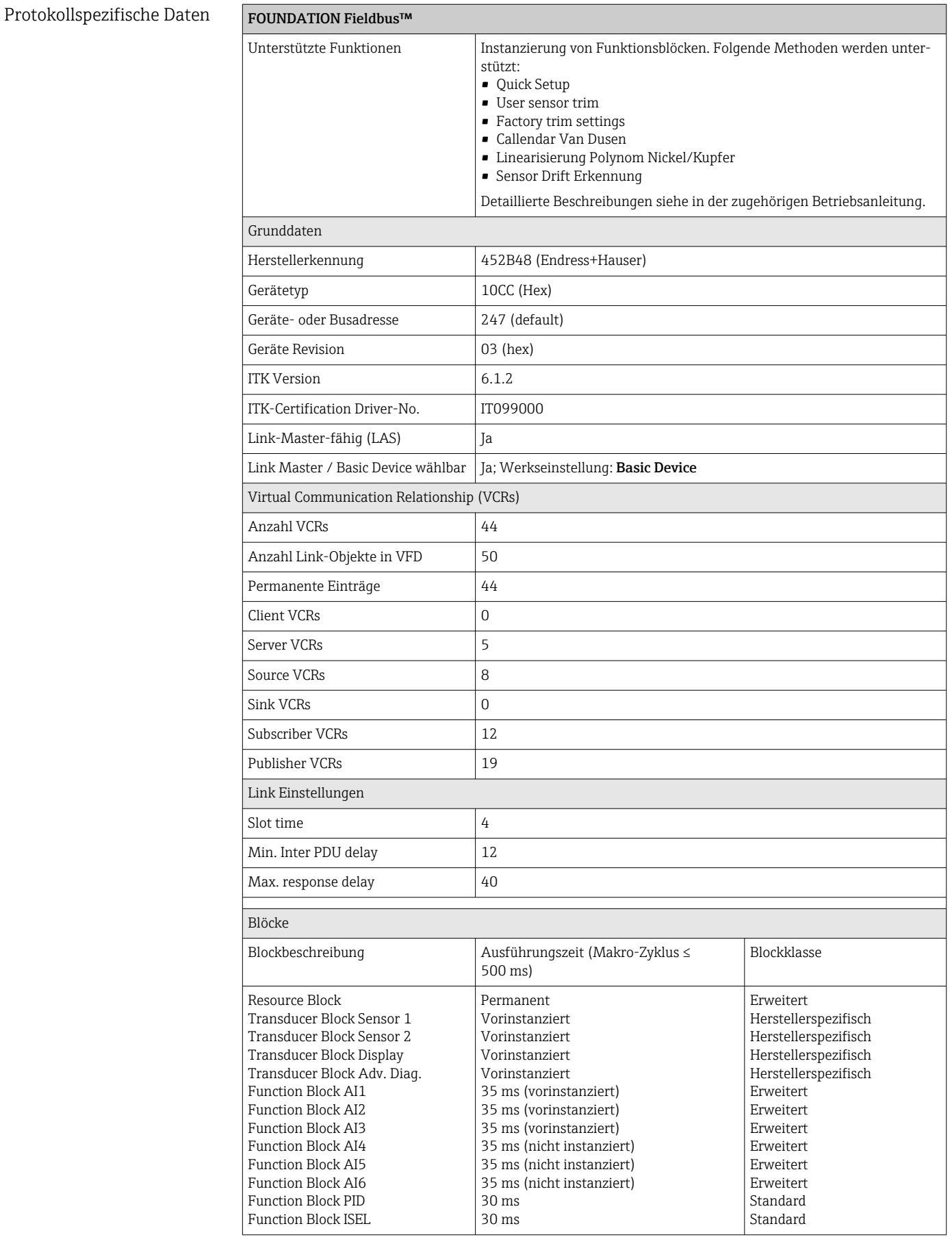

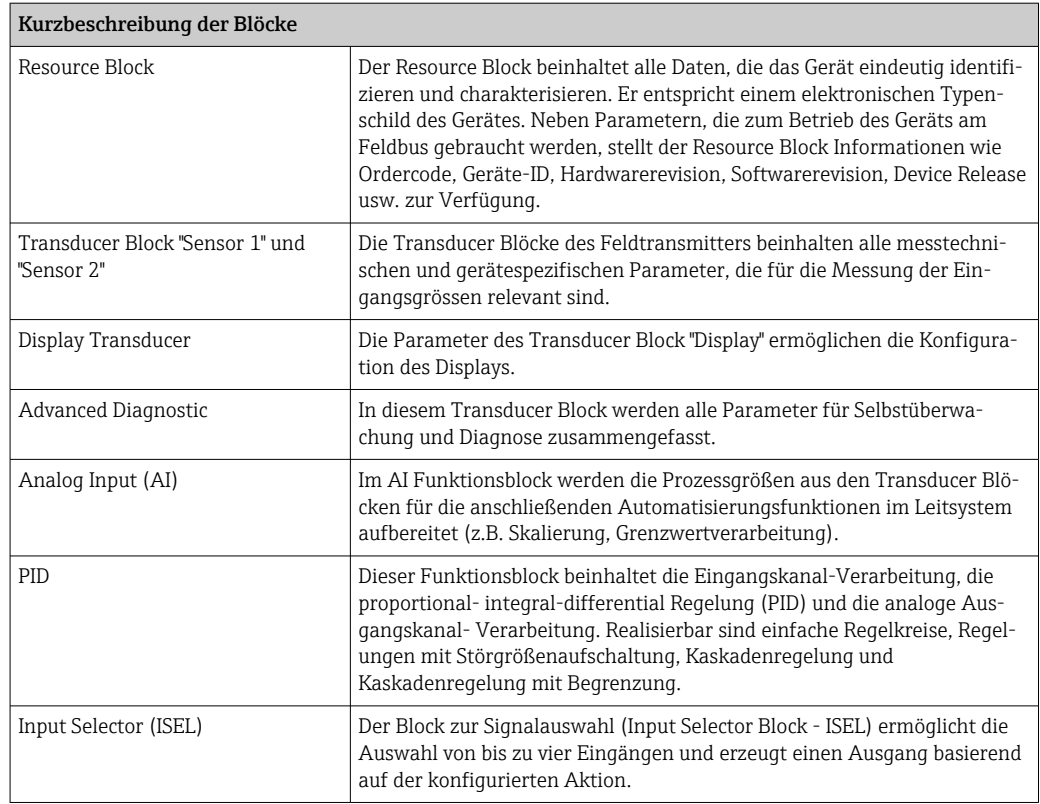

Einschaltverzögerung 8 s

### 13.3 Energieversorgung

Versorgungsspannung  $\rm U_b$ = 9 … 32 V, polaritätsunabhängig, maximale Spannung U $_{\rm b}$  = 35 V. Gemäß IEC 60079-27, FISCO/FNICO Das Gerät darf nur von einem Netzteil mit einem energiebegrenzten Stromkreis nach UL/EN/IEC 61010-1, Kap. 9.4 und Anforderungen Tabelle 18, gespeist werden. Stromaufnahme **Stromaufnahme** (Device basic current) Einschaltstrom (Device inrush current)<sup>1)</sup> Fehlerstrom FDE (Fault Disconnection Electronic) ≤ 11 mA ≤ 11 mA 0 mA 1) Nur FOUNDATION Fieldbus™ Klemmen 2,5 mm<sup>2</sup> (12 AWG) plus Aderendhülse

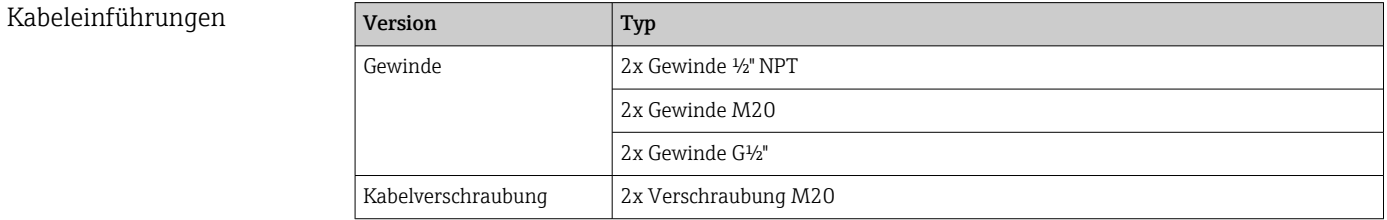

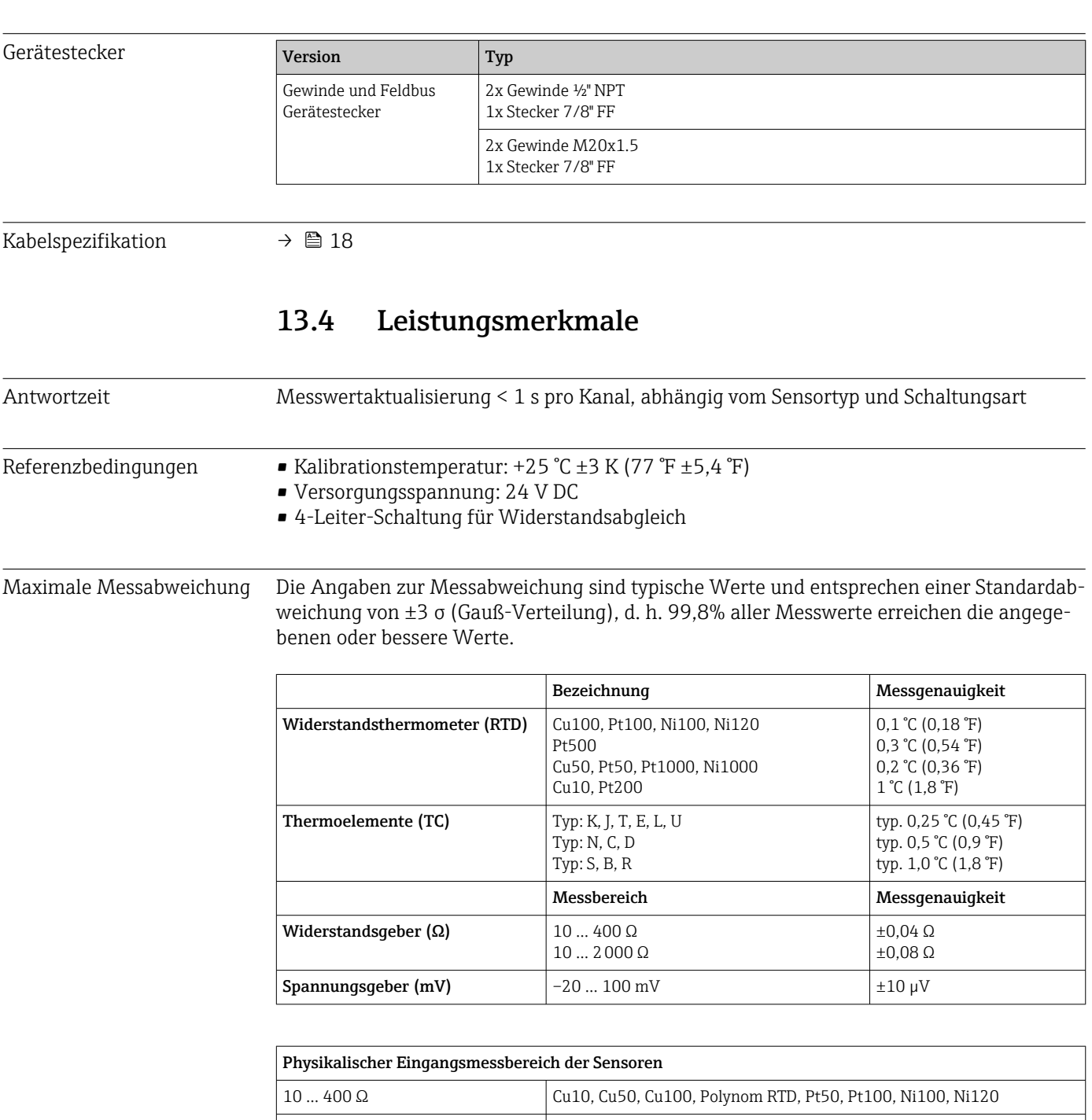

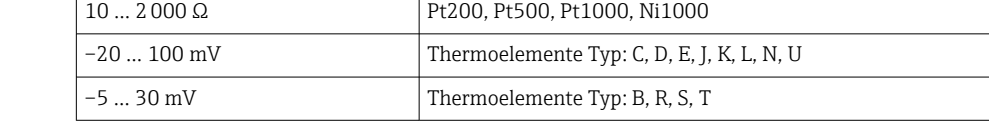

#### Sensorabgleich Sensor-Transmitter-Matching

RTD-Sensoren gehören zu den linearsten Temperaturmesselementen. Dennoch muss der Ausgang linearisiert werden. Zur signifikanten Verbesserung der Temperaturmessgenauigkeit ermöglicht das Gerät die Verwendung zweier Methoden:

#### • Kundenspezifische Linearisierung Mit der PC-Konfigurationssoftware kann der Transmitter mit sensorspezifischen Kurvendaten programmiert werden. Sobald die sensorspezifischen Daten eingegeben wurden, verwendet der Transmitter diese zur Erstellung einer kundenspezifischen Kurve.

• Callendar-Van-Dusen-Koeffizienten Die Callendar-Van-Dusen-Gleichung wird beschrieben als:  $RT = R0[1+AT+BT^2+C(T-100)T^3]$ 

wobei A, B und C konstant sind. Sie werden üblicherweise als Callendar-Van-Dusen-Koeffizienten bezeichnet. Die genauen Werte für A, B und C stammen aus den Kalibrationsdaten für den RTD und sind für jeden RTD-Sensor spezifisch. Der Prozess beinhaltet die Programmierung des Transmitters mit den Kurvendaten für einen bestimmten RTD, statt der Verwendung einer standardisierten Kurve.

Die Sensor-Messumformer-Anpassung mit einer der oben genannten Methoden verbessert die Genauigkeit der Temperaturmessung des gesamten Systems erheblich. Dies ergibt sich daraus, dass der Messumformer anstatt der idealen Kurvendaten die aktuellen Widerstände des Sensors im Vergleich zu den Temperaturkurvendaten verwendet.

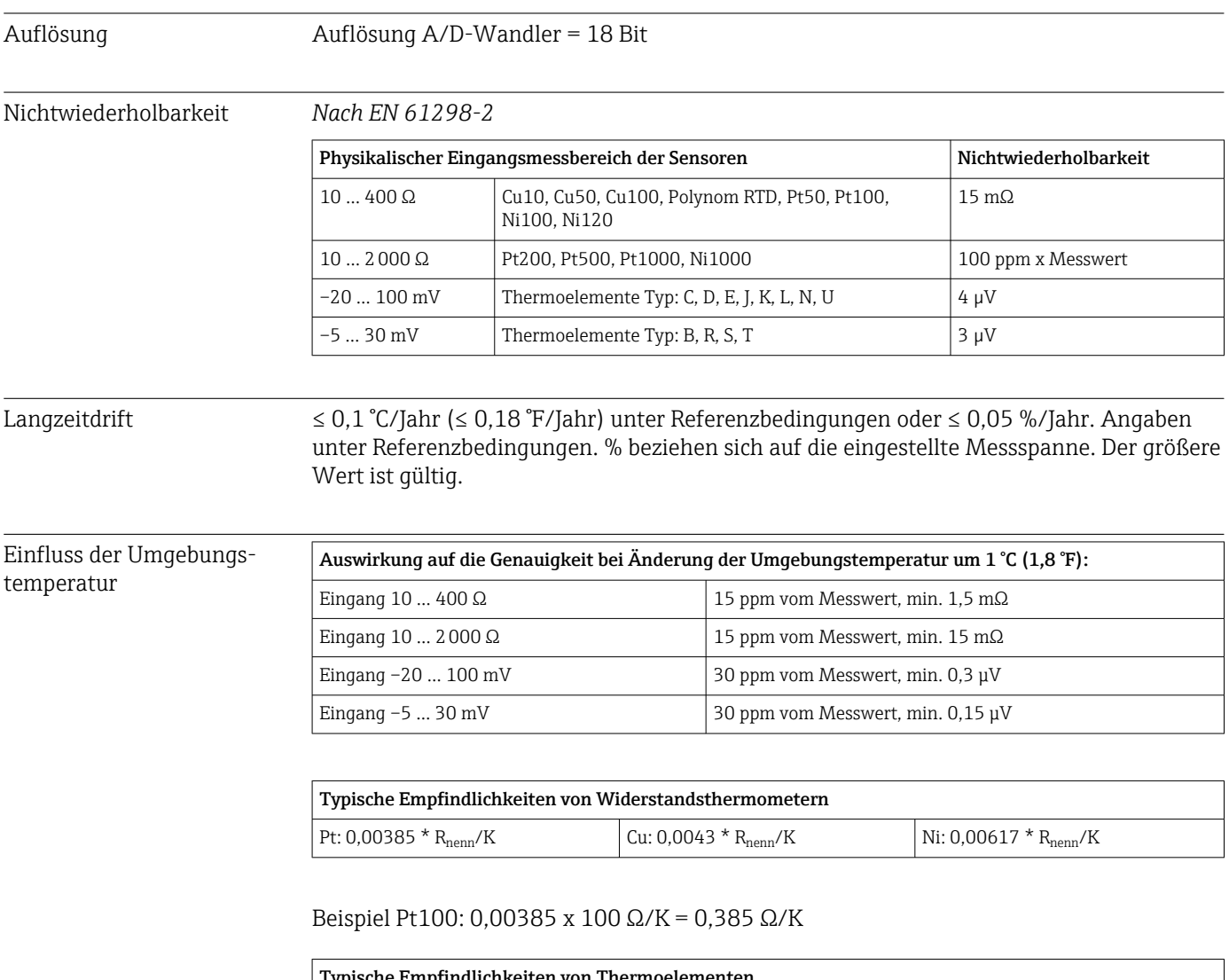

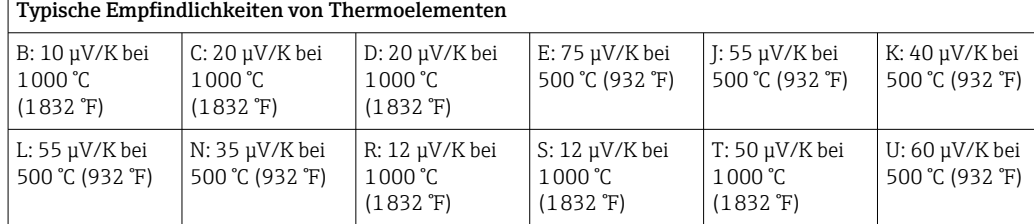

#### Beispiele für die Berechnung der Messabweichung bei Umgebungstemperaturdrift Beispiel 1:

Eingangstemperaturdrift Δθ = 10 K (18 °F), Pt100, Messbereich 0 ... +100 °C (+32 ... +212 °F) Maximale Prozesstemperatur: 100 °C (212 °F) Gemessener Widerstandswert: 138,5 Ω (IEC 60751) bei maximaler Prozesstemperatur Typische Temperaturdrift in Ω: (0,0015% von 138,5 Ω) \* 10 = 0,0208 Ω Umrechnung in Kelvin: 0,0208 Ω / 0,385 Ω/K = 0,05 K (0,09 °F)

#### Beispiel 2:

Eingangstemperaturdrift  $\Delta\theta = 10 \text{ K}$  (18 °F), Thermoelement Typ K, Messbereich 0 ... +600 °C (+32 ... +1112 °F) Maximale Prozesstemperatur: 600 °C (1112 °F) Gemessene Thermospannung: 24905 V (s. IEC 60584) Typische Temperaturdrift in  $\mu$ V: (0,001% von 24095  $\mu$ V) \* 10 = 2,5  $\mu$ V Umrechnung in Kelvin: 2,5  $\mu$ K / 40  $\mu$ V/K/K = 0,06 K (0,11 °F)

#### Gesamtmessunsicherheit der Messstelle

Die Messunsicherheit kann nach GUM (Guide to the Expression of Uncertainty in Measurement) wie folgt berechnet werden:

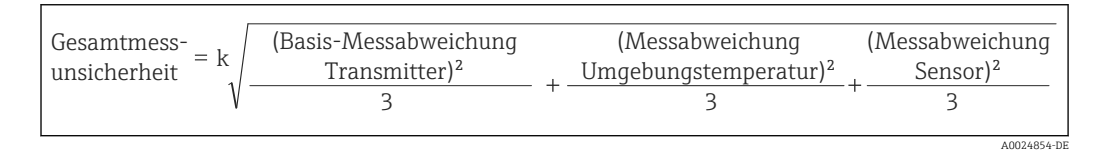

#### Beispiel für die Berechnung der Gesamtmessunsicherheit eines Thermometers:

Umgebungstemperaturdrift  $\Delta\theta$  = 10 K (18 °F), Pt100 Klasse A, Messbereich 0 … +100 °C (+32 … +212 °F), maximale Prozesstemperatur: 100 °C (212 °F), k = 2

- Basis-Messabweichung: 0,1 K (0,18 °F)
- Messabweichung durch Umgebungstemperaturdrift: 0,04 K (0,072 °F)
- Messabweichung des Sensors: 0,15 K (0,27 °F) + 0,002 \* 100 °C (212 °F) = 0,35 K (0,63 °F)

Gesamtmess-  
unsicherheit = 
$$
2\sqrt{\frac{(0.1 \text{ K})^2}{3} + \frac{(0.04 \text{ K})^2}{3} + \frac{(0.35 \text{ K})^2}{3}} = 0.42 \text{ K} (0.76 \text{°F})
$$

Einfluss der Vergleichsstelle Pt100 DIN IEC 60751 Kl. B (interne Vergleichsstelle bei Thermoelementen TC)

### 13.5 Umgebung

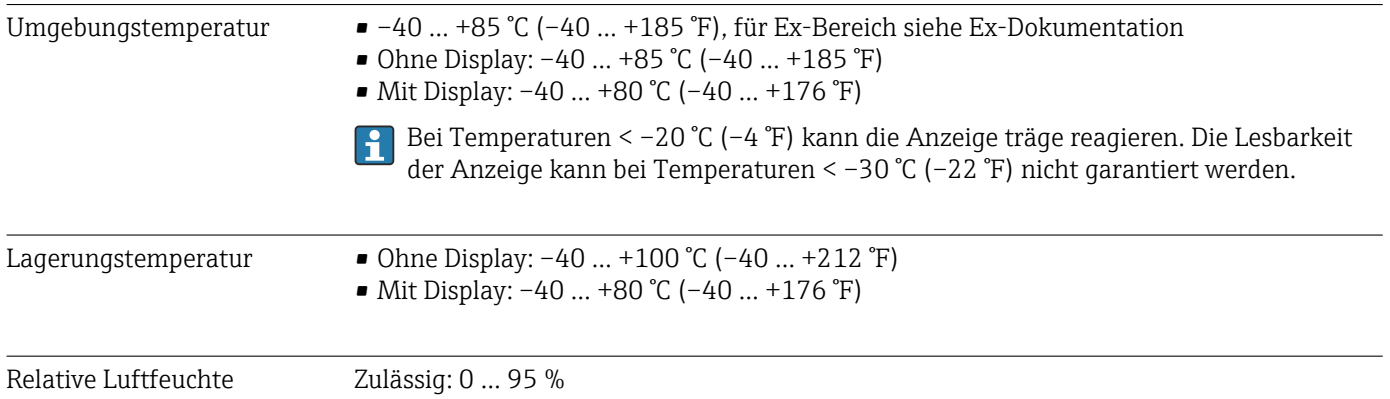

A0024855-DE

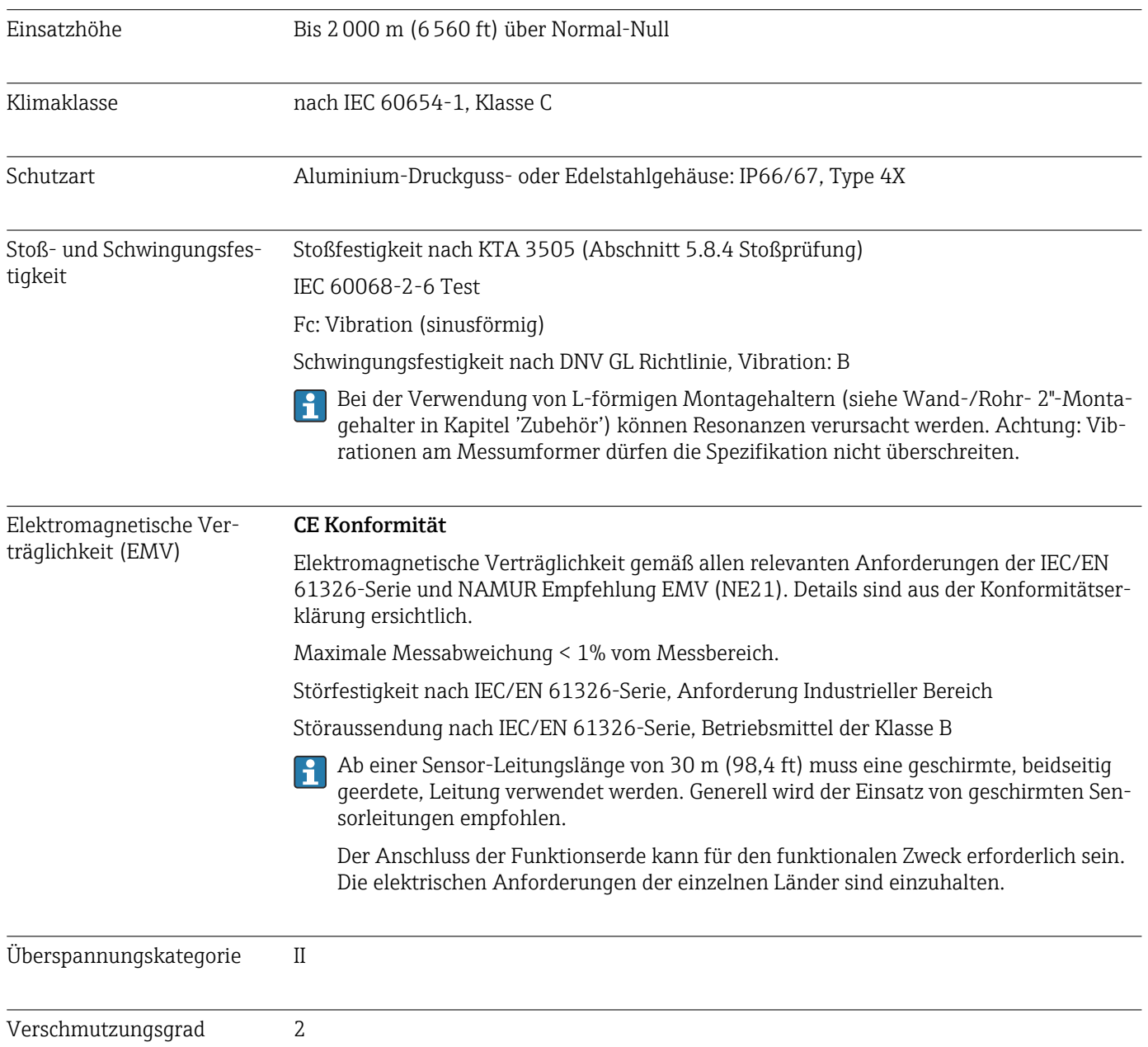

 $\sim$ 

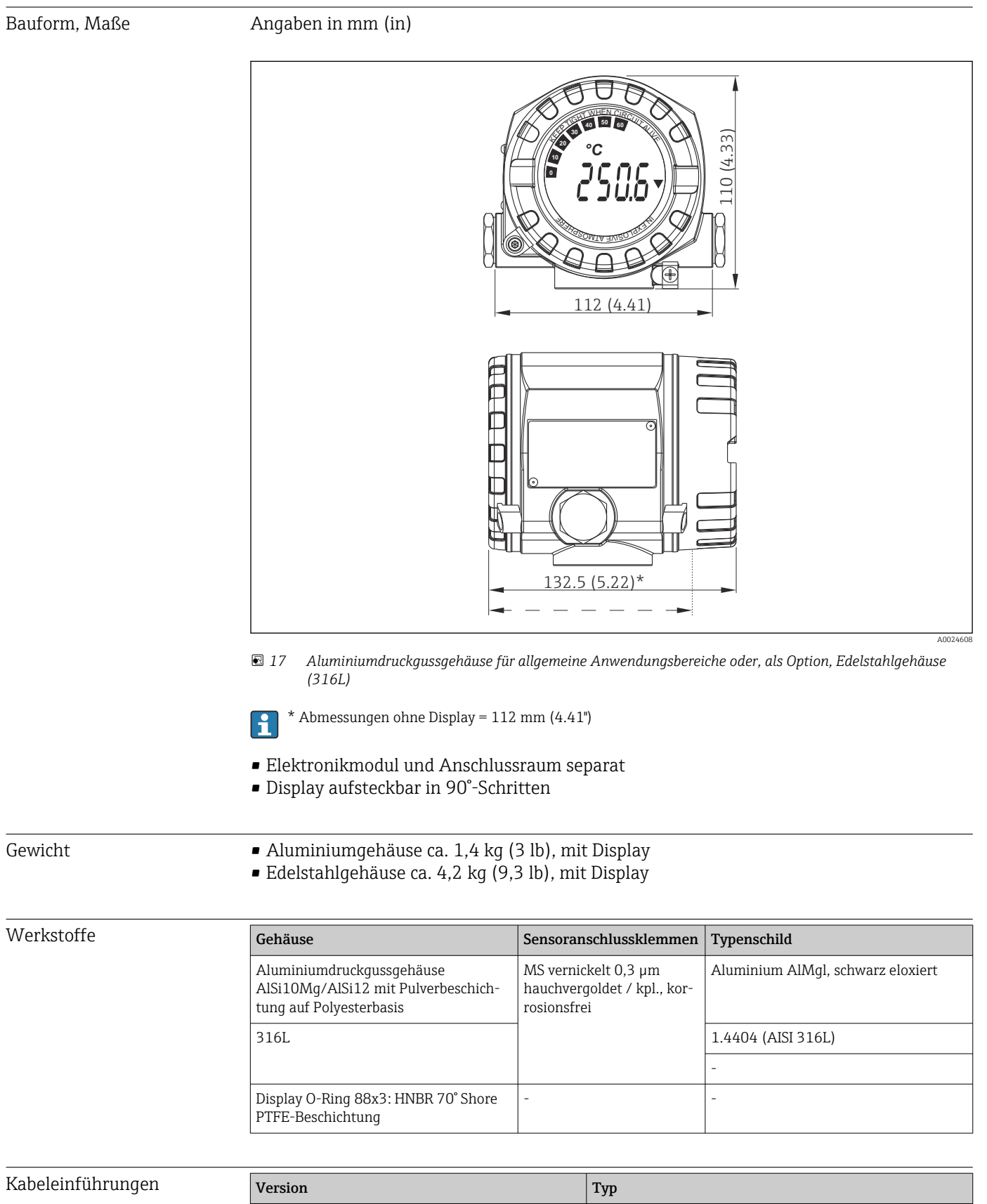

Gewinde 2x Gewinde 2x Gewinde 2x Gewinde 4/2" NPT

2x Gewinde M20

## 13.6 Konstruktiver Aufbau

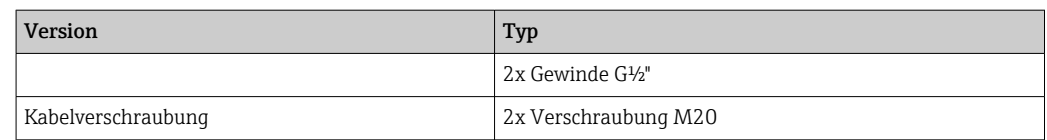

## 13.7 Zertifikate und Zulassungen

Aktuelle Zertifikate und Zulassungen zum Produkt stehen unter www.endress.com auf der jeweiligen Produktseite zur Verfügung:

1. Produkt mit Hilfe der Filter und Suchmaske auswählen.

2. Produktseite öffnen.

3. Downloads auswählen.

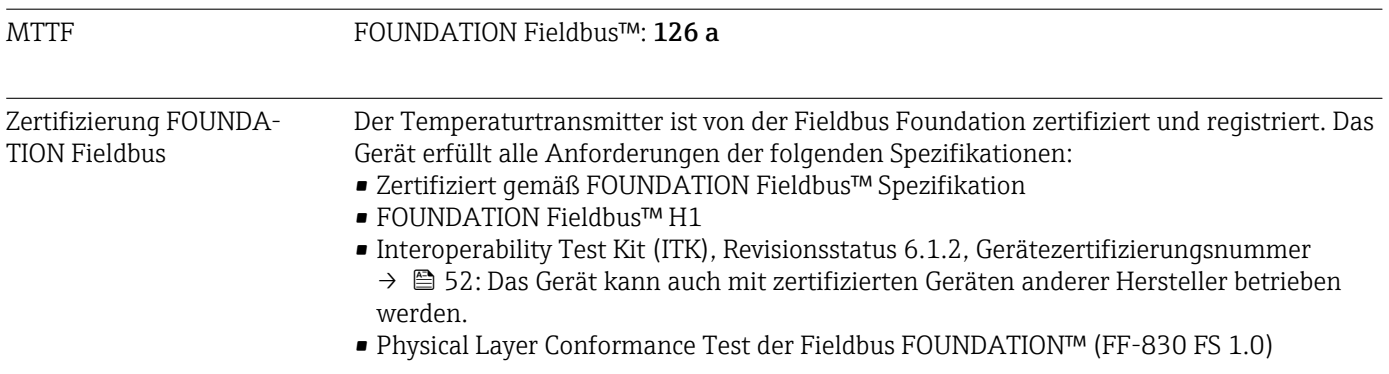

# <span id="page-59-0"></span>14 Bedienung über FOUNDATION Fieldbus™

## 14.1 Blockmodell

In den FOUNDATION Fieldbus™ Anwendungen werden die gesamten Geräteparameter in Abhängigkeit ihrer funktionalen Eigenschaft und Aufgabe kategorisiert und im wesentlichen drei unterschiedlichen Blöcken zugeordnet. Ein Block kann als Container betrachtet werden, in dem Parameter und die damit verbundenen Funktionalitäten enthalten sind. Ein FOUNDATION Fieldbus™ Gerät besitzt folgende Blocktypen:

- Einen Resource Block (Geräteblock): Der Resource Block beinhaltet alle gerätespezifischen Merkmale des Gerätes.
- Einen oder mehrere Transducer Blöcke: Die Transducer Blöcke beinhalten messtechnische und gerätespezifische Parameter des Gerätes.
- Einen oder mehrere Funktionsblöcke:

Die Funktionsblöcke beinhalten die Automatisierungsfunktionen des Gerätes. Man unterscheidet zwischen verschiedenen Funktionsblöcken, z.B. Analog Input Funktionsblock (Analogeingang), Analog Output Funktionsblock (Analogausgang). Jeder dieser Funktionsblöcke wird für die Abarbeitung unterschiedlicher Applikationsfunktionen verwendet.

Je nach Anordnung und Verbindung der einzelnen Funktionsblöcke lassen sich verschiedene Automatisierungsaufgaben realisieren. Neben diesen Blöcken kann ein Feldgerät weitere Blöcke beinhalten, z.B. mehrere Analog Input Funktionsblöcke, wenn vom Feldgerät mehr als eine Prozessgröße zur Verfügung steht.

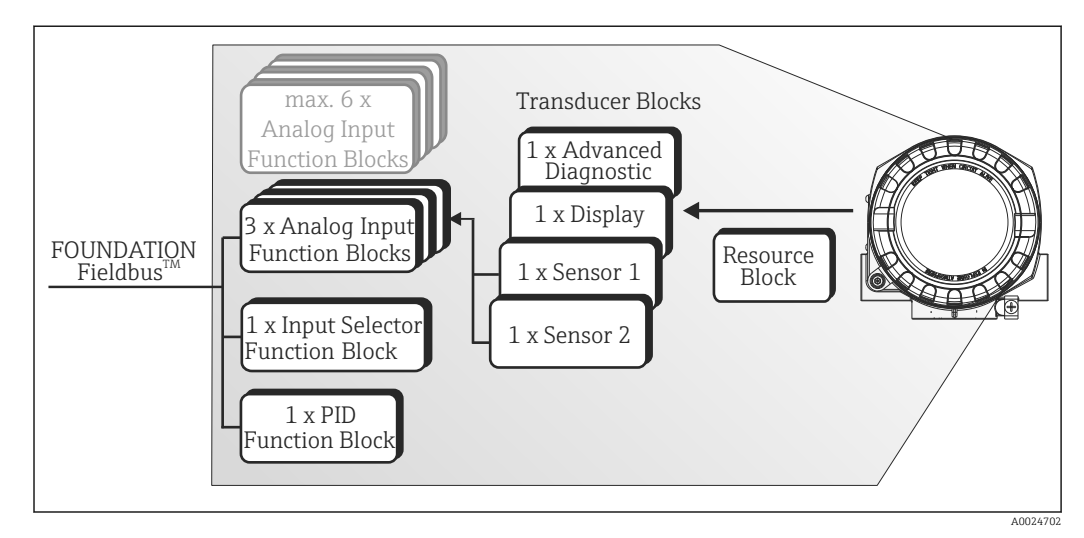

 *18 Blockmodell des Temperaturfeldtransmitters*

# 14.2 Resource Block (Geräteblock)

Der Resource Block beinhaltet alle Daten, die das Feldgerät eindeutig identifizieren und charakterisieren. Er entspricht einem elektronischen Typenschild des Feldgerätes. Neben Parametern die zum Betrieb des Geräts am Feldbus gebraucht werden, stellt der Resource Block Informationen wie- Ordercode, Geräte-ID, Hardware- und Softwareversion, Device Revision usw. zur Verfügung.

Eine weitere Aufgabe des Resource Blockes ist die Verwaltung von übergreifenden Parametern und Funktionen, die Einfluss auf die Ausführung der restlichen Funktionsblöcke im Feldgerät haben. Somit ist der Resource Block eine zentrale Einheit, die auch den Gerätezustand überprüft und dadurch die Betriebsfähigkeit der anderen Funktionsblöcke und somit des Gerätes beeinflusst bzw. steuert. Da der Resource Block über keine Blockeingangs- und Blockausgangsdaten verfügt, kann er nicht mit anderen Blöcken verknüpft werden.

Nachfolgend sind die wichtigsten Funktionen und Parameter des Resource Blockes aufgeführt.

#### 14.2.1 Auswahl der Betriebsart

Die Einstellung der Betriebsart erfolgt über die Parametergruppe MODE\_BLK. Der Resource Block unterstützt folgende Betriebsarten:

- AUTO (Automatikbetrieb)
- OOS (außer Betrieb)
- MAN (manueller Betrieb)

Über den Parameter BLOCK\_ERR wird die Betriebsart 'Out Of Service' (OOS) ebenfalls angezeigt. In der Betriebsart OOS kann, bei nicht aktivem Schreibschutz, ohne Einschränkung auf alle schreibbaren Parameter zugegriffen werden.

#### 14.2.2 Blockzustand

*Der aktuelle Betriebszustand des Resource Blockes wird im Parameter RS\_STATE angezeigt. Der Resource Block kann folgende Zustände einnehmen:*

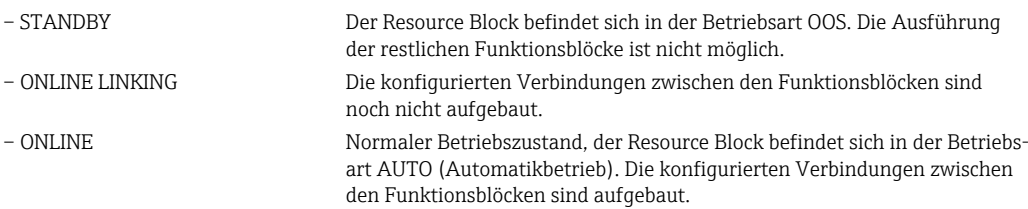

### 14.2.3 Schreibschutz und Simulation

Der Schreibschutz der Geräteparameter und die Simulation im Analog Input Funktionsblock können über DIP-Schalter im Elektronikraum gesperrt bzw. freigegeben werden.  $\rightarrow$  22

*Der Parameter WRITE\_LOCK zeigt den Statuszustand des Hardware-Schreibschutzes an. Folgende Statuszustände sind möglich:*

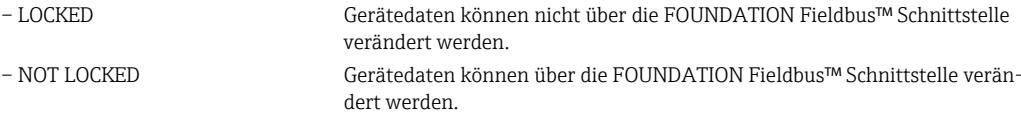

Der Parameter BLOCK\_ERR zeigt an, ob eine Simulation im Analog Input Funktionsblock möglich ist. – Simulation Active DIP-Schalter für Simulationsmodus aktiv.

#### 14.2.4 Alarmerkennung und -behandlung

Prozessalarme geben Auskunft über bestimmte Blockzustände und -ereignisse. Der Zustand der Prozessalarme wird dem Feldbus-Host-System über den Parameter BLOCK\_ALM mitgeteilt. Im Parameter ACK\_OPTION wird festgelegt, ob ein Alarm über das Feldbus-Host-System quittiert werden muss.

Folgende Prozessalarme werden vom Resource Block generiert:

- Block-Prozessalarme
	- Anzeige über den Parameter BLOCK\_ALM für folgen Block-Prozessalarme: – OUT OF SERVICE
	- SIMULATE ACTIVE
- Schreibschutz-Prozessalarm

Bei Deaktivierung des Schreibschutzes wird vor Übermittlung des Zustandwechsels an das Feldbus-Host-System die im Parameter WRITE\_PRI festgelegte Alarmpriorität überprüft. Die Alarmpriorität legt das Verhalten bei einem aktiven Schreibschutzalarm WRITE\_ALM fest.

Wenn im Parameter ACK\_OPTION die Option eines Prozessalarms nicht aktiviert  $\mathbf{h}$ wurde, muss dieser Prozessalarm nur im Parameter BLOCK\_ALM quittiert werden.

### 14.2.5 FF-Parameter Resource Block

In der folgenden Tabelle finden Sie alle spezifizierten FOUNDATION™ Fieldbus Parameter des Resource Blocks.

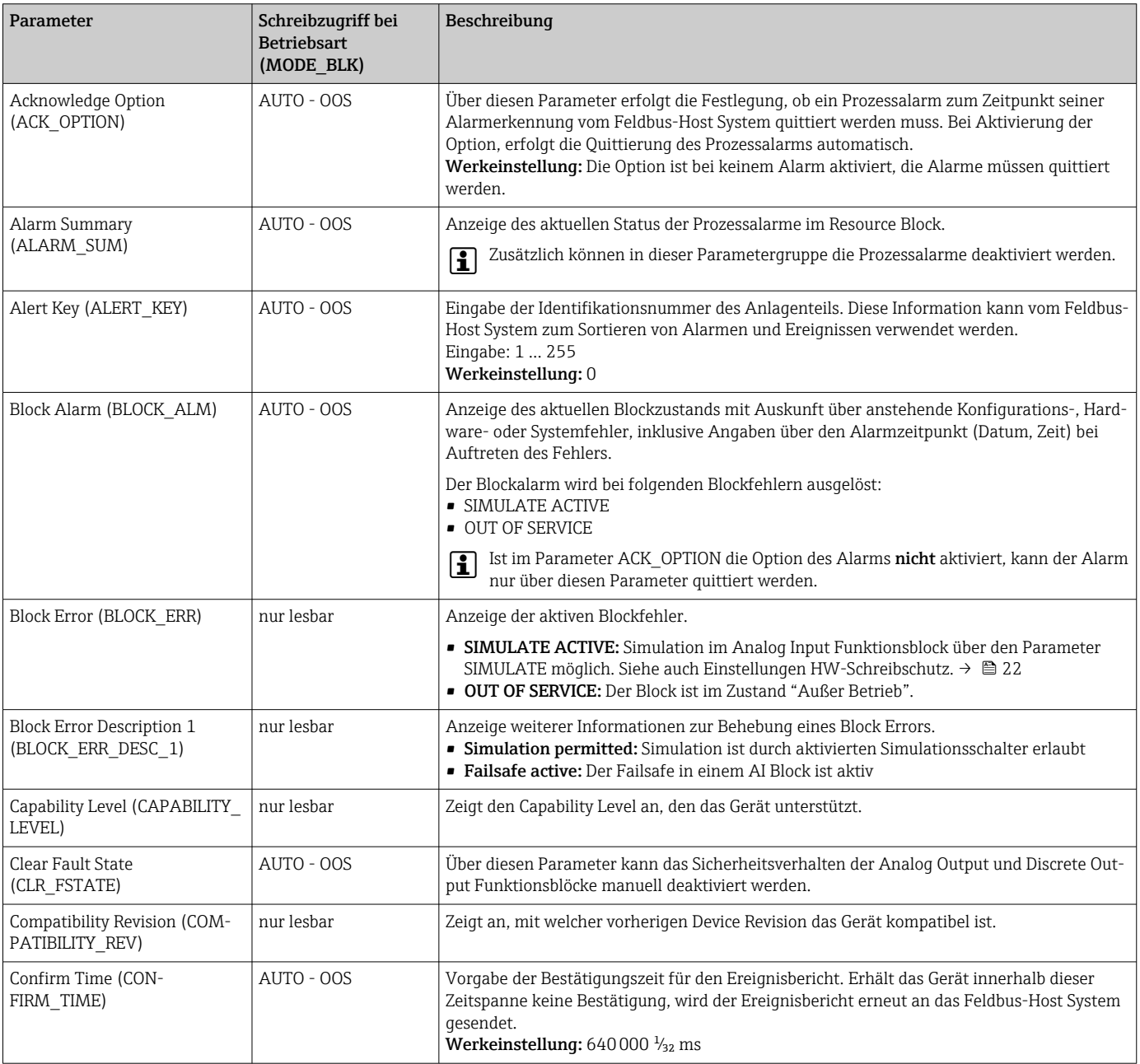

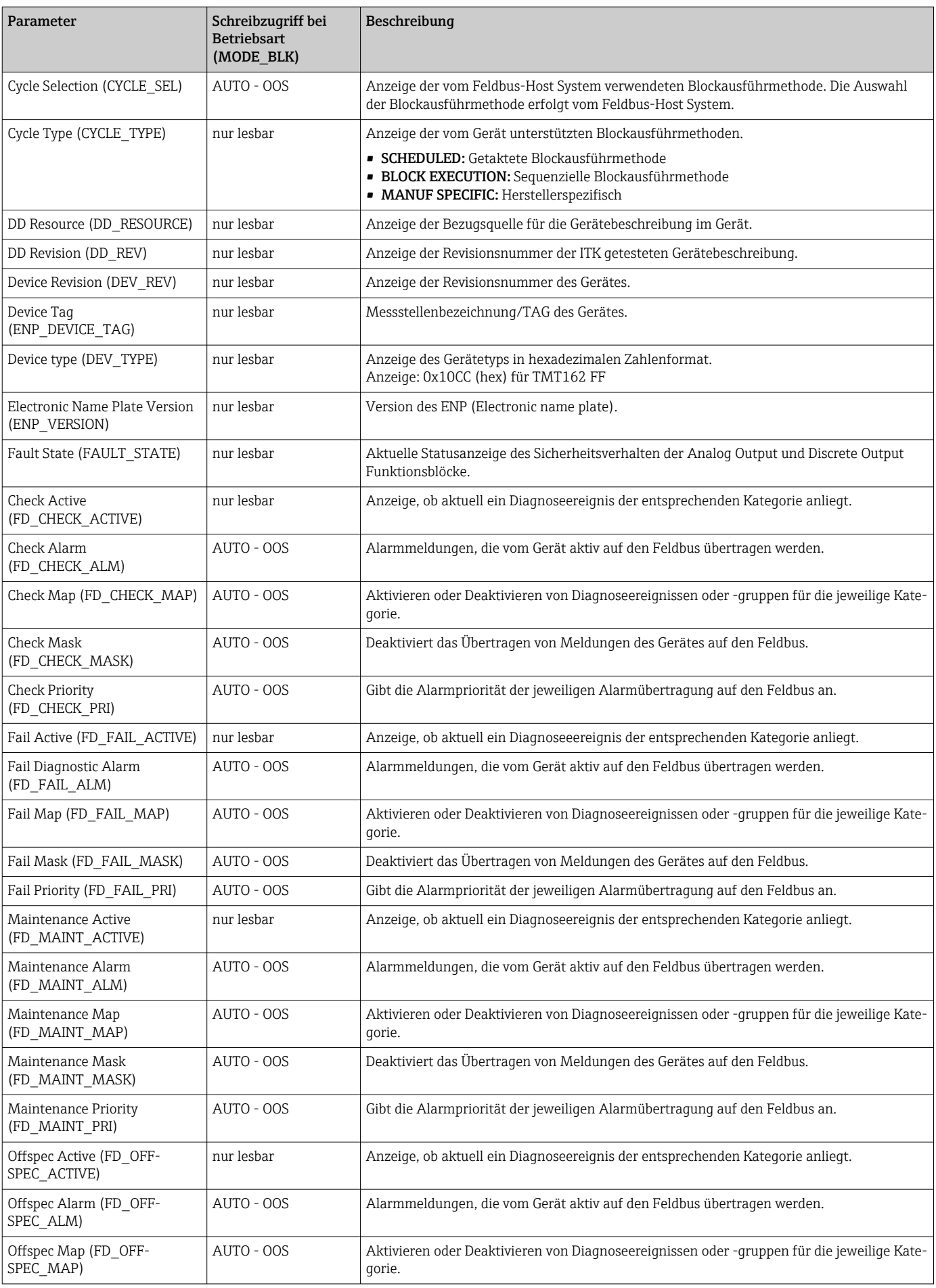

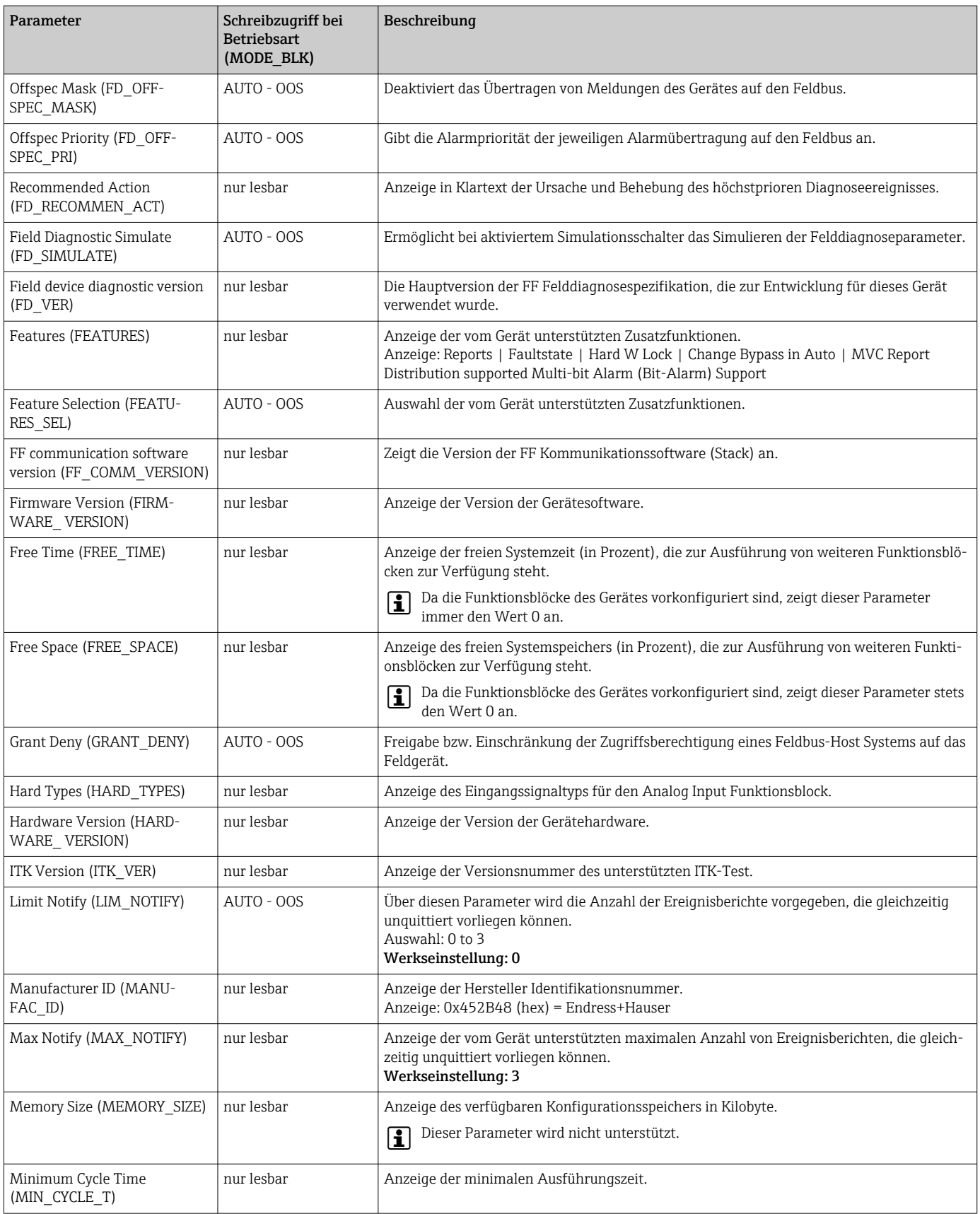

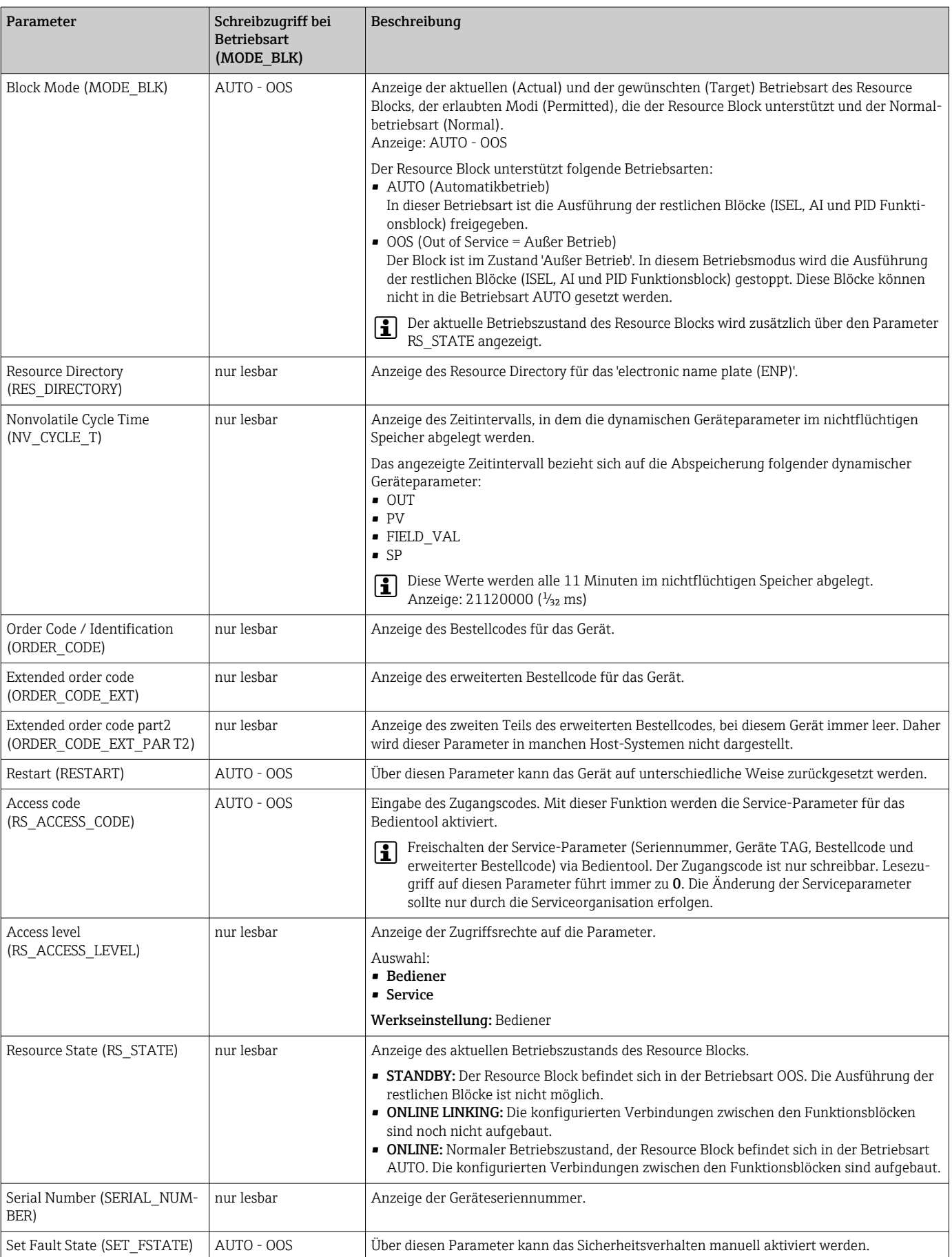

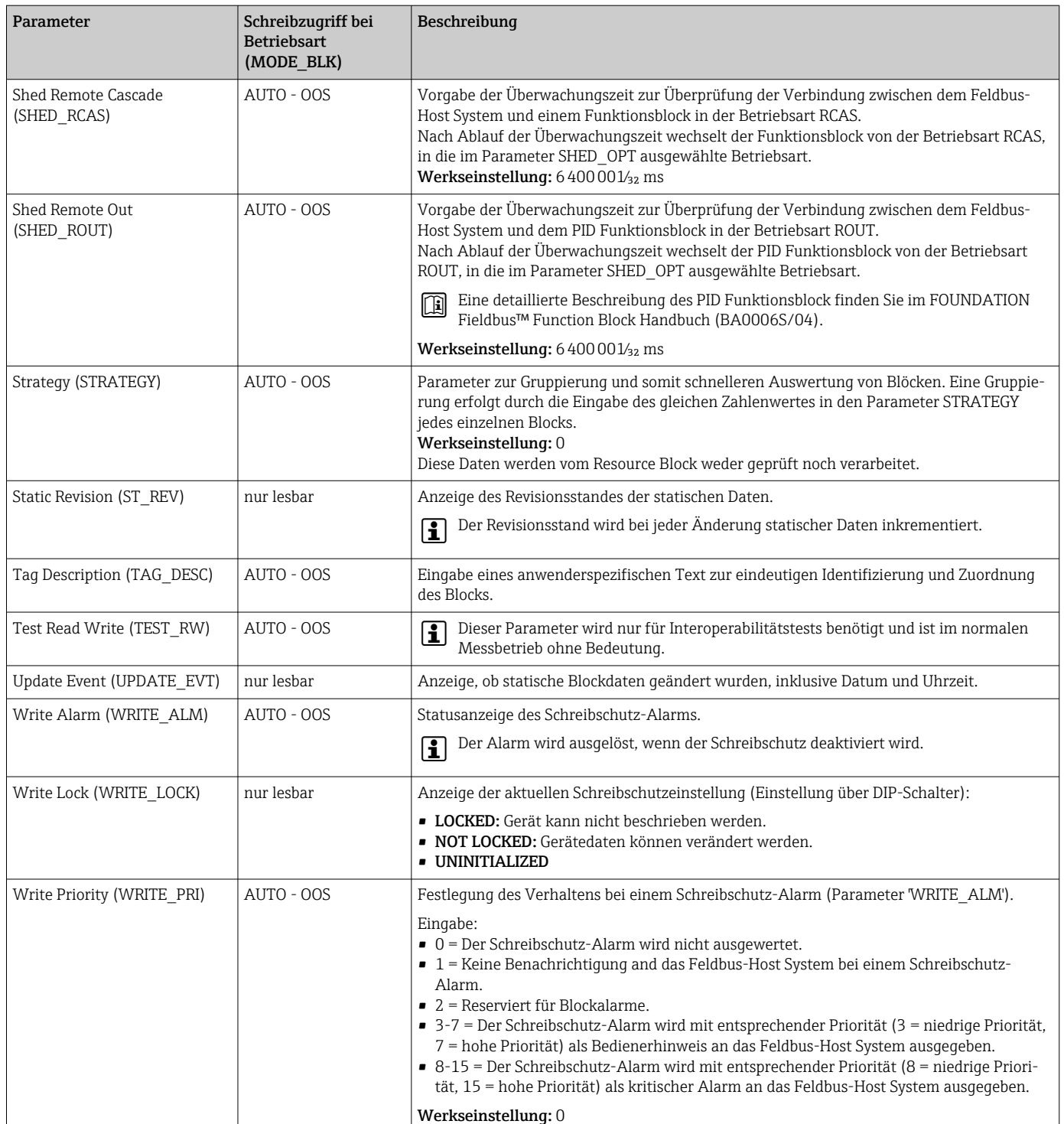

### 14.3 Transducer Blöcke

Die Transducer Blöcke des Feldtransmitters enthalten alle messtechnischen und gerätespezifischen Parameter. In ihnen erfolgen die Einstellungen, die unmittelbar mit der Applikation (Temperaturmessung) in Verbindung stehen. Sie bilden die Schnittstelle zwischen der sensorspezifischen Messwertverarbeitung und den für die Automatisierung benötigten Analog Input Funktionsblöcken. → 2 18, 2 60

Ein Transducer Block ermöglicht es, die Ein- und Ausgangsgrößen eines Funktionsblocks zu beeinflussen. Parameter eines Transducer Blocks sind z.B. Informationen zur Sensorkonfiguration, den physikalischen Einheiten, der Kalibrierung, der Dämpfung, den Fehlermeldungen, etc. sowie die gerätespezifischen Parameter.

Die gerätespezifischen Parameter und Funktionen des Feldtransmitters sind in mehrere Transducer Blöcke aufgeteilt, die unterschiedliche Aufgabenbereiche abdecken.

- Transducer Block "Sensor 1" / Basisindex 500 oder Transducer Block "Sensor 2" / Basisindex 600: Dieser Block enthält alle Parameter und Funktionen, die mit der Messung der Eingangsgrößen (z. B. Temperatur) verbunden sind.
- Transducer Block "Display" / Basisindex 700: Die Parameter dieses Blocks ermöglichen die Konfiguration des Displays.
- Transducer Block "Advanced Diagnostic" / Basisindex 800: Dieser Block umfasst die Parameter für die Selbstüberwachung und Diagnose.

#### 14.3.1 Block-Ausgangsgrößen

Die folgende Tabelle zeigt, welche Ausgangsgrößen (Prozessgrößen) die Transducer Blöcke zur Verfügung stellen. Transducer Block "Display" und "Advanced Diagnostic" besitzen keine Ausgangsgrößen. Die Zuordnung, welche Prozessgrösse im nachfolgenden Analog Input Funktionsblock eingelesen und verarbeitet werden soll, erfolgt über den Parameter CHAN-NEL im Analog Input Funktionsblock.

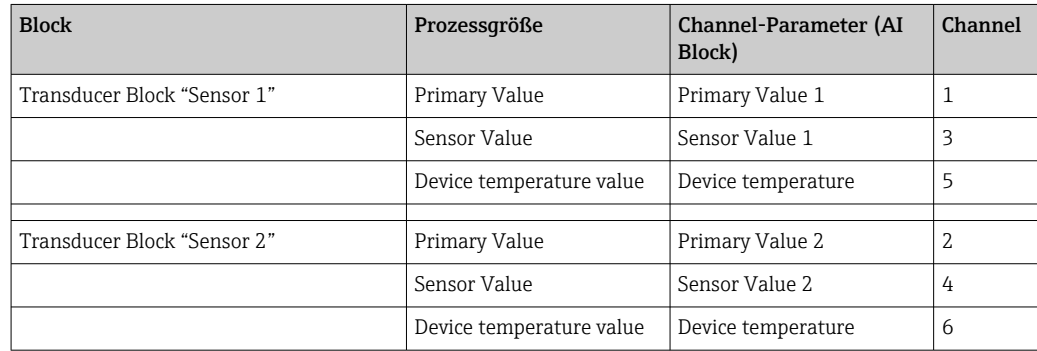

#### 14.3.2 Auswahl der Betriebsart

Die Einstellung der Betriebsart erfolgt über die Parametergruppe MODE\_BLK. Der Transducer Block unterstützt folgende Betriebsarten:

- AUTO (Automatikbetrieb)
- OOS (außer Betrieb)
- MAN (manueller Betrieb)

Über den Parameter BLOCK\_ERR wird der Blockzustand OOS ebenfalls angezeigt.  $\rightarrow$   $\blacksquare$  68

#### 14.3.3 Alarmerkennung und -behandlung

Der Transducer Block generiert keine Prozessalarme. Die Statusauswertung der Prozessgrößen erfolgt in den nachfolgenden Analog Input Funktionsblöcken. Erhält der Analog Input Funktionsblock vom Transducer Block einen nicht verwertbaren Eingangswert, so wird ein Prozessalarm generiert. Dieser Prozessalarm wird im Parameter BLOCK\_ERR des Analog Input Funktionsblockes angezeigt (BLOCK\_ERR = Input Failure).

Im Parameter BLOCK\_ERR des Transducer Blocks wird der Gerätefehler angezeigt, der den nicht verwertbaren Eingangswert erzeugt und damit den Prozessalarm im Analog Input Funktionsblock ausgelöst hat.  $\rightarrow \Box$  68

#### 14.3.4 Zugriff auf die herstellerspezifischen Parameter

Um Zugriff auf die herstellerspezifischen Parameter zu haben, muss der Hardware-Schreibschutz deaktiviert sein.  $\rightarrow \blacksquare$  23

### <span id="page-67-0"></span>14.3.5 Auswahl der Einheiten

Die Auswahl von Systemeinheiten in den Transducer Blöcken hat keine Auswirkung auf die gewünschten Einheiten, die über die FOUNDATION Fieldbus Schnittstelle übertragen werden sollen. Diese Einstellung erfolgt separat über den entsprechenden AI Block in der Parametergruppe XD\_SCALE. Die in den Transducer Blöcken ausgewählte Einheit wird nur für die Vor-Ort-Anzeige und zur Anzeige der Messwerte innerhalb des Transducer Blocks in dem betreffenden Konfigurationsprogramm verwendet.

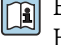

Eine detaillierte Beschreibung des Analog Input (AI) Funktionsblocks finden Sie im Handbuch zu den FOUNDATION Fieldbus™ Funktionsblöcken (BA00062S/ 04).

### 14.3.6 FF-Parameter Transducer Blöcke

*In der folgenden Tabelle finden Sie eine Beschreibung aller spezifizierten FOUNDATION Fieldbus-Parameter der Transducer Blöcke. Die gerätespezifischen Parameter sind ab Tabelle "Transducer Block "Sensor 1" und "Sensor 2"" beschrieben.*

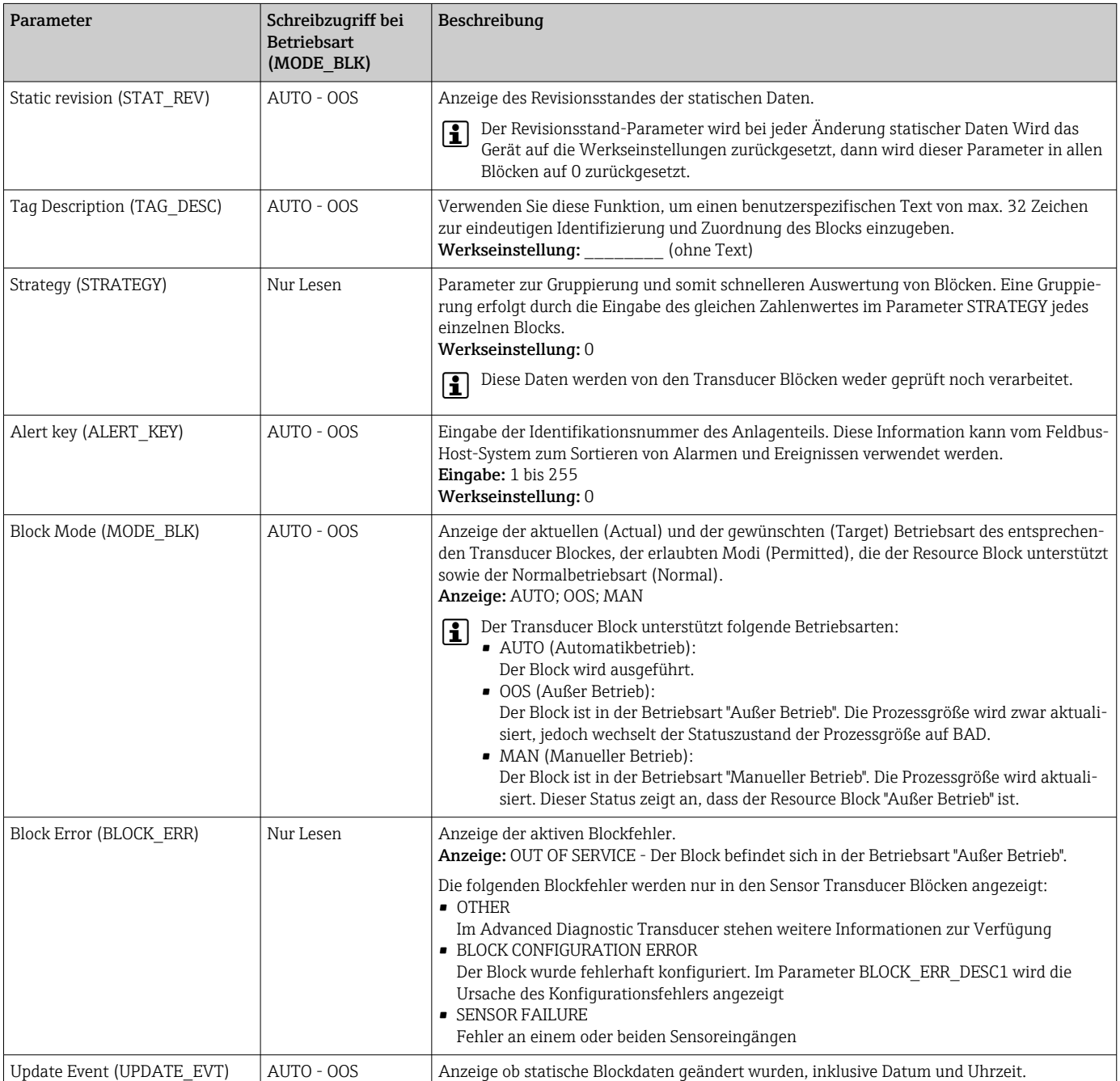

<span id="page-68-0"></span>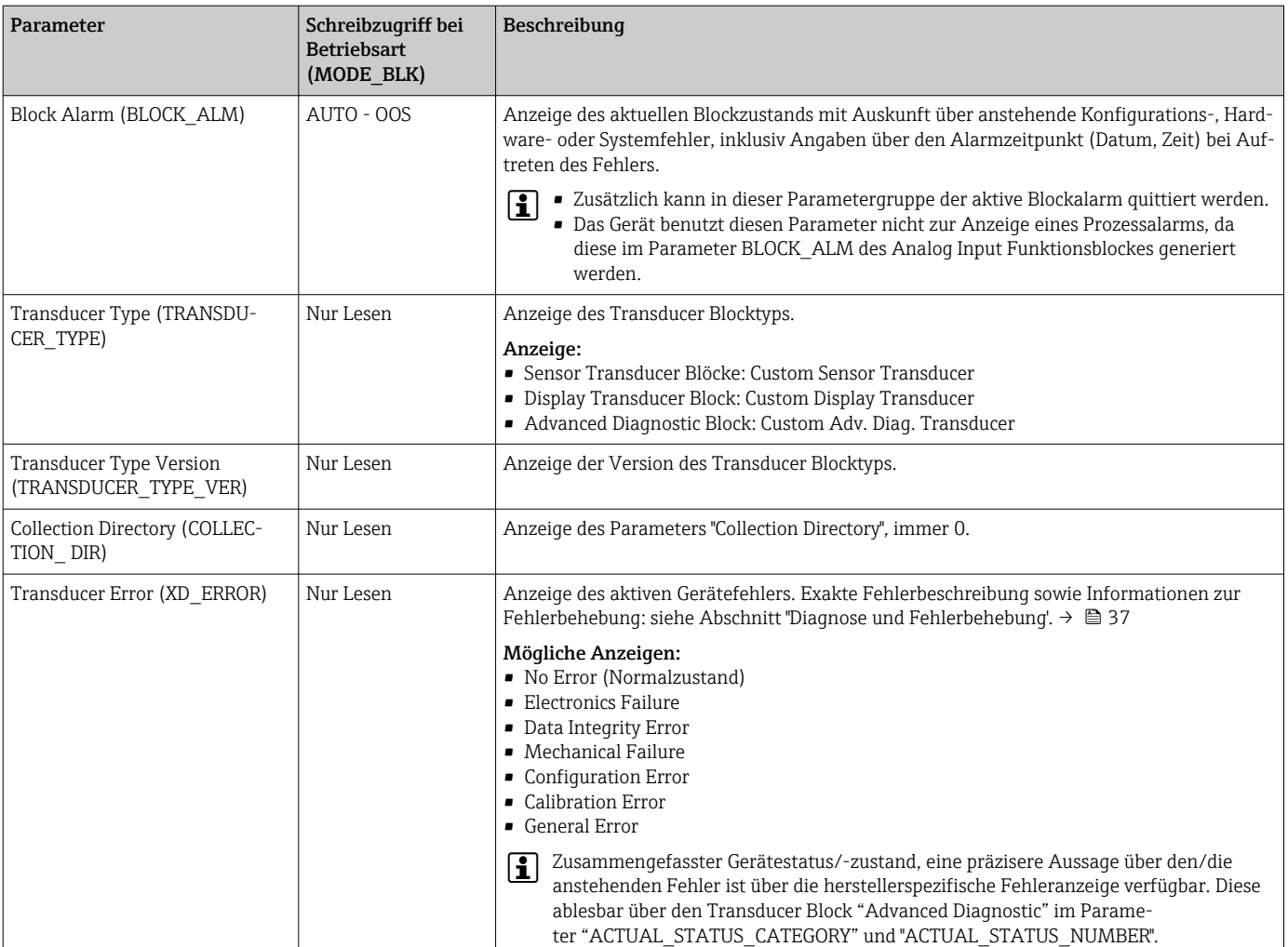

### 14.3.7 Transducer Blöcke "Sensor 1" und "Sensor 2"

Die Transducer Blöcke "Sensor 1" und "Sensor 2" werten die Signale beider Sensoren messtechnisch aus und stellen diese als physikalische Größe (Wert, Messwertstatus und Einheit) dar. In jedem Sensor Transducer Block stehen zwei physikalische Messwerte und ein zusätzlicher Hauptmesswert, der anhand der Sensorwerte (PRIMARY\_VALUE) berechnet wird, zur Verfügung:

- Der Sensor Wert (SENSOR\_VALUE) und dessen Einheit (SENSOR\_RANGE -> UNITS\_INDEX)
- Der Wert der internen Temperaturmessung des Geräts (DEVTEMP\_VALUE) und dessen Einheit (RJ\_VALUES\_UNIT)
- Der Hauptmesswert (PRIMARY\_VALUE -> VALUE) und seine Einheit (PRI-MARY\_VALUE\_UNIT)

Die interne Temperaturmessung der Vergleichsstelle findet sich in beiden Transducer Blöcken wieder, beide Werte sind jedoch identisch. Ein dritter Wert im Block, der PRI-MARY\_VALUE, wird mathematisch aus den Sensorwerten gebildet.

Die Regel zur Bildung des PRIMARY\_VALUE ist im Parameter PRIMARY\_VALUE\_TYPE auswählbar. Im PRIMARY\_VALUE kann der Sensorwert unverändert abgebildet werden, jedoch besteht auch die Möglichkeit einer Differenz- oder Mittelwertbildung beider Sensorwerte. Darüber hinaus stehen auch verschiedene Zusatzfunktionen für den Anschluss der beiden Sensoren zur Verfügung. Sie können zu einer Verbesserung der Prozesssicherheit beitragen, so z. B. die Backup-Funktion oder die Funktion zur Erkennung einer Sensordrift.

• Backup-Funktion:

Wenn ein Sensor ausfällt, schaltet das System automatisch auf den anderen Sensor um; gleichzeitig gibt das Gerät eine Diagnosemeldung aus. Die Backup-Funktion stellt sicher, dass der Prozess nicht durch den Ausfall eines einzelnen Sensors unterbrochen wird und dass ein extrem hoher Grad an Sicherheit und Verfügbarkeit erreicht wird.

• Erkennung einer Sensordrift:

Wenn 2 Sensoren angeschlossen sind und die Messwerte sich um einen vorgegebenen Wert unterscheiden, gibt das Gerät eine Diagnosemeldung aus. Die Funktion zur Drifterkennung kann verwendet werden, um die Richtigkeit der Messwerte zu verifizieren. Außerdem kann sie zur gegenseitigen Überwachung der beiden angeschlossenen Sensoren genutzt werden. Die Erkennung der Sensordrift wird im Transducer Block "Advanced Diagnostic" konfiguriert.  $\rightarrow$   $\blacksquare$  76

Die Messelektronik ist durch den Parameter SENSOR\_TYPE für verschiedene Sensoren und Messgrößen konfigurierbar.

Werden Widerstandsthermometer oder Widerstandsgeber angeschlossen, so kann über den Parameter SENSOR\_CONNECTION die Anschlussart ausgewählt werden. Wird die Anschlussart "2-Leiter" verwendet, steht der Parameter TWO\_WIRE\_COMPENSATION zur Verfügung. Dieser Parameter wird verwendet, um den Widerstandswert der Sensoranschlusskabel zu speichern.

Der Widerstandswert kann wie folgt berechnet werden:

- Kabel insgesamt:100 m
- **•** Leitungsquerschnitt:  $0.5 \text{ mm}^2$
- Leitermaterial: Kupfer
- Spezifischer Widerstand von Cu: 0,0178 Ω \* mm<sup>2</sup>/m

 $R = 0.0178$  Ω \* mm<sup>2</sup>/m \* (2 \* 100 m)/0,5 mm<sup>2</sup> = 7,12 Ω. Resultierender Messfehler =  $7,12$  Ω / 0,385 Ω/K = 18,5 K

Die Transducer Blöcke für Sensor 1 und 2 bieten einen Wizard (Konfigurationsassis- $\boxed{4}$ tent) zur Berechnung des Widerstandes von Sensorleitungen unterschiedlicher Materialeigenschaften, Querschnitte und Längen an.

Bei einer Temperaturmessung mit Thermoelementen wird die Art der Vergleichstellenkompensation im Parameter RJ\_TYPE festgelegt. Zur Kompensation kann die interne Klemmentemperaturmessung des Geräts verwendet (INTERNAL) oder ein fixer Wert angegeben werden (EXTERNAL). Dieser Wert ist im Parameter RJ\_EXTERNAL\_VALUE einzugeben.

Die dargestellten Einheiten werden durch die Parameter PRIMARY\_VALUE\_UNIT und SENSOR\_RANGE → UNITS\_INDEX gewählt. Grundsätzlich ist zu beachten, dass die gewählten Einheiten physikalisch zu den gemessenen Größen passen.

Zur sicheren und schnellen Konfiguration der Messeinstellungen stellen die Transdu- $\mathbf{a}$ cer Blöcke für Sensor 1 und 2 jeweils den Wizard (Konfigurationsassistent) "Quick Setup" zur Verfügung.

Der Sensorfehlerabgleich kann mithilfe des Sensor Offsets durchgeführt werden. Hier wird die Differenz zwischen der Referenztemperatur (Zielwert) und der gemessenen Temperatur (Istwert) bestimmt und in den Parameter SENSOR\_OFFSET eingegeben. Dadurch wird die Standard-Sensorkennlinie parallel verschoben und ein Abgleich zwischen Zielwert und Istwert vorgenommen.

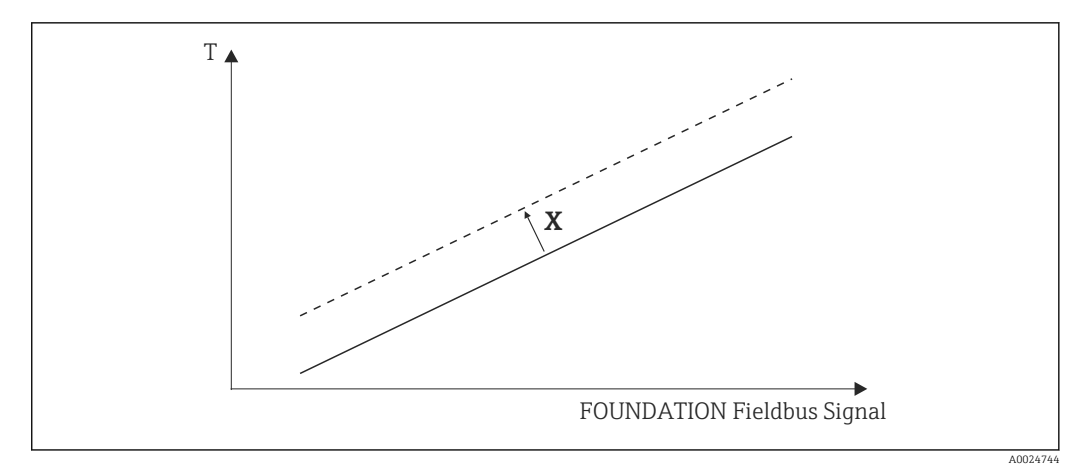

 *19 Sensor Offset*

*X Offset*

- *―― Standard-Sensorkennlinie*
- *- - Sensorkennlinie mit Offset-Einstellung*

#### Linearisierung

Die Transducer Blöcke für Sensor 1 und 2 bieten ebenfalls die Möglichkeit, beliebige Sensortypen durch die Eingabe von Polynomkoeffizienten zu linearisieren. Es sind grundsätzlich drei Arten vorgesehen. Jeder der Werte kann sowohl an einen AI Funktionsblock übergeben, als auch auf dem Display angezeigt werden. Der AI- und auch der Display-Block stellen weitere Möglichkeiten zur Anzeige und Skalierung der Messwerte zur Verfügung.

#### *Lineare Skalierung der temperaturlinearen Kennlinie*

#### Mit Hilfe der linearen Skalierung (Offset und Steigung) kann die komplette Messstelle (Gerät + Sensor) an den gewünschten Prozess angepasst werden. Dafür muss folgende Prozedur durchlaufen werden.

- 1. Den Parameter SENSOR\_CAL\_METHOD auf die Einstellung "user trim standard calibration" umstellen. Dann den niedrigsten zu erwartenden Prozesswert (z. B. –10 °C) auf den Sensor des Geräts anwenden. Dieser Wert wird anschließend im Parameter CAL\_POINT\_LO eingetragen. Achten Sie darauf, dass der Status des SENSOR\_VALUE "Good" ist.
- 2. Setzen Sie den Sensor nun dem höchsten zu erwartenden Prozesswert aus (z. B. +120 °C), stellen Sie erneut sicher, dass der Status "Good" lautet, und geben Sie den Wert in den Parameter CAL\_POINT\_HI ein. Das Gerät zeigt nun an den beiden abgeglichenen Punkten exakt den festgelegten Prozesswert. Zwischen den Punkten folgt die Kennlinie einer Geraden.
- 3. Zur Rückverfolgbarkeit des Sensorabgleichs stehen die Parameter SEN-SOR\_CAL\_LOC, SENSOR\_CAL\_DATE und SENSOR\_CAL\_WHO zur Verfügung. Dort können Ort und Datum bzw. Zeit des Abgleichs und der Name des Verantwortlichen eingetragen werden.
- 4. Um den Abgleich des Sensoreingangs rückgängig zu machen, wird der Parameter SENSOR\_CAL\_METHOD auf "Factory Trim Standard Calibration" eingestellt.
- Zur linearen Skalierung steht eine Menüführung über den Wizard "User Sensor Trim" zur Verfügung. Zum Rücksetzen der Skalierung kann der Wizard "Factory Trim Settings" verwendet werden.

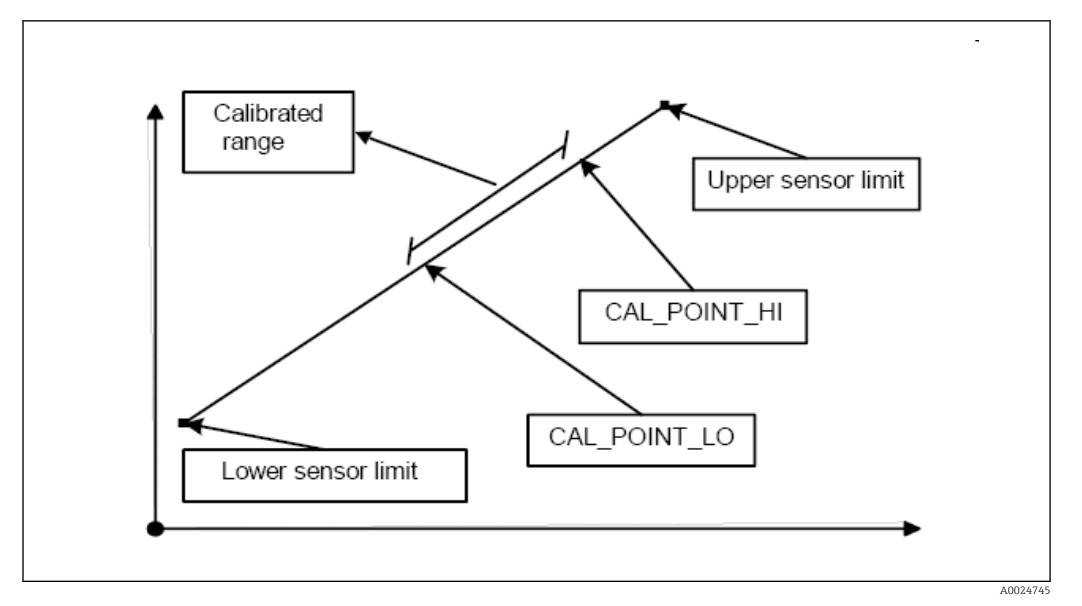

 *20 Lineare Skalierung der temperaturlinearen Kennlinie*

*Linearisierung von Platin-Widerstandsthermometern mit Hilfe der Callendar Van Dusen-Koeffizienten:*

Die Koeffizienten R0, A, B, C können in den Parametern CVD\_COEFF\_R0, CVD\_COEFF\_A, CVD\_COEFF\_\_B, CVD\_COEFF\_C spezifiziert werden. Um diese Linearisierung zu aktivieren, wählen Sie im Parameter SENSOR\_TYPE die Einstellung "RTD Callendar Van Dusen". Weiterhin müssen die untere und die obere Berechnungsgrenze in die Parameter CVD\_COEFF\_MIN und CVD\_COEFF\_MAX eingetragen werden.

Die Eingabe der Callendar Van Dusen-Koeffizienten kann ebenfalls über den Wizard I÷ "Callendar Van Dusen" erfolgen.

#### *Linearisierung von Kupfer-/Nickel-Widerstandsthermometern (RTD)*

Die Koeffizienten R0, A, B, C können in den Parametern POLY\_COEFF\_R0, POLY\_COEFF\_A, POLY\_COEFF\_B, POLY\_COEFF\_C spezifiziert werden. Um diese Linearisierung zu aktivieren, wählen Sie im Parameter SENSOR\_TYPE die Einstellung "RTD Polynom Nickel" oder "RTD Polynom Copper". Weiterhin müssen die untere und die obere Berechnungsgrenze in die Parameter POLY\_COEFF\_MIN und POLY\_COEFF\_MAX eingetragen werden.

Die Koeffizienten für Nickel- und Kupferpolynome können mithilfe eines Wizards in die Transducer Blöcke "Sensor 1" und "Sensor 2" eingegeben werden.

#### Blockkonfigurationsfehler

Aufgrund einer fehlerhaften Einstellung zeigt das Gerät möglicherweise das Ereignis 437 configuration an. Das bedeutet, dass die derzeitige Transmitter-Konfiguration ungültig ist. Der Parameter BLOCK\_ERR\_DESC1 in den Transducer Blöcken zeigt die Ursache dieses Konfigurationsfehlers an.

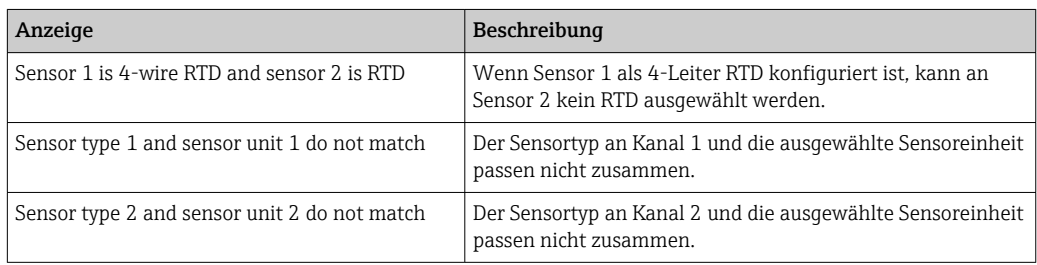
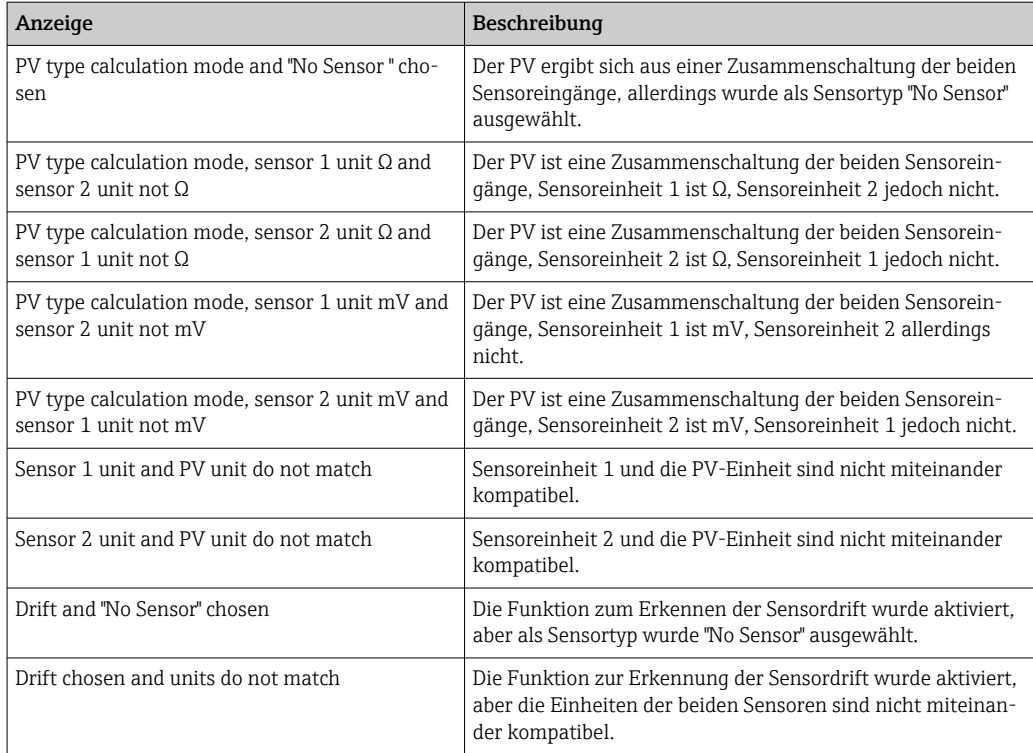

#### Gerätespezifische Parameter

*In der folgenden Tabelle finden Sie alle E+H-gerätespezifischen Parameter der Sensor Transducer Blöcke "Sensor 1" und "Sensor 2".*

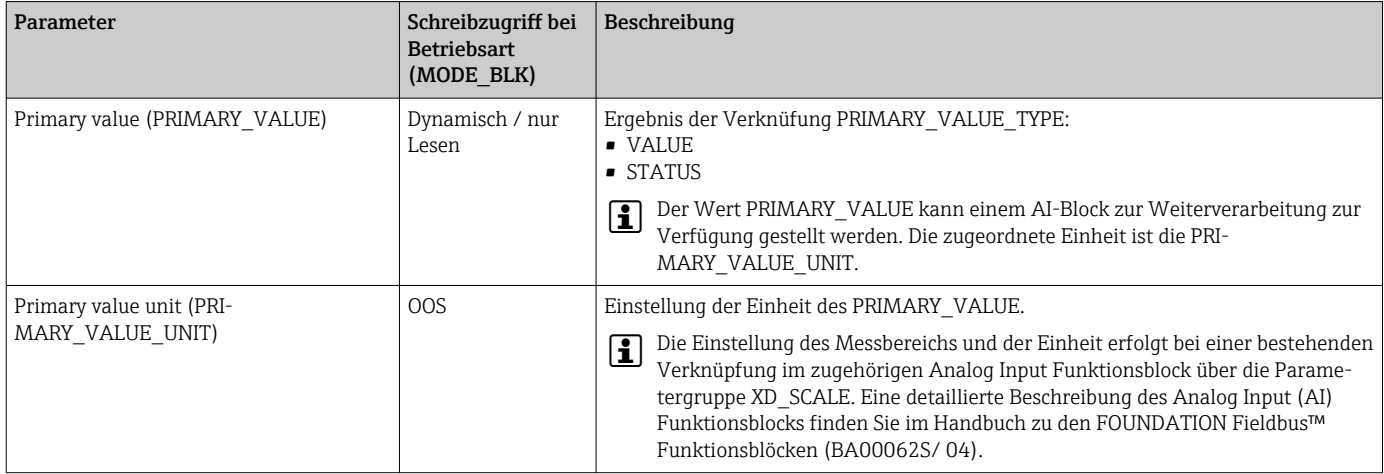

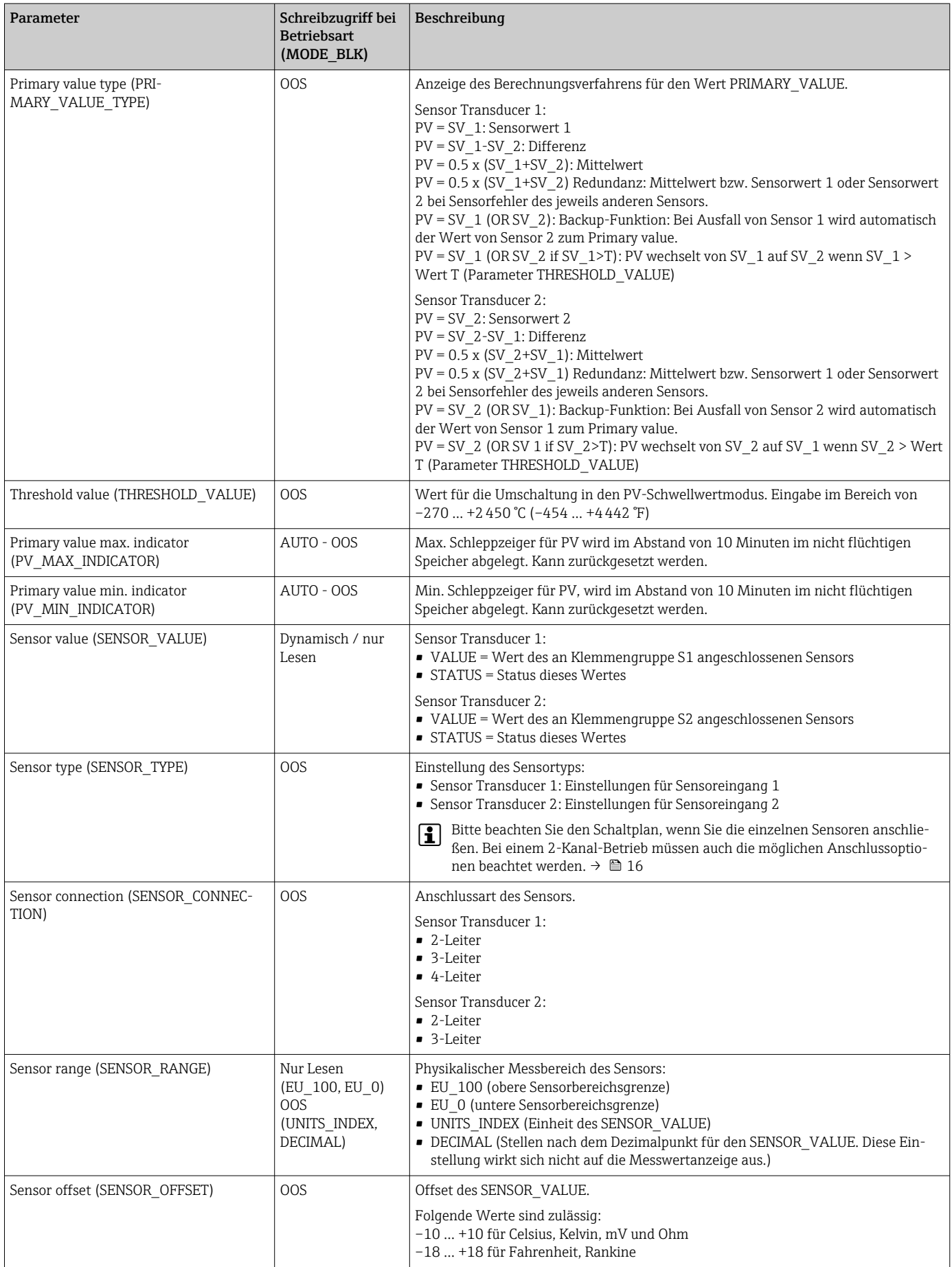

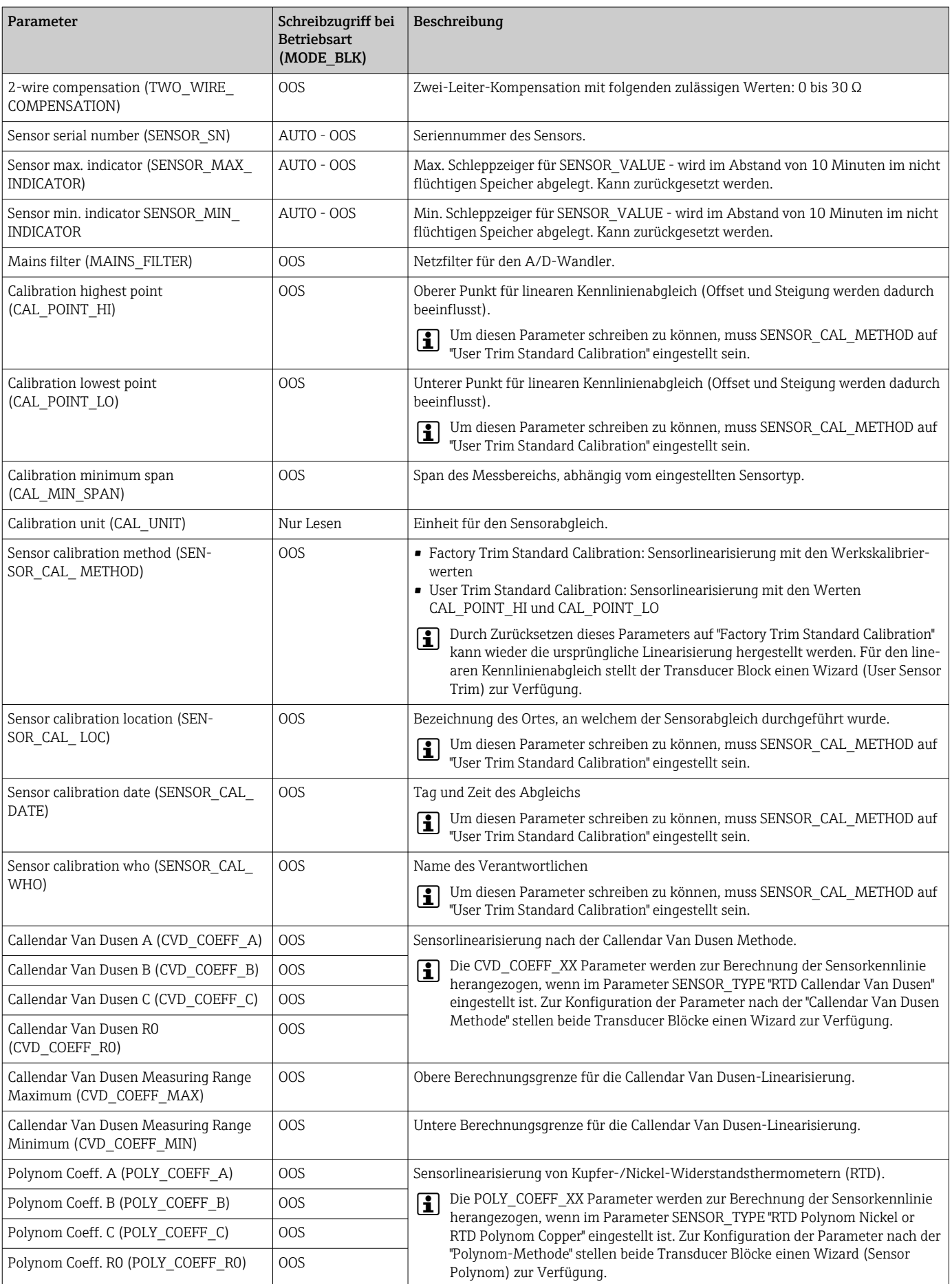

<span id="page-75-0"></span>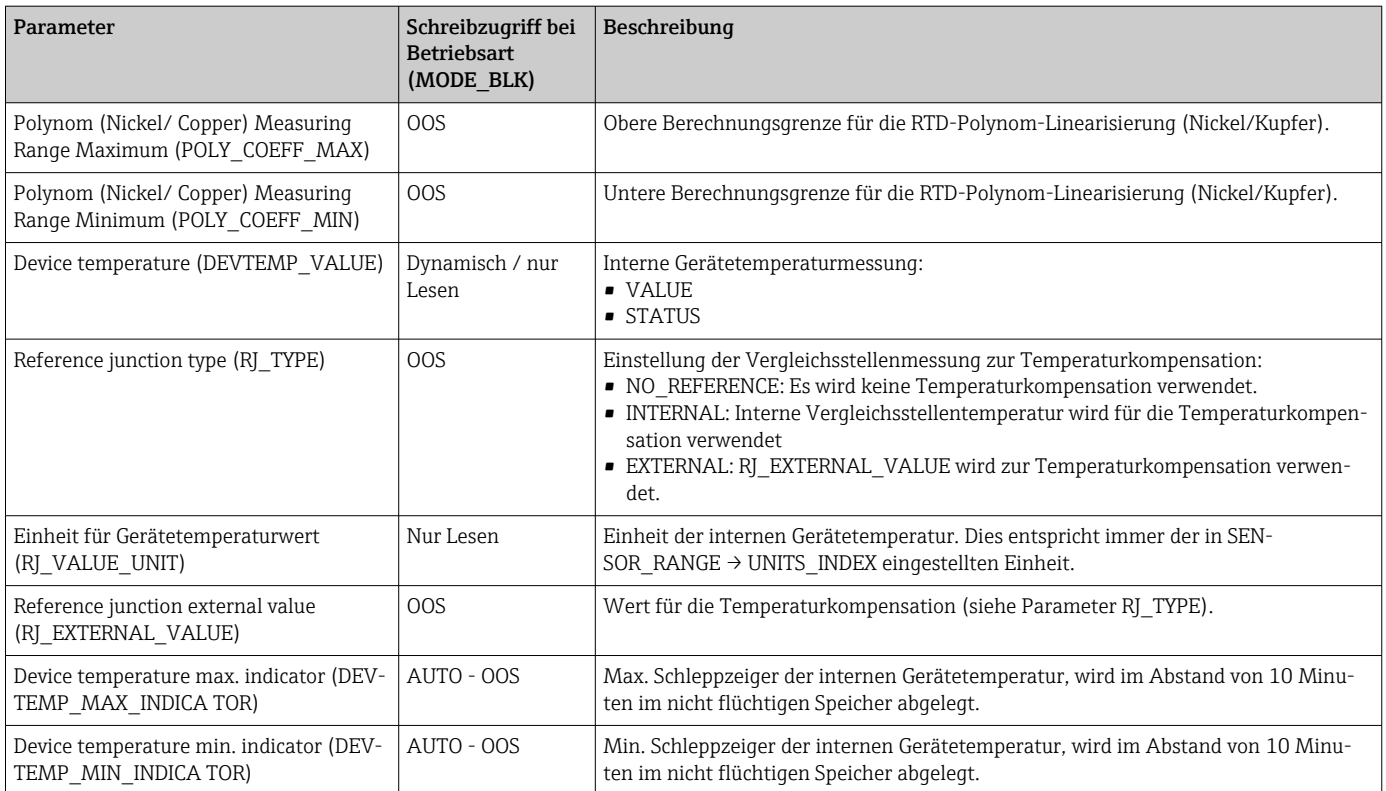

## 14.3.8 Transducer Block "Advanced Diagnostic"

Der Transducer Block "Advanced Diagnostic" dient zur Konfiguration und Anzeige aller Diagnosefunktionen des Transmitters. Hier werden Funktionen wie Korrosionserkennung (Corrosion detection), Drifterkennung (Drift detection) und Überwachung der Umgebungstemperatur (Ambient Temperatur Monitoring) angezeigt.

#### Korrosionserkennung

Die Korrosion von Sensoranschlussleitungen kann zu einer Verfälschung des Messwertes führen. Das Gerät bietet Ihnen deshalb die Möglichkeit die Korrosion zu erkennen bevor die Messwertverfälschung eintritt. Die Überwachung der Korrosion ist nur für RTD mit 4- Leiter-Anschluss und Thermoelementen möglich.  $\rightarrow \blacksquare$  39

#### Drifterkennung

Die Drifterkennung kann über den Parameter SENSOR\_DRIFT\_MONITORING konfiguriert werden. Die Drifterkennung kann aktiviert oder deaktiviert werden.

Ist die Drifterkennung aktiviert und tritt eine Drift ein, wird eine Fehlermeldung oder ein Wartungshinweis ausgegeben. Dabei wird zwischen 2 unterschiedlichen Modi unterschieden (SENSOR\_DRIFT\_MODE). Im Modus "Overshooting" wird eine Statusmeldung ausgegeben, sobald der Grenzwert (SENSOR\_DRIFT\_ALERT\_VALUE) für die Drift überschritten wird; im Modus "Undershooting" wird eine Meldung ausgegeben, sobald der Grenzwert unterschritten wird.

<span id="page-76-0"></span>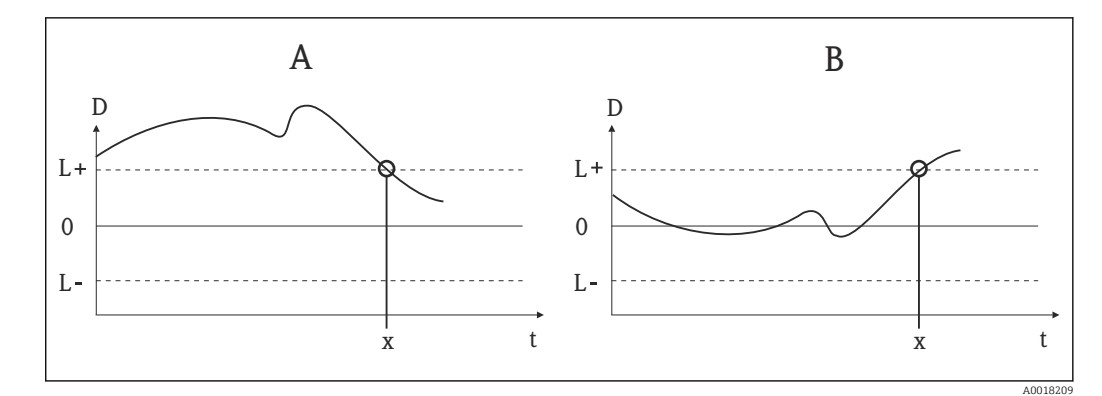

#### *21 Drifterkennung*

- *A Modus "Undershooting"*
- *B Modus "Overshooting"*
- *D Drift*
- *L+, Oberer (+) oder unterer (-) Grenzwert*
- *L-*
- *t Zeit*
- *x Je nach Konfiguration Ausgabe einer Fehlermeldung oder eines Wartungshinweises*

Darüber hinaus stehen alle Statusinformationen zum Gerät sowie die Schleppzeiger der beiden Sensorwerte und die interne Temperatur zur Verfügung.

*In der folgenden Tabelle finden Sie alle Endress+Hauser Parameter des Sensor Transducer Blocks "Advanced Diagnostic".*

| Parameter                                                                                                    | Schreibzugriff bei<br><b>Betriebsart</b><br>(MODE BLK) | Beschreibung                                                                                                    |
|----------------------------------------------------------------------------------------------------|--------------------------------------------------------|----------------------------------------------------------------------------------------------------|
| Corrosion detection (CORRO-<br>SION DETECTION)                                                                      | 00S                                                    | • OFF: Korrosionserkennung aus<br>· ON: Korrosionserkennung ein                                                                                                    |
|                                                                                                    |                                                        | Nur möglich für RTD mit 4-Leiter-Anschluss und Thermoelementen (TC).<br>$\mathbf{H}$                                                                                                    |
| Sensor Drift monitoring (SEN-<br>SOR_DRIFT_MONITORING)                                                              | <b>OOS</b>                                             | Abweichung zwischen SV1 und SV2 wird entsprechend der Konfiguration für "Field Diag-<br>nostic" des Diagnoseereignisses "103-Drift" angezeigt:<br>• OFF: Überwachung der Sensorabweichung ist ausgeschaltet (Diagnoseereignis 103<br>wurde deaktiviert)<br>• ON: Überwachung der Sensorabweichung ist eingeschaltet (bei Eintritt wird Diagnoseer-<br>eignis 103 mit der entsprechend konfigurierten Kategorie angezeigt)                                                           |
| Sensor Drift mode (SEN-<br>SOR DRIFT MODE)                                                                          | <b>OOS</b>                                             | Auswahl, ob Statusgenerierung bei Unterschreitung (Undershooting) oder Überschreitung<br>(Overshooting) des im Parameter SENSOR DRIFT LIMIT eingestellten Wertes erfolgen<br>soll.<br>Wenn "Overshooting" ausgewählt wurde, wird das entsprechende Diagnoseereignis<br>$\bf{F}$<br>generiert, sobald der Grenzwert überschritten wird (SENSOR DRIFT LIMIT). Wurde<br>"Undershooting" ausgewählt, wird das Diagnoseereignis ausgegeben, sobald der<br>Grenzwert unterschritten wird. |
| Sensor Drift alert value (SEN-<br>SOR DRIFT ALERT VALUE)                                                            | <b>OOS</b>                                             | Grenzwert der zulässigen Abweichung von 1 bis 999.99.                                                                                                    |
| System Alarm delay (SYSTEM<br>ALARM DELAY)                                                                          | <b>OOS</b>                                             | Alarmhysterese: Wert, um welche Zeit ein Gerätestatus (Failure oder Maintenance) und<br>Messwertstatus (Bad oder Uncertain) verzögert wird, bevor dieser ausgegeben wird. Ein-<br>stellbar zwischen 0 und 10 Sekunden.                                                                                                    |
|                                                                                                    |                                                        | Diese Einstellung wirkt sich nicht auf das Display aus.<br>$\left[ \mathbf{1}\right]$                                                                                                    |
| Actual Status Category / Pre-<br>vious Status Category (ACTUAL<br>STATUS CATE GORY / PRE-<br>VIOUS STATUS CATEGORY) | Nur Lesen / AUTO -<br><b>OOS</b>                       | Aktuelle/Letzte Statuskategorie<br>Good: keine Fehler detektiert<br>F: Failure: Fehler detektiert<br>• C: Function check: Gerät ist im Service-Modus ("Service mode")<br>S: Out of Spec.: Gerät wird außerhalb der Spezifikation betrieben<br>· M: Maintenance required: Wartung erforderlich<br>• Ohne Kategorie: Für das aktuelle Diagnoseereignis wurde keine NAMUR-Kategorie aus-<br>gewählt                                                                                    |

<span id="page-77-0"></span>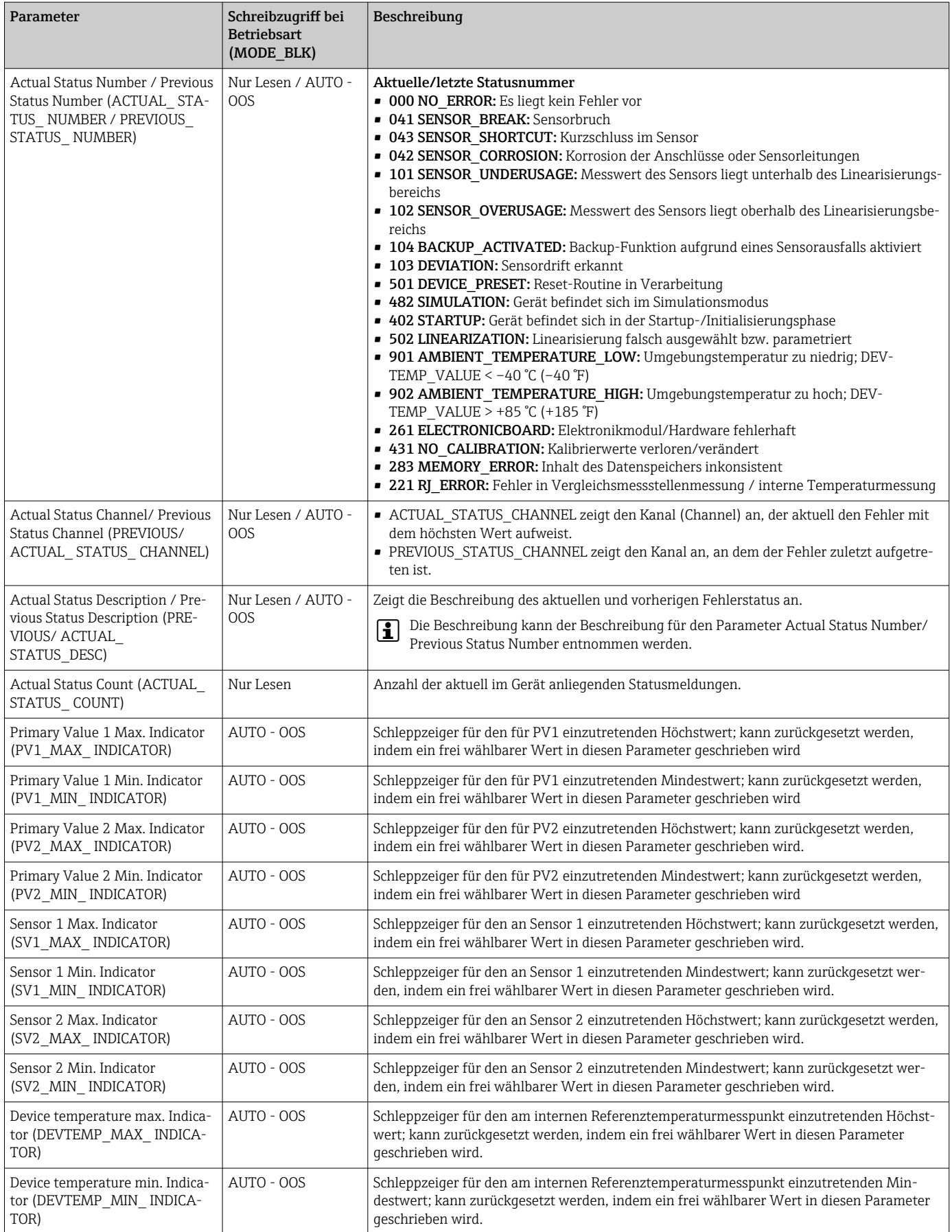

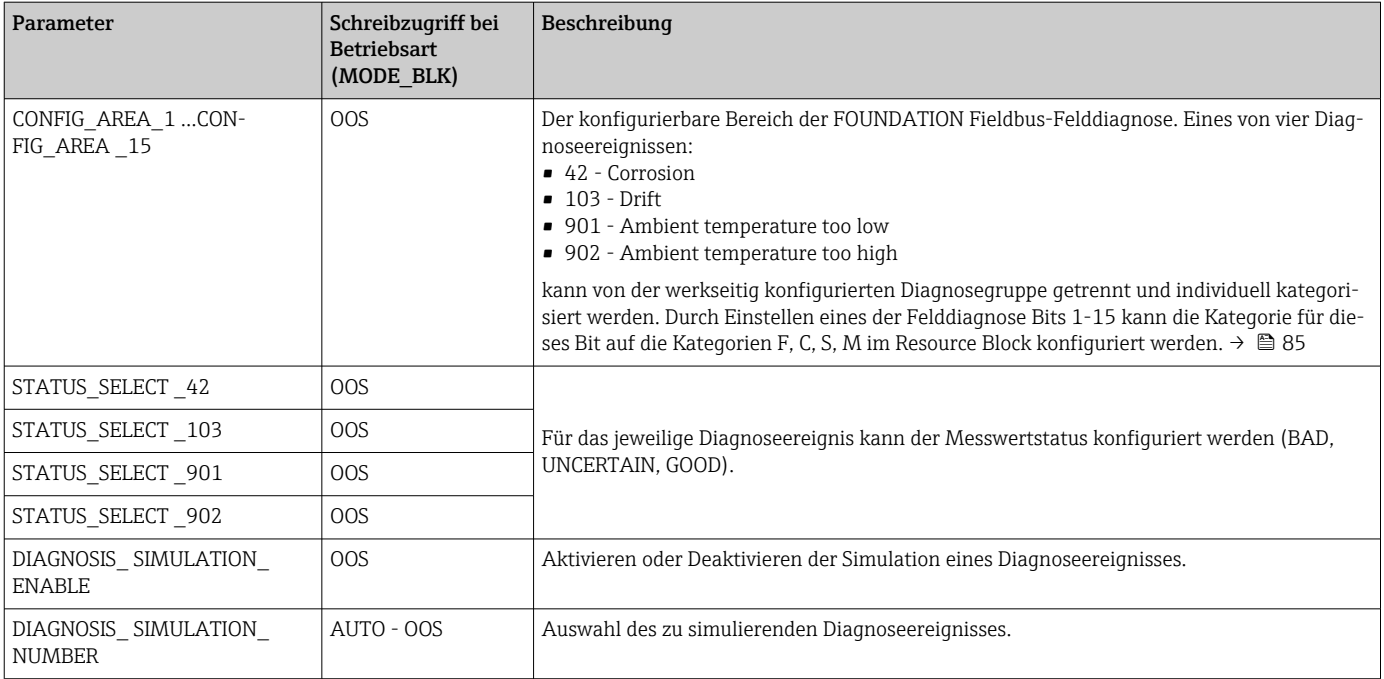

## 14.3.9 Transducer Block "Display"

Die Einstellungen im Transducer Block "Display" ermöglichen die Anzeige von Messwerten aus den beiden Transducer Blöcken "Sensor 1" und "Sensor 2" auf dem optional erhältlichen Display. Die Auswahl erfolgt mithilfe des Parameters DISPLAY\_SOURCE\_X1. Die Anzahl der Nachkommastellen kann über den Parameter DISP\_VALUE\_X\_FORMAT für jeden Kanal individuell konfiguriert werden. Für die Einheiten °C, K, F, %, mV, R und Ω sind Symbole vorhanden. Die Anzeige dieser Einheiten erfolgt automatisch mit der Wahl des Messwertes. Weitere Einheiten werden automatisch zum Zusatztext des Messwertes hinzugefügt.

Der Zusatztext wird im Parameter DISP\_VALUE\_X\_TEXT eingegeben und hat eine Länge von maximal 16 Zeichen. Zusätzlich bietet das Display die Möglichkeit, einen skalierbaren Bargraph anzuzeigen. Die Minimal- und Maximalwerte des Bargraphs werden über die Parameter DISP\_VALUE\_X\_BGMIN und DISP\_VALUE\_X\_BGMAX festgelegt. Der Transducer Block "Display" kann bis zu 6 Werte alternierend, mit zugehörigem Text und Bargraph, auf dem Display anzeigen. Die Überblendung zwischen den Werten erfolgt automatisch nach einem einstellbaren Zeitintervall (zwischen 2 und 20 Sekunden), das im Parameter ALTERNATING\_TIME eingestellt wird.

Messwerte externer Geräte, sofern diese auf dem Bus verfügbar sind, werden mit dem Funktionsblock "Input Selector (ISEL)" oder dem Funktionsblock "PID" in das Gerät eingelesen. Vom Input Selector Block (ISEL) sind vier, vom PID ein Wert im Display verfügbar. Bei Werten aus den Blöcken Input Selector (ISEL) und PID wird die Einheit des Messwertes nicht automatisch mit angezeigt. Dort empfiehlt es sich, die Einheit im Zusatztext einzugeben (DISP\_VALUE\_X\_TEXT). Der angezeigte Wert und dessen Status werden für jeden Kanal des Displays im Parameter "DISPLAY\_VALUE\_X" dargestellt.

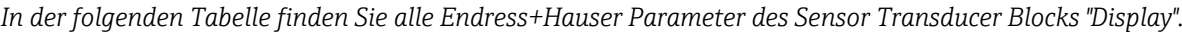

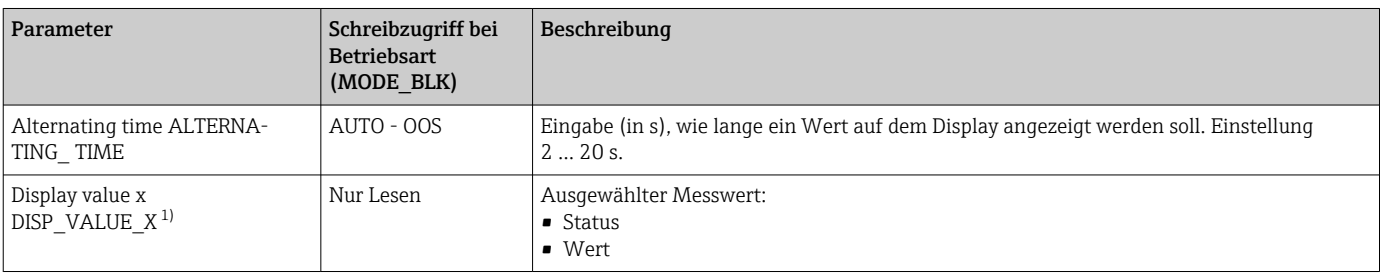

<span id="page-79-0"></span>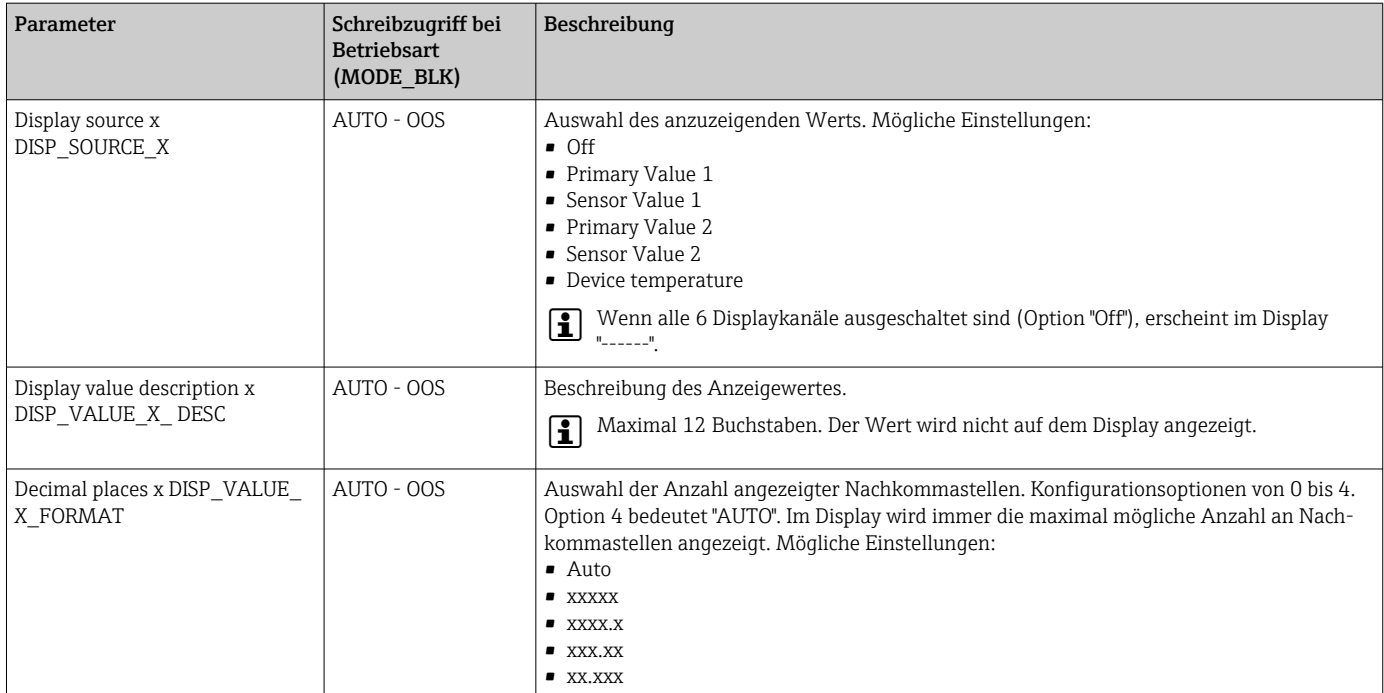

1) X = Nummer des betreffenden Displaykanals (1 bis 3)

*Parametrierungsbeispiel: Folgende Messwerte sollen auf dem Display angezeigt werden:*

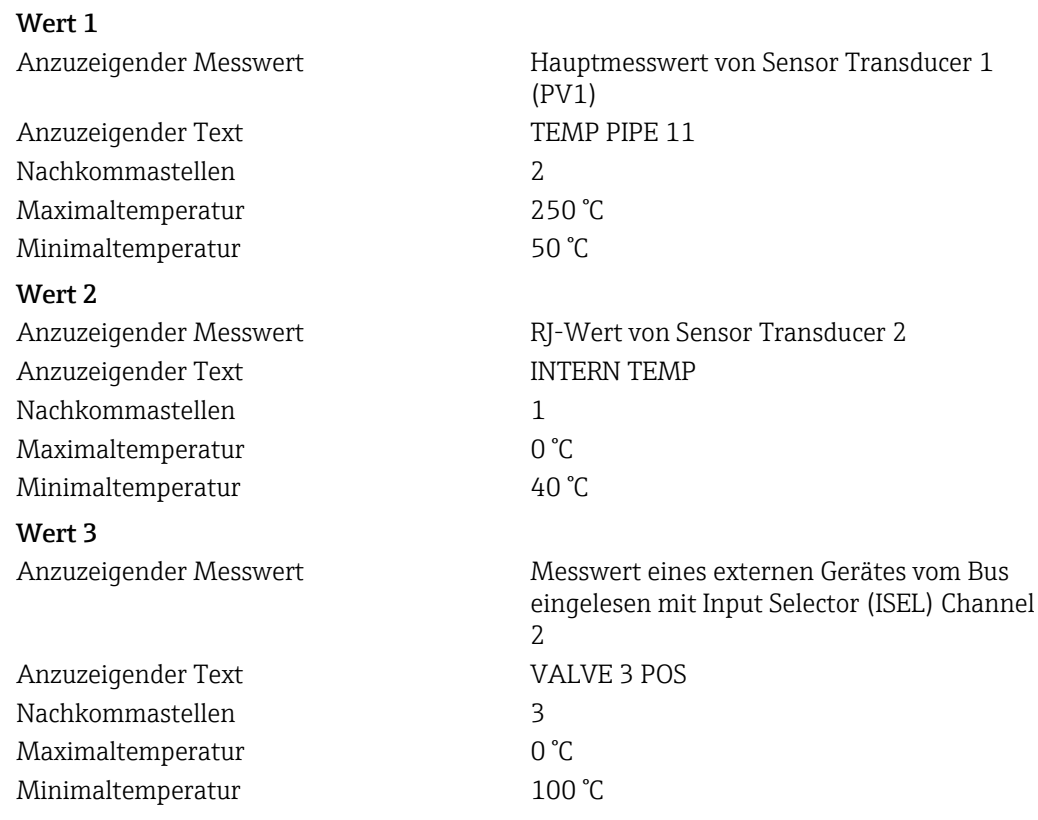

Jeder Messwert soll 12 Sekunden auf dem Display sichtbar sein.

*Dafür sind im Transducer Block "Display" folgende Einstellungen vorzunehmen:*

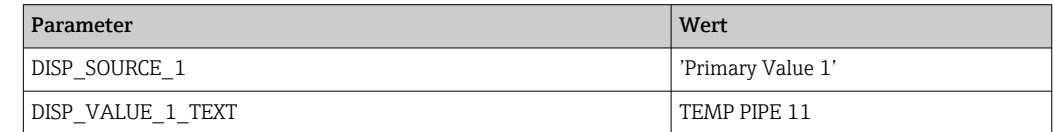

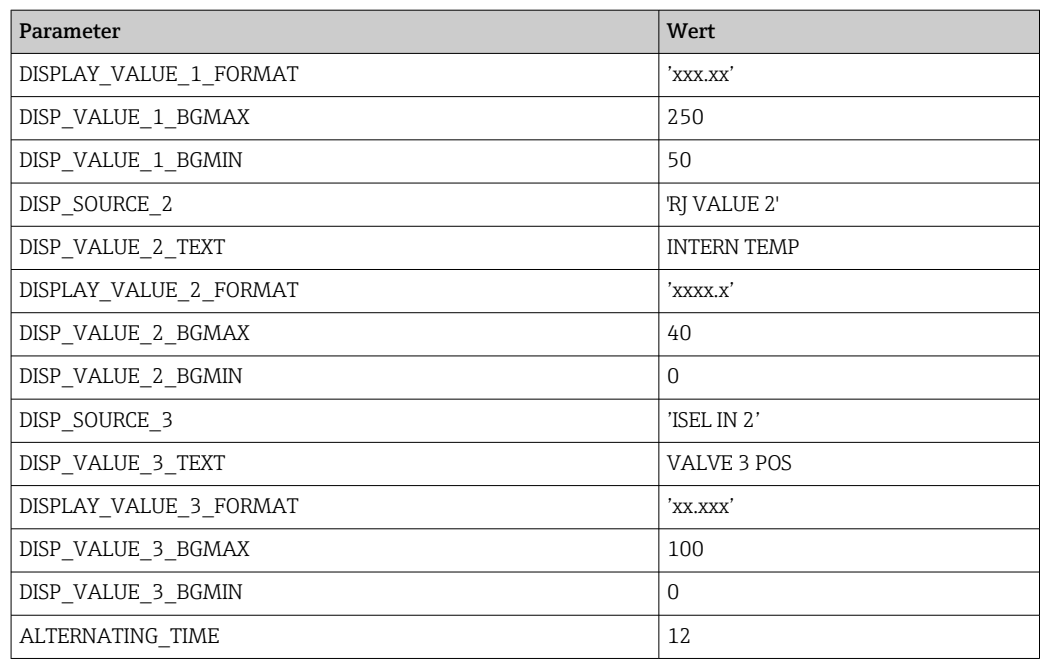

# 14.4 Analog Input Funktionsblock

Im Analog Input Funktionsblock (AI Funktionsblock) werden die Prozessgrößen von den Transducer Blöcken leittechnisch für die anschließenden Automatisierungsfunktionen aufbereitet (z.B. Linearisierung, Skalierung und Grenzwertverarbeitung). Durch das Verschalten der Ausgänge wird die Automatisierungsfunktion definiert.

Eine detaillierte Beschreibung des Analog Input (AI) Funktionsblocks finden Sie im FOUNDATION Fieldbus™ Function Block Handbuch (BA00062S/04).

# 14.5 PID Funktionsblock (PID-Regler)

Ein PID Funktionsblock beinhaltet die Eingangskanal-Verarbeitung, die proportionalintegral-differential Regelung (PID) und die analoge Ausgangskanal-Verarbeitung. Die Konfiguration des PID Funktionsblocks ist abhängig von der Automatisierungsaufgabe. Realisierbar sind: einfache Regelkreise, Regelungen mit Störgrößenaufschaltung, Kaskadenregelung, Kaskadenregelung mit Begrenzung.

Eine detaillierte Beschreibung des PID Funktionsblocks finden Sie im FOUNDATION Fieldbus™ Function Block Handbuch (BA00062S/04).

## 14.6 Input Selector Funktionsblock

Der Block zur Signalauswahl (Input Selector Block - ISEL) ermöglicht die Auswahl von bis zu vier Eingängen und erzeugt einen Ausgang basierend auf der konfigurierten Aktion.

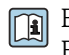

Eine detaillierte Beschreibung des Input Selector Funktionsblocks finden Sie im FOUNDATION Fieldbus™ Function Block Handbuch (BA00062S/04).

# 14.7 Konfiguration des Verhaltens bei Ereignissen gemäß FOUNDATION Fieldbus™-Felddiagnose

Das Gerät unterstützt die Konfiguration der FOUNDATION Fieldbus-Felddiagnose. Das bedeutet u. a.:

- Die Diagnosekategorie gemäß NAMUR-Empfehlung NE107 wird in herstellerunabhängiger Form über den Feldbus übertragen:
	- F: Failure
	- C: Function check
	- S: Out of specification
	- M: Maintenance required
- Die Diagnosekategorie der vordefinierten Ereignisgruppen kann vom Benutzer an die Anforderungen der jeweiligen Anwendung angepasst werden.
- Bestimmte Ereignisse können von ihrer Gruppe getrennt und separat behandelt werden: • 042: Sensor corrosion
	- **•** 103: Drift
	- 901: Ambient temperature too low
	- 902: Ambient temperature too high
- Zusätzliche Informationen und Maßnahmen zur Fehlerbehebung werden zusammen mit der Ereignismeldung über den Feldbus übertragen.

Es muss sichergestellt werden, dass die Option "Multi-bit Alarm Support" im Parame-H ter FEATURE\_SEL des Resource Blocks aktiviert ist.

## 14.7.1 Ereignisgruppen

Die Diagnoseereignisse sind in 16 Standardgruppen unterteilt und zwar nach Quelle und Bedeutung des Ereignisses. Werkseitig ist jeder Gruppe eine Standardereigniskategorie zugewiesen. Zu jeder Ereignisgruppe gehört ein Bit der Zuordnungsparameter. Die folgende Tabelle definiert die Standardzuordnungen von Ereignismeldungen zur der entsprechenden Gruppe.

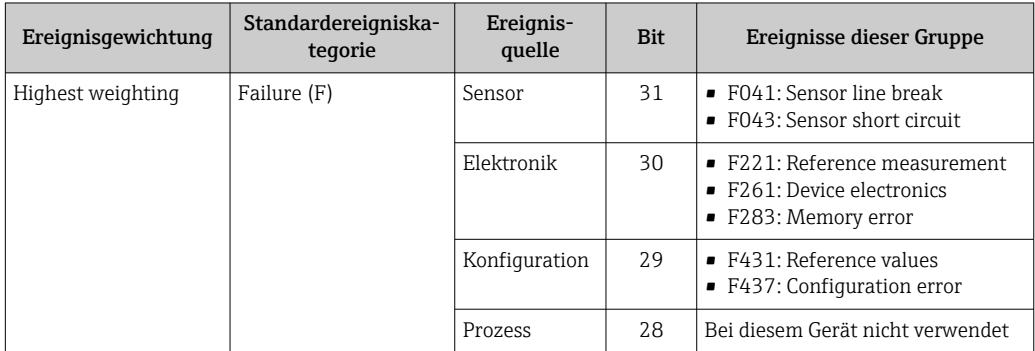

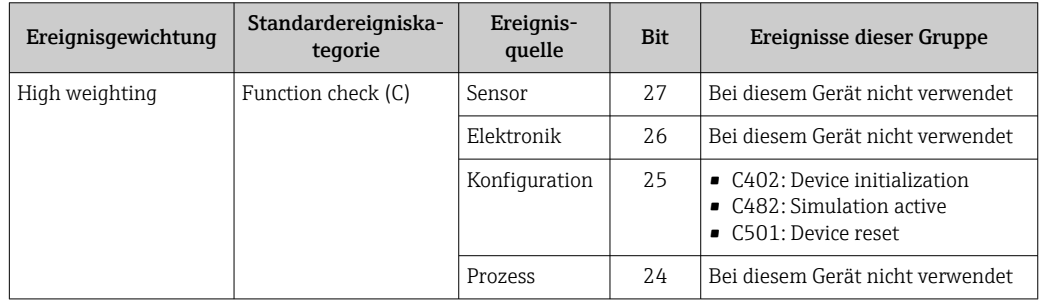

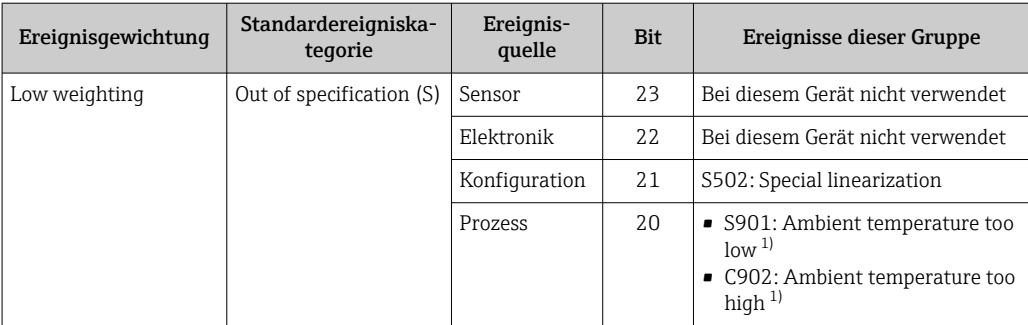

1) Dieses Ereignis kann aus dieser Gruppe entfernt und separat behandelt werden; siehe Abschnitt "Konfigurierbarer Bereich".

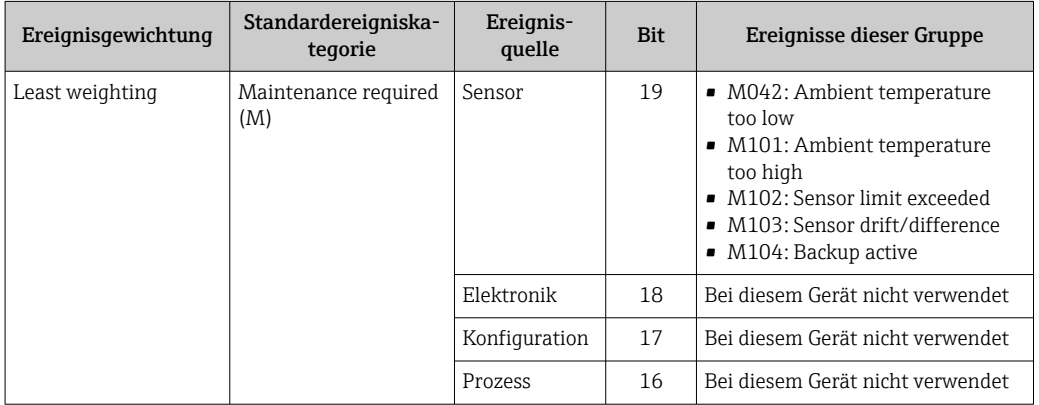

#### 14.7.2 Zuordnungsparameter

Die Zuordnung von Ereigniskategorien zu Ereignisgruppen erfolgt über vier Zuordnungsparameter. Sie finden sie im Block RESOURCE (RB2):

- FD\_FAIL\_MAP: für Ereigniskategorie "Failure (F)"
- FD\_CHECK\_MAP: für Ereigniskategorie "Function check (C)"
- FD\_OFFSPEC\_MAP: für Ereigniskategorie "Out of specification (S)"
- FD\_MAINT\_MAP: für Ereigniskategorie "Maintenance required (M)"

Jeder dieser Parameter besteht aus 32 Bit mit folgender Bedeutung:

- Bit 0: reserviert für Fieldbus Foundation ("Check Bit")
- Bits 1...15: Konfigurierbarer Bereich; bestimmte Diagnoseereignisse können unabhängig von der Ereignisgruppe, zu der sie gehören, zugewiesen werden. In diesem Fall werden sie aus der Ereignisgruppe entfernt. Danach kann ihr Verhalten individuell konfiguriert werden. Folgende Parameter können dem konfigurierbaren Bereich dieses Gerätes zugewiesen werden:
	- 42: Sensor corrosion
	- **•** 103: Drift
	- 901: Ambient temperature too low
	- 902: Ambient temperature too high
- Bits 16...31: Standardbereich; diese Bits sind den Ereignisgruppen fest zugeordnet. Wenn das Bit auf 1 gesetzt ist, ist diese Ereignisgruppe der entsprechenden Ereigniskategorie zugewiesen.

Die nachfolgende Tabelle führt die Standardeinstellungen der Zuordnungsparameter auf. Die Standardeinstellung verfügt über eine eindeutige Zuordnung zwischen der Ereignisgewichtung und der Ereigniskategorie (d. h. der Zuordnungsparameter).

#### *Standardeinstellung der Zuordnungsparameter*

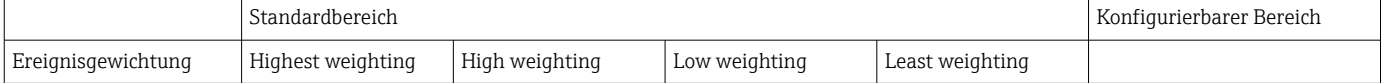

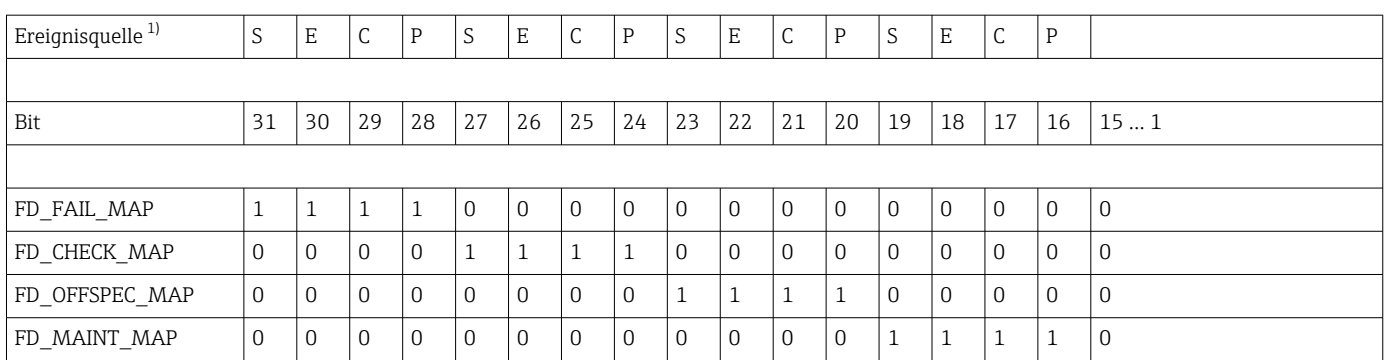

1) S: Sensor; E: Elektronik; C: Konfiguration; P: Prozess

Gehen Sie wie folgt vor, um das Diagnoseverhalten einer Ereignisgruppe zu ändern:

- 1. Öffnen Sie den Zuordnungsparameter, dem die Gruppe aktuell zugewiesen ist.
- 2. Ändern Sie das Bit der Ereignisgruppe von 1 in 0 ab. In Konfigurationssystemen geschieht dies durch Deaktivieren des entsprechenden Kontrollkästchens.
- 3. Öffnen Sie den Zuordnungsparameter, dem die Gruppe zugewiesen werden soll.
- 4. Ändern Sie das Bit der Ereignisgruppe von 0 in 1 ab. In Konfigurationssystemen geschieht dies durch Aktivieren des entsprechenden Kontrollkästchens.

Beispiel: Die Gruppe "Highest weighting/Configuration error" enthält die Ereignisse 431: "Reference values" und 437: "Configuration error". Diese sollen zur Kategorie "Function check (C)" und nicht länger zur Kategorie "Failure (F)" gehören.

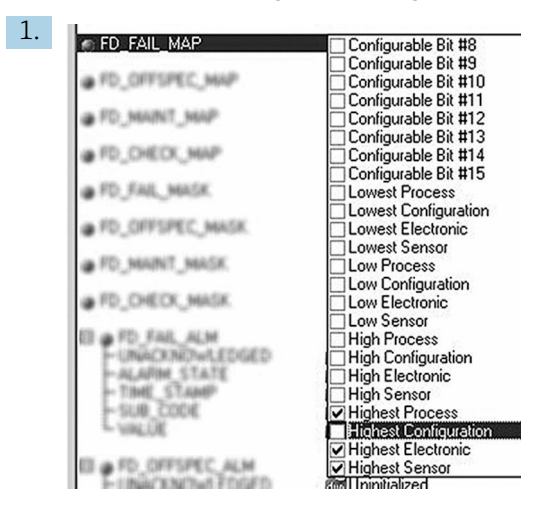

A0019661

Suchen Sie im Resource Block im Parameter FD\_FAIL\_MAP nach der Gruppe "Highest Configuration", und deaktivieren Sie das entsprechende Kontrollkästchen.

A0019663

<span id="page-84-0"></span>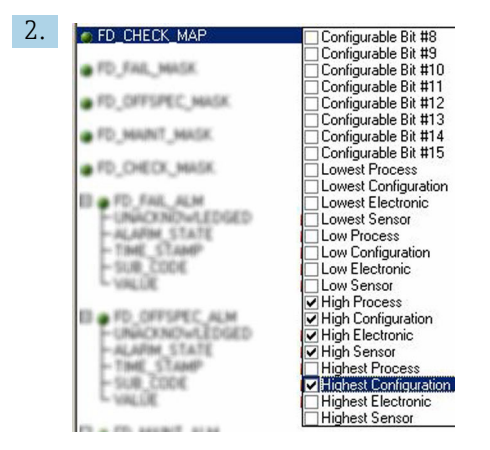

Suchen Sie danach im Parameter FD\_CHECK\_MAP nach der Gruppe "Highest Configuration", und aktivieren Sie das entsprechende Kontrollkästchen.

Achten Sie unbedingt darauf, dass das entsprechende Bit in mindestens einem der Zuordnungsparameter für jede Ereignisgruppe gesetzt wird. Andernfalls wird keine Informationen zur Kategorie zusammen mit dem Ereignis über den Bus übertragen. Das führt dann dazu, dass das Leitsystem in der Regel das Vorliegen des Ereignisses ignoriert.

Die Erkennung von Diagnoseereignissen wird mithilfe der MAP-Parameter (F, C, S, M) parametriert, die Übertragung der Meldungen an den Bus allerdings nicht. Letzteres erfolgt mithilfe der MASK-Parameter. Der Resource Block muss in den Auto-Modus versetzt werden, damit die Statusinformationen an den Bus übertragen werden.

### 14.7.3 Konfigurierbarer Bereich

Für folgende Ereignisse kann die Ereigniskategorie individuell und unabhängig von der Ereignisgruppe, der sie in der Standardeinstellung zugeordnet sind, definiert werden:

- 042: Sensor corrosion
- $\blacksquare$  103: Drift

H

- 901: Ambient temperature too low
- 902: Ambient temperature too high

Um die Ereigniskategorie zu ändern, muss das Ereignis zuerst den Bits 1 bis 15 zugeordnet werden. Hierzu werden die Parameter "ConfigArea\_1" bis "ConfigArea\_15" im Block ADVANCED DIAGNOSTIC (ADVDIAG) verwendet. Anschließend kann das entsprechende Bit in dem gewünschten Zuordnungsparameter von 0 auf 1 gesetzt werden.

Beispiel: Das Diagnoseereignis 103 "Drift" soll nicht länger zur Kategorie "Maintenance required (M)", sondern zur Kategorie "Out of specification (S)" gehören. Darüber hinaus soll als Status des Messwertes "BAD" angezeigt werden.

1. Navigieren Sie zum Transducer Block " Advanced Diagnostic" und zum Parameter CONFIGURABLE\_AREA. In der Standardeinstellung haben alle Bits in der Spalte "Configurable Area Bits" den Wert "not assigned".

2. **I**E O CONFIGURABLE AREA

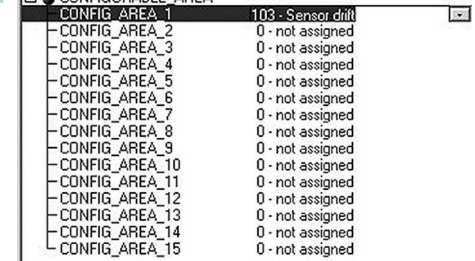

A0019664

Wählen Sie eines dieser Bits aus (hier z. B.: Configurable Area Bit 1), und wählen Sie in der entsprechenden Auswahlliste die Option "Drift".

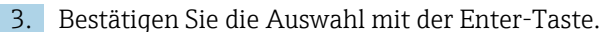

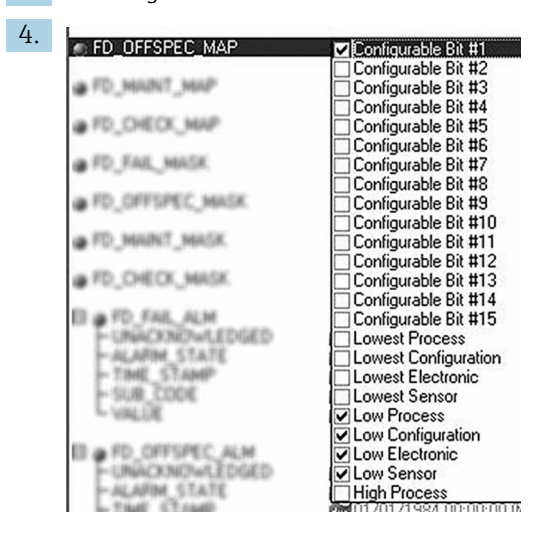

A0019665

Wechseln Sie zum Resource Block, und aktivieren Sie das betreffende Bit (hier: Configurable Area Bit 1) im Parameter FD\_OFFSPEC\_MAP.

 Nun kann zusätzlich noch der Messwert für dieses Ereignis eingestellt werden. Mit dem Parameter STATUS SELECT 103 kann der Messwert BAD über das Auswahlmenü ausgewählt werden.

#### 14.7.4 Ursache und Behebung eines Diagnoseereignisses

Im Parameter FD\_RECOMMEN\_ACT im Resource Block wird eine Beschreibung zum aktuell aktiven Diagnoseereignis mit der höchsten Priorität angezeigt.

*Die Beschreibung ist wie folgt aufgebaut:*

Diagnosenummer:Diagnosetext mit Kanal (ch x):Empfehlungen zur Fehlerbehebung, getrennt durch Trennstriche

Beispiel für das Diagnoseereignis "Sensorbruch":

41:Sensor break ch01:Check electrical connection - Replace sensor - Check configuration of the connection type

Der über den Bus übertragene Wert ist wie folgt aufgebaut: XXYYY

#### XX = Kanalnummer YYY = Diagnosenummer

Der Wert für das oben aufgeführte Beispiel eines Sensorbruchs lautet 01041.

# 14.8 Übertragung der Ereignismeldungen an den Bus

Die Übertragung der Ereignismeldungen muss von dem jeweils eingesetzten Leitsystem unterstützt werden.

## 14.8.1 Ereignispriorität

Ereignismeldungen werden nur dann an den Bus übertragen, wenn sie eine Priorität zwischen 2 und 15 haben. Ereignisse mit Priorität 1 werden angezeigt, aber nicht an den Bus übertragen. Ereignisse mit Priorität 0 werden ignoriert. Werkseitig haben alle Ereignisse die Priorität 0. Diese Priorität kann für die vier Zuordnungsparameter individuell angepasst werden. Hierzu werden vier PRI-Parameter (F, C, S, M) des Resource Blocks verwendet.

## 14.8.2 Unterdrückung bestimmter Ereignisse

Die Übertragung von Ereignissen an den Bus kann über eine Maske unterdrückt werden. In diesem Fall werden diese Ereignisse zwar angezeigt, aber nicht an den Bus übertragen. Diese Maske finden Sie in den MASK-Parametern (F, C, S, M). Die Maske dient als negative Maske, das heißt: Wenn ein Feld markiert ist, werden die zugehörigen Ereignisse nicht an den Bus übertragen.

# Stichwortverzeichnis

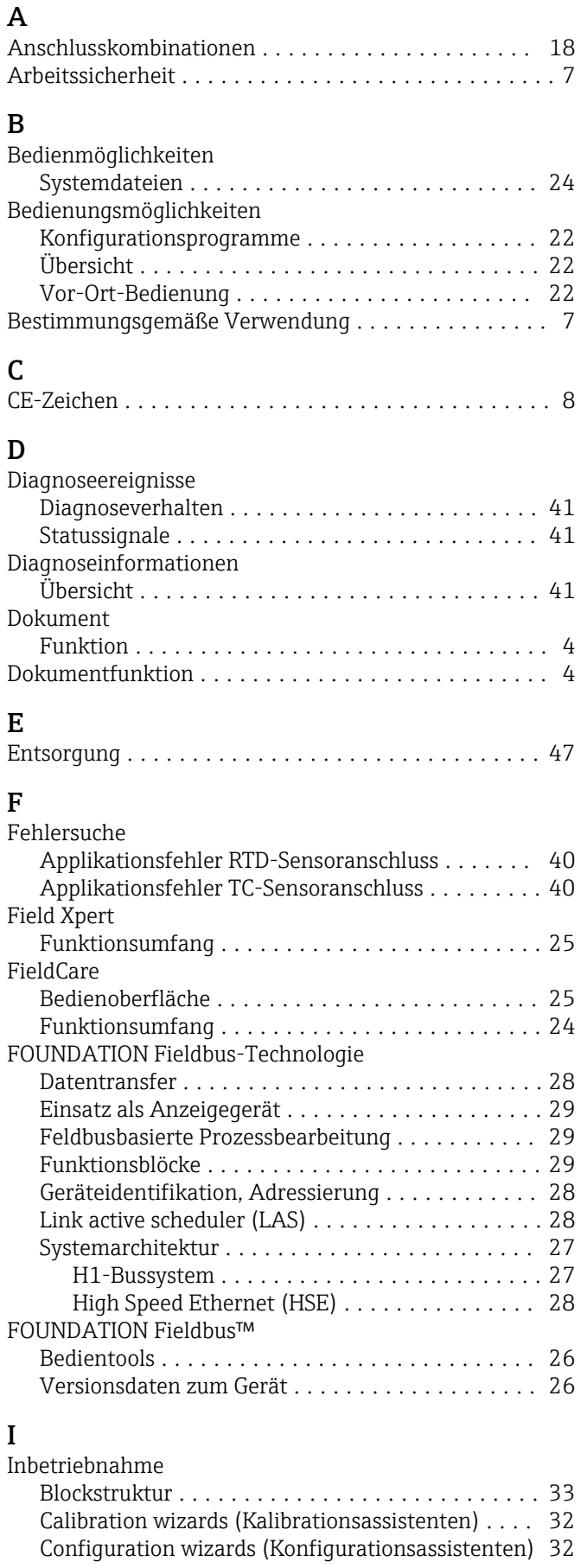

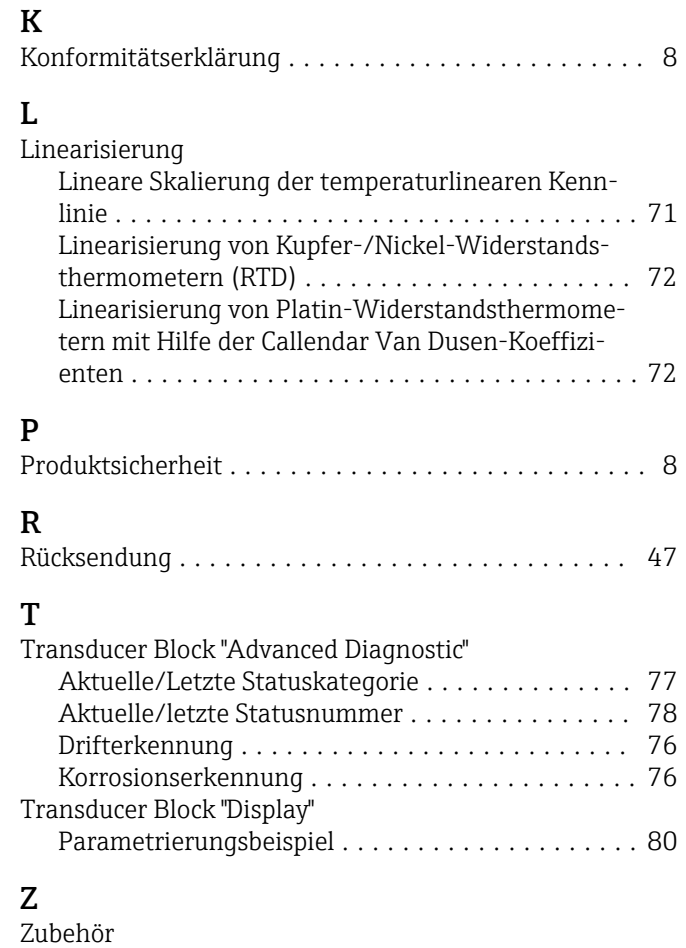

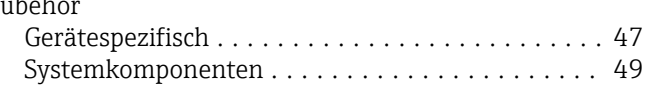

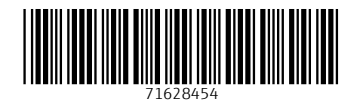

www.addresses.endress.com

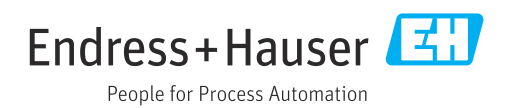